## **APLIKASI PROGRAM PERAMALAN TARGET PRODUKSI UNTUK MENENTUKAN CORN SEED PRODUCTION PLAN PADA PT BENIH INTI SUBUR INTANI**

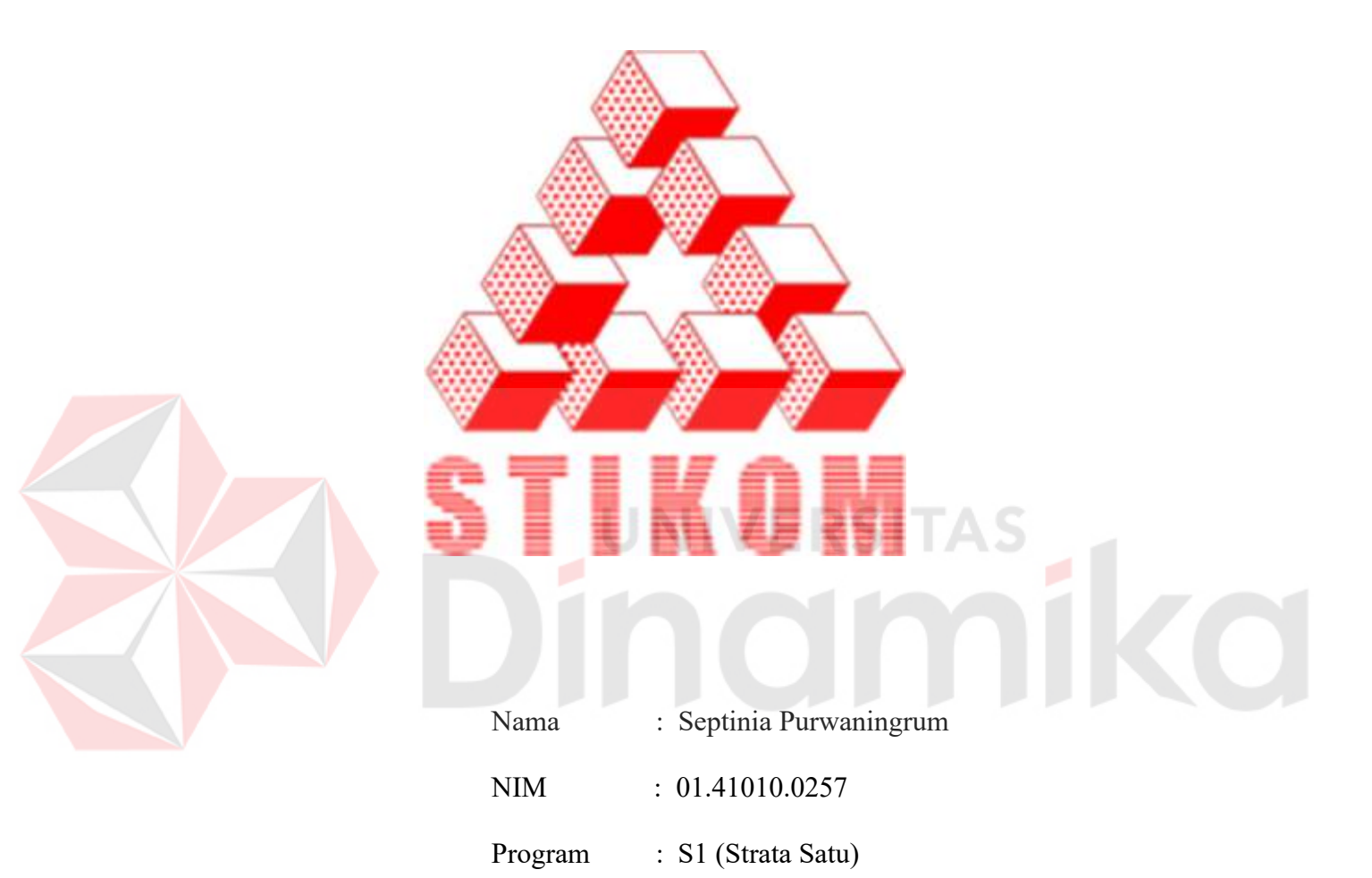

Jurusan : Sistem Informasi

## **SEKOLAH TINGGI**

## **MANAJEMEN INFORMATIKA & TEKNIK KOMPUTER**

**SURABAYA** 

**2006** 

## **APLIKASI PROGRAM PERAMALAN TARGET PRODUKSI UNTUK MENENTUKAN CORN SEED PRODUCTION PLAN PADA PT BENIH INTI SUBUR INTANI**

## **SKRIPSI**

Diajukan sebagai salah satu syarat untuk menyelesaikan

Program Sarjana Komputer

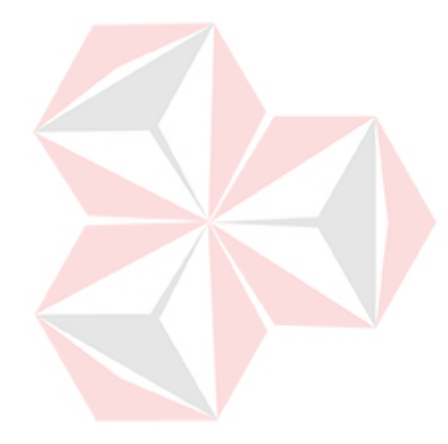

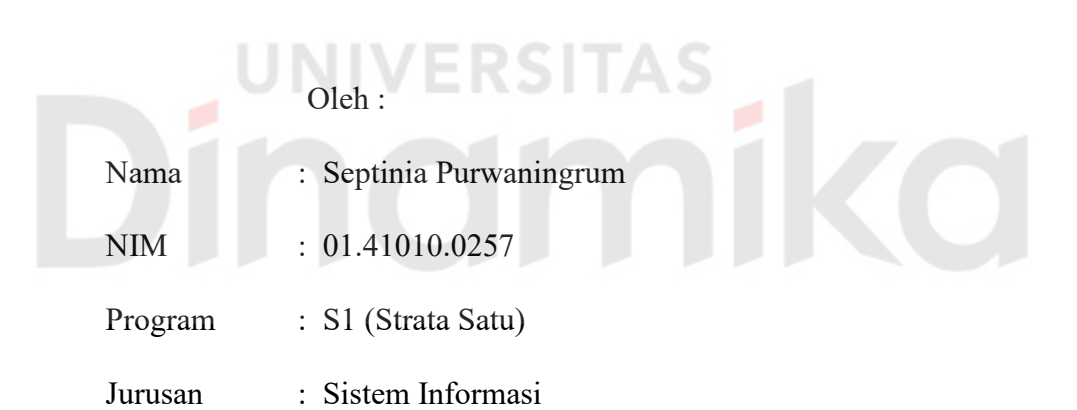

## **SEKOLAH TINGGI**

## **MANAJEMEN INFORMATIKA & TEKNIK KOMPUTER**

## **SURABAYA**

**2006** 

## **APLIKASI PROGRAM PERAMALAN TARGET PRODUKSI UNTUK MENENTUKAN CORN SEED PRODUCTION PLAN PADA PT BENIH INTI SUBUR INTANI**

Disusun Oleh:

Nama : Septinia Purwaningrum NIM : 01.41010.0257

Surabaya, Desember 2006

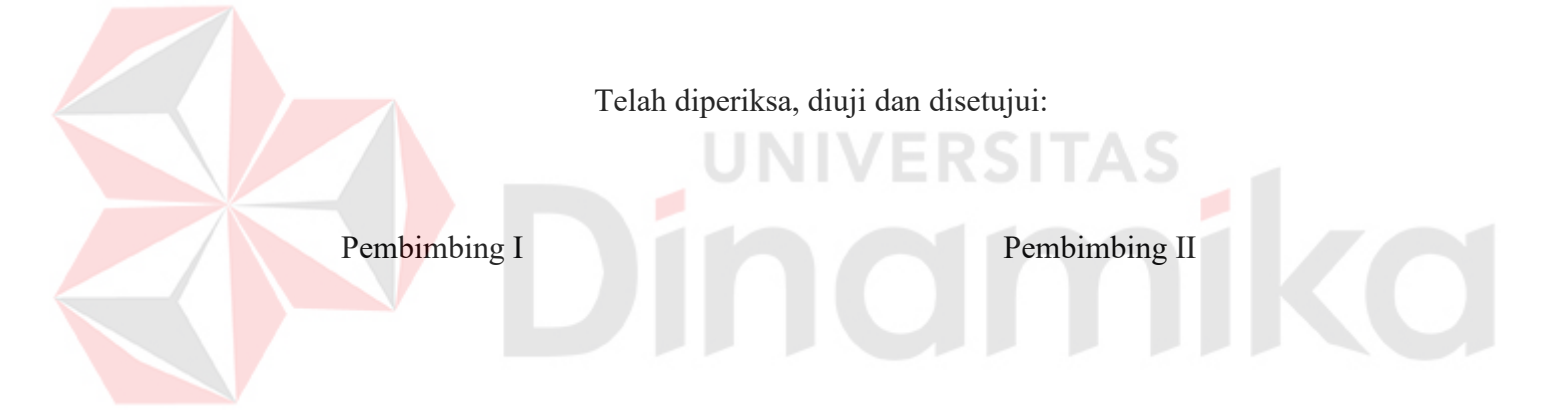

Dra. Nining Martiningtyas, M.MT Asti Dwi Irfianti, M.Kom<br>NIDN 0713066501 NIDN 0717027301 NIDN 0713066501

Mengetahui:

Wakil Ketua Bidang Akademik

Drs. Antok Supriyanto, M.MT NIDN. 0726106201

SEKOLAH TINGGI MANAJEMEN INFORMATIKA & TEKNIK KOMPUTER SURABAYA

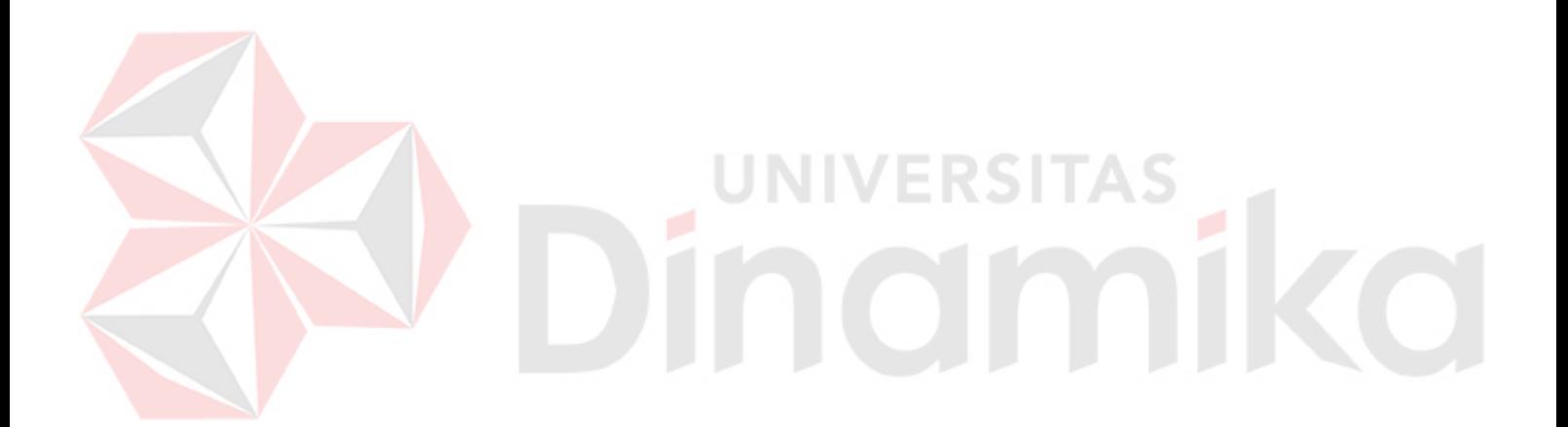

*Janganlah hendaknya kamu kuatir tentang apapun juga, tetapi nyatakanlah dalam segala hal keinginanmu kepada Allah dalam doa dan permohonan dengan ucapan syukur* 

*-- Filipi 4:6 --* 

### kupersembahkan karya tugas akhir ini kepada

Ayahanda, Ibunda tercinta

&

Kakak dan Adikku tersayang

S

yang senantiasa menyayangi, mendukung dan mendoakan sehingga Tugas Akhir

ini dapat terselesaikan dengan baik.

#### **ABSTRAKSI**

Perencanaan produksi adalah bagian dari persiapan untuk menetapkan proses produksi yang akan dilaksanakan, karena dalam proses produksi tahapantahapan sebelum produksi harus diperkirakan dan diperhitungkan dengan sebaik mungkin, yang menjadi permasalahan adalah sampai sejauh mana perencanaan tersebut dapat dipersiapkan dengan tujuan untuk membantu proses produksi.

Salah satu cara untuk merencanakan proses produksi adalah dengan membangun suatu aplikasi program peramalan target produksi menggunakan metode *Dekomposisi*. Aplikasi ini diharapkan membantu menentukan *Corn Seed Production Plan.*

Salah satu proses pendekatan dalam metode Dekomposisi adalah berusaha untuk mengidentifikasi faktor- faktor komponen yang mempengaruhi nilai-nilai periodik dalam suatu serial (Arsyad, 2001). Setiap komponen diidentifikasi sehingga data runtut waktu dapat diproyeksikan ke masa yang akan datang dan dapat digunakan untuk peramalan jangka pendek maupun jangka panjang. Ada empat komponen dalam analisis runtut waktu yaitu trend, siklus, musiman, dan fluktuasi tak beraturan.

Tingkat keakurasian kesalahan peramalan di ukur dengan menggunakan estimasi peramalan dan untuk menentukan metode peramalan bias atau tidak digunakan persentase kesalahan rata-rata atau Mean Percentage Error (MPE). MPE sebesar 1,88 % menunjukkan bahwa metode yang digunakan untuk menentukan target produksi tidak bias karena nilainya mendekati nol. Keywords : Corn Seed Production Plan, Dekomposisi

#### **KATA PENGANTAR**

Puji dan syukur penulis panjatkan ke hadirat Bapa di surga atas segala kasih, rahmat, karunia dan bimbingan-Nya sehingga Tugas Akhir yang berjudul "Aplikasi Program Peramalan Target Produksi untuk Menentukan Corn Seed Production Plan PT. Benih Inti Subur Intani" dapat terselesaikan dengan baik dan lancar.

Tugas Akhir ini dibuat sebagai syarat untuk menyelesaikan program sarjana komputer pada Sekolah Tinggi Manajemen Informatika & Teknik Komputer Surabaya.

Selama menyelesaikan Tugas Akhir ini penulis telah dibantu oleh banyak pihak baik secara moril, materiil maupun secara rohani berupa doa. Pada kesempatan ini, dengan hormat penulis menyampaikan ucapan terima kasih kepada :

- 1. Ibu Asti Dwi Irfianti, M.Kom selaku dosen pembimbing II atas segala bimbingan, bantuan dan perhatiannya.
- 2. Ibu Dra. Nining Martiningtyas, M.MT selaku dosen pembimbing I atas segala arahan dan bimbingannya.
- 3. Bapak Ari Wibowo sebagai Manager Produksi PT. BISI beserta staff PT. BISI yang telah banyak membantu memberikan informasi dalam menyusun Tugas Akhir ini.
- 4. Bapak, Ibu, Mas Yohanes, Dik Eri dan saudara-saudaraku yang telah memberikan bantuan, dukungan, semangat dan doa dalam menyusun Tugas Akhir ini.
- 5. Temen-temenku Andi, Udin, dan Dhesy atas segala dukungan dan bantuannya.
- 6. Dan semua pihak yang tidak dapat penulis sebut satu-persatu yang telah ikut serta membantu penyelesaian Tugas Akhir ini.

Penulis menyadari bahwa dalam penulisan Tugas Akhir ini masih terdapat banyak kekurangan, namun penulis berharap Tugas Akhir ini dapat bermanfaat bagi semua pihak dan ikut memberikan sumbangan pemikiran dalam perkembangan ilmu pengetahuan dan teknologi.

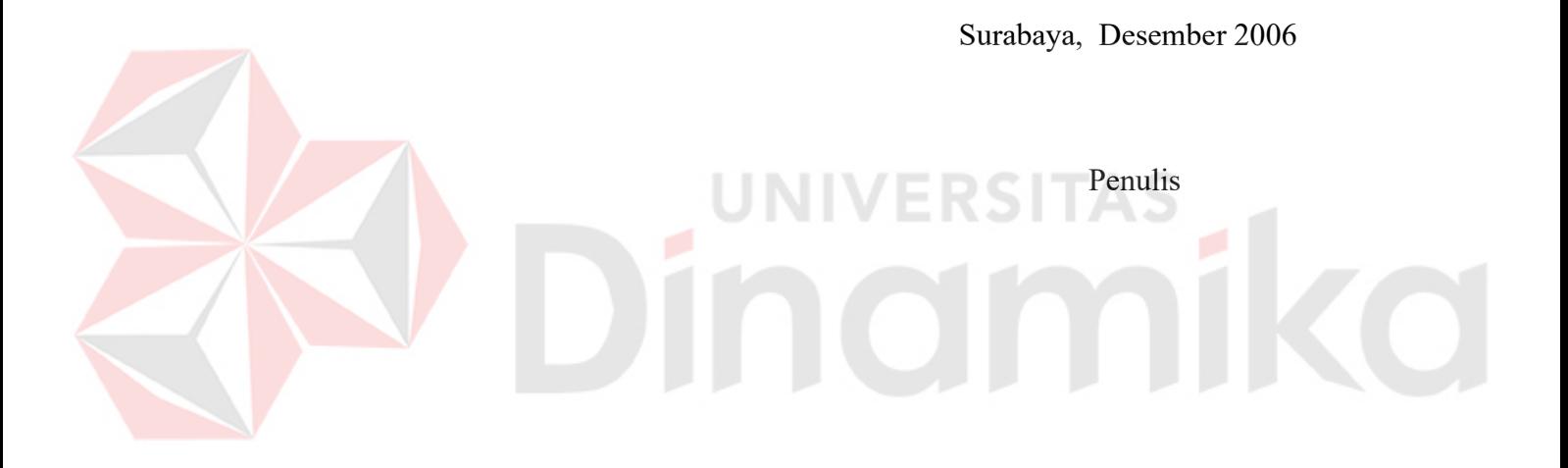

## **DAFTAR ISI**

#### Halaman

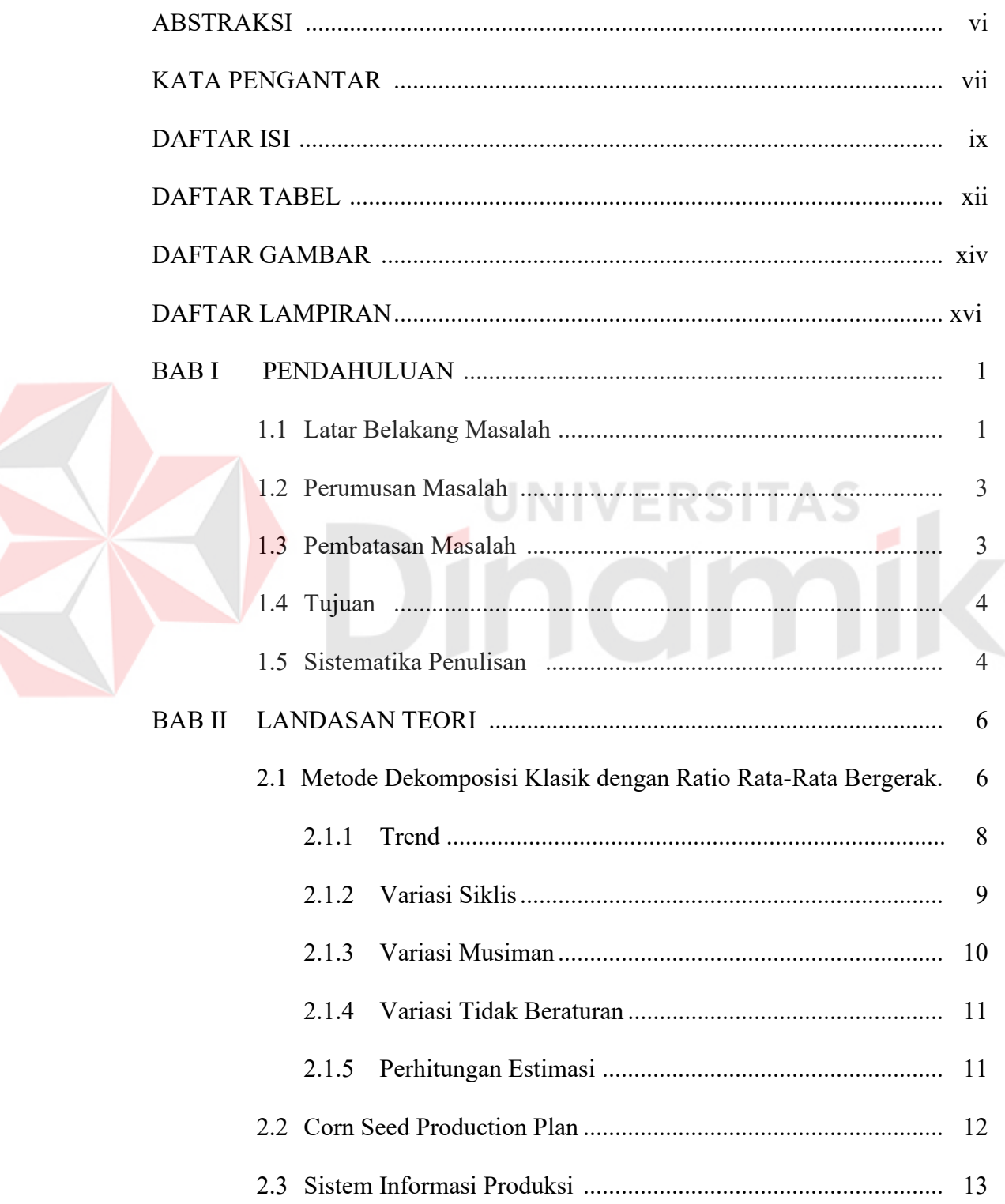

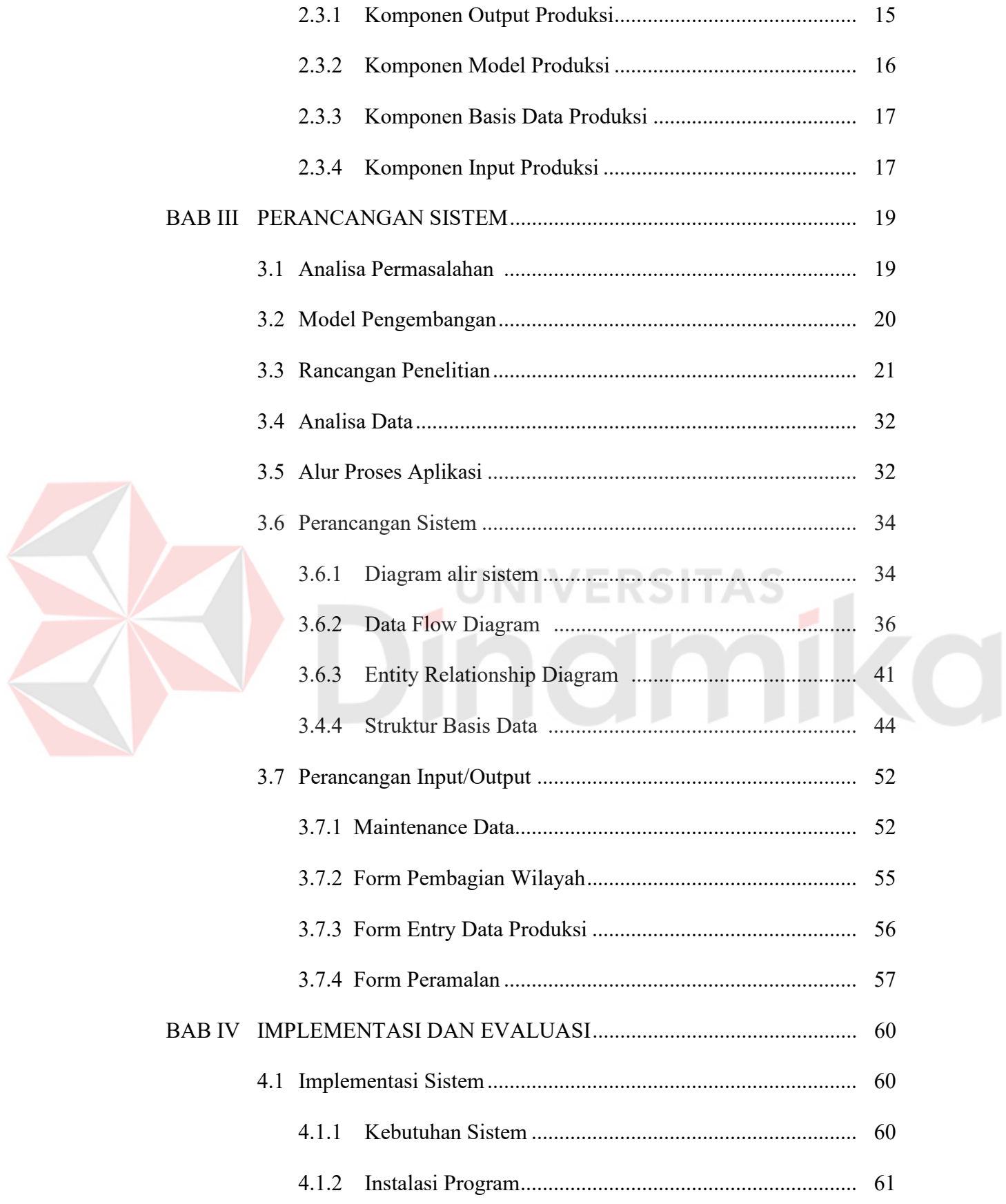

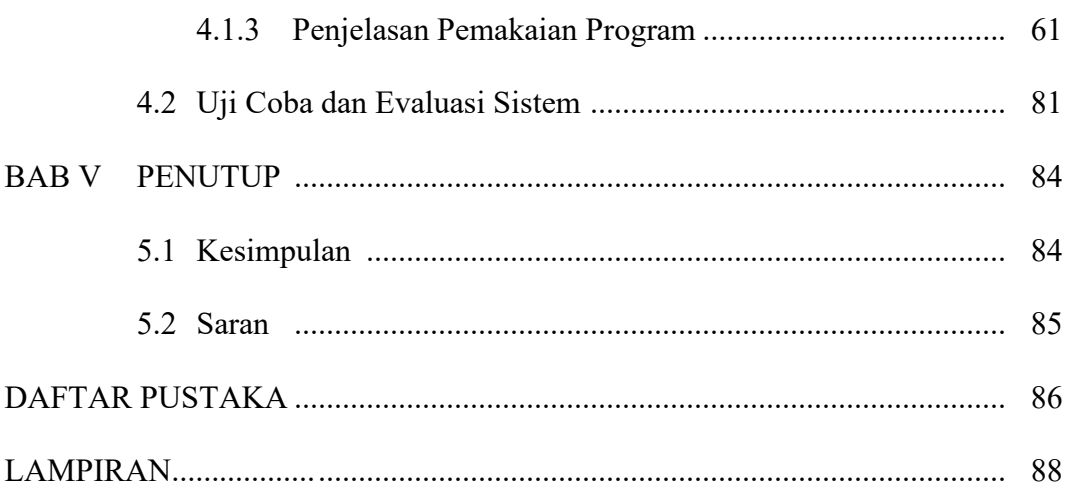

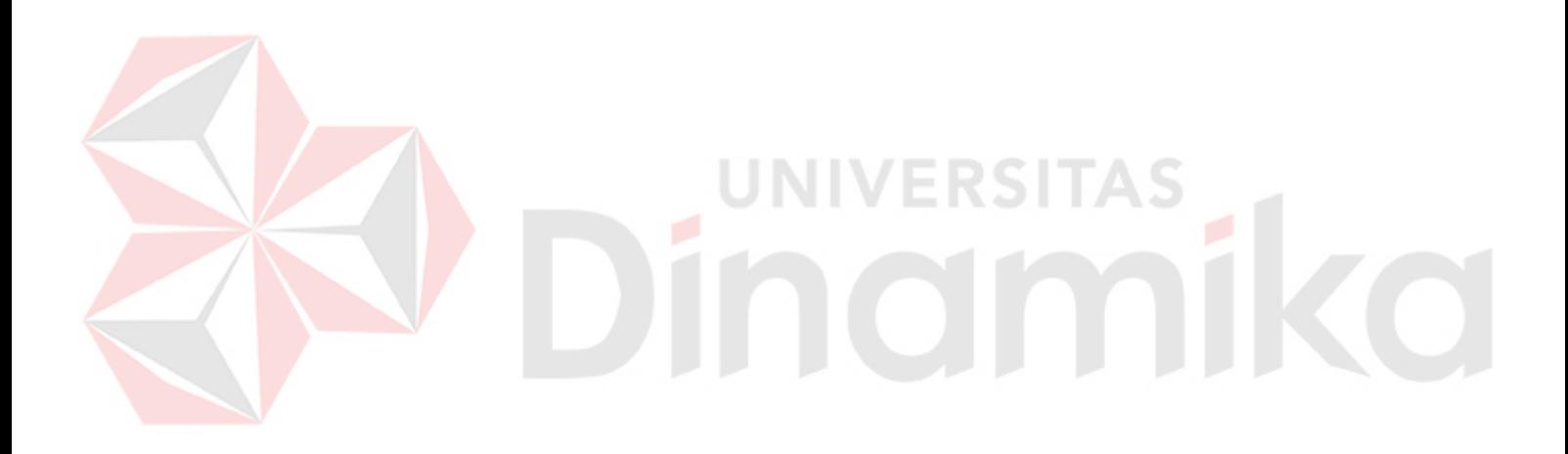

### **DAFTAR TABEL**

#### Halaman

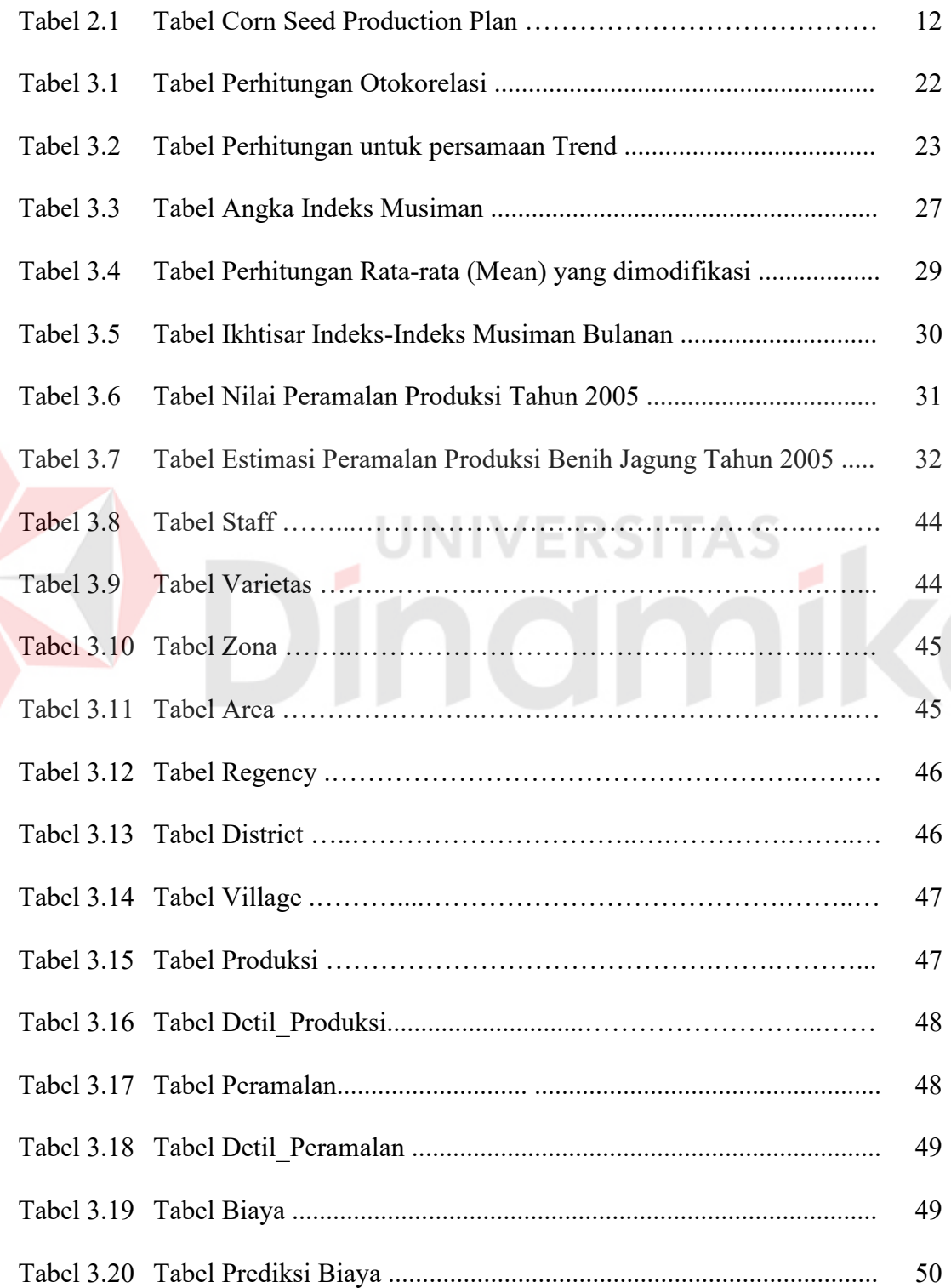

E

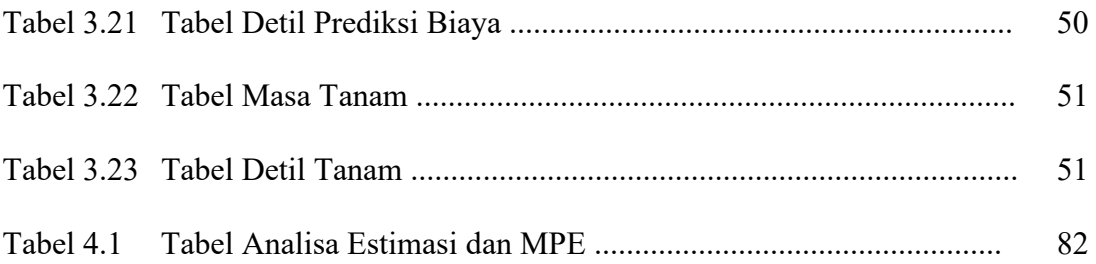

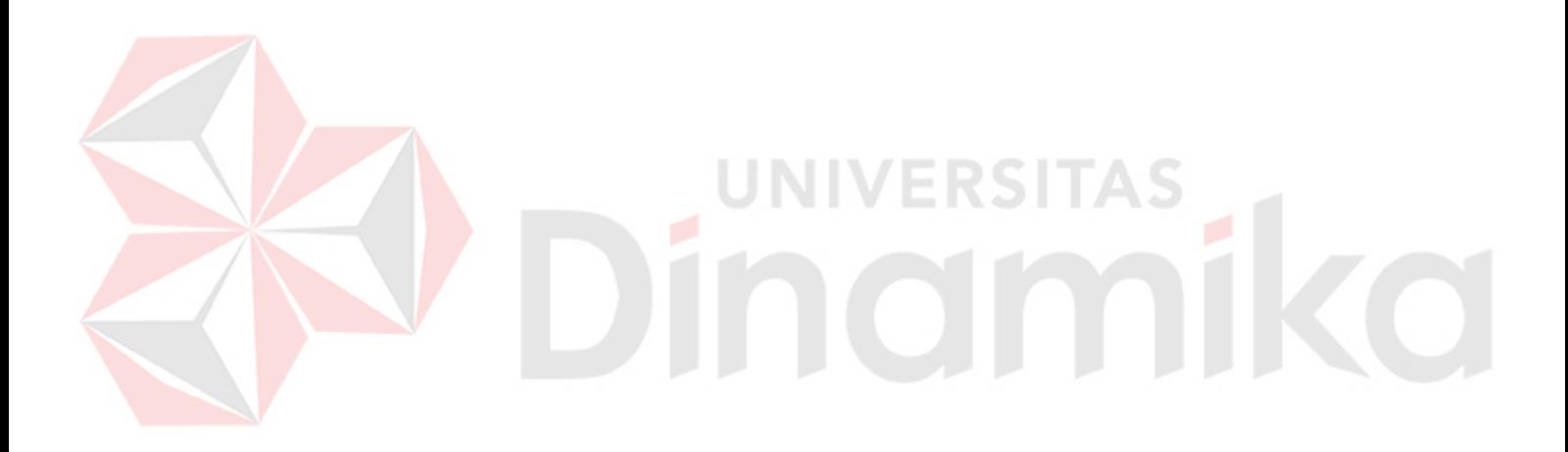

## **DAFTAR GAMBAR**

#### Halaman

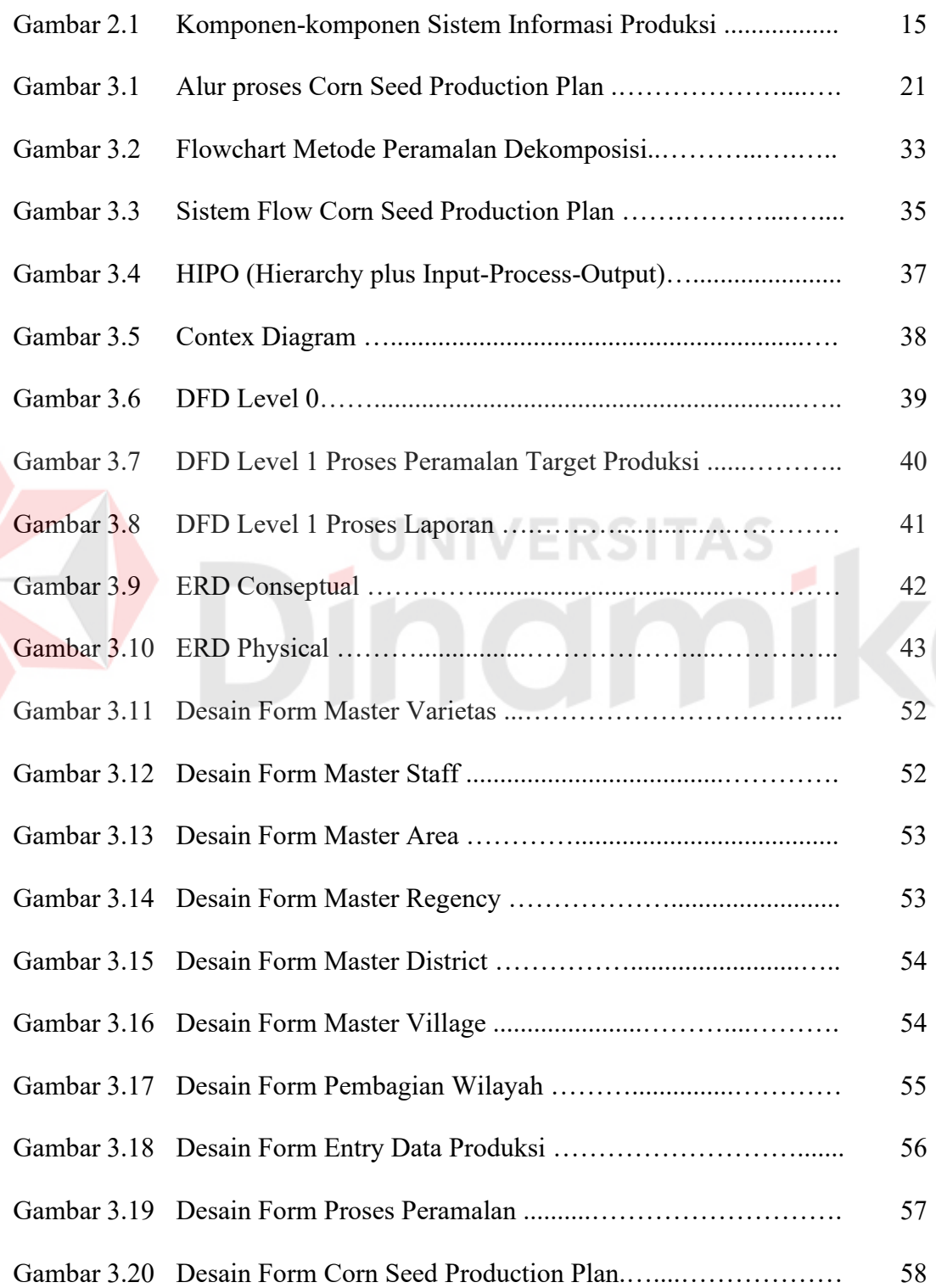

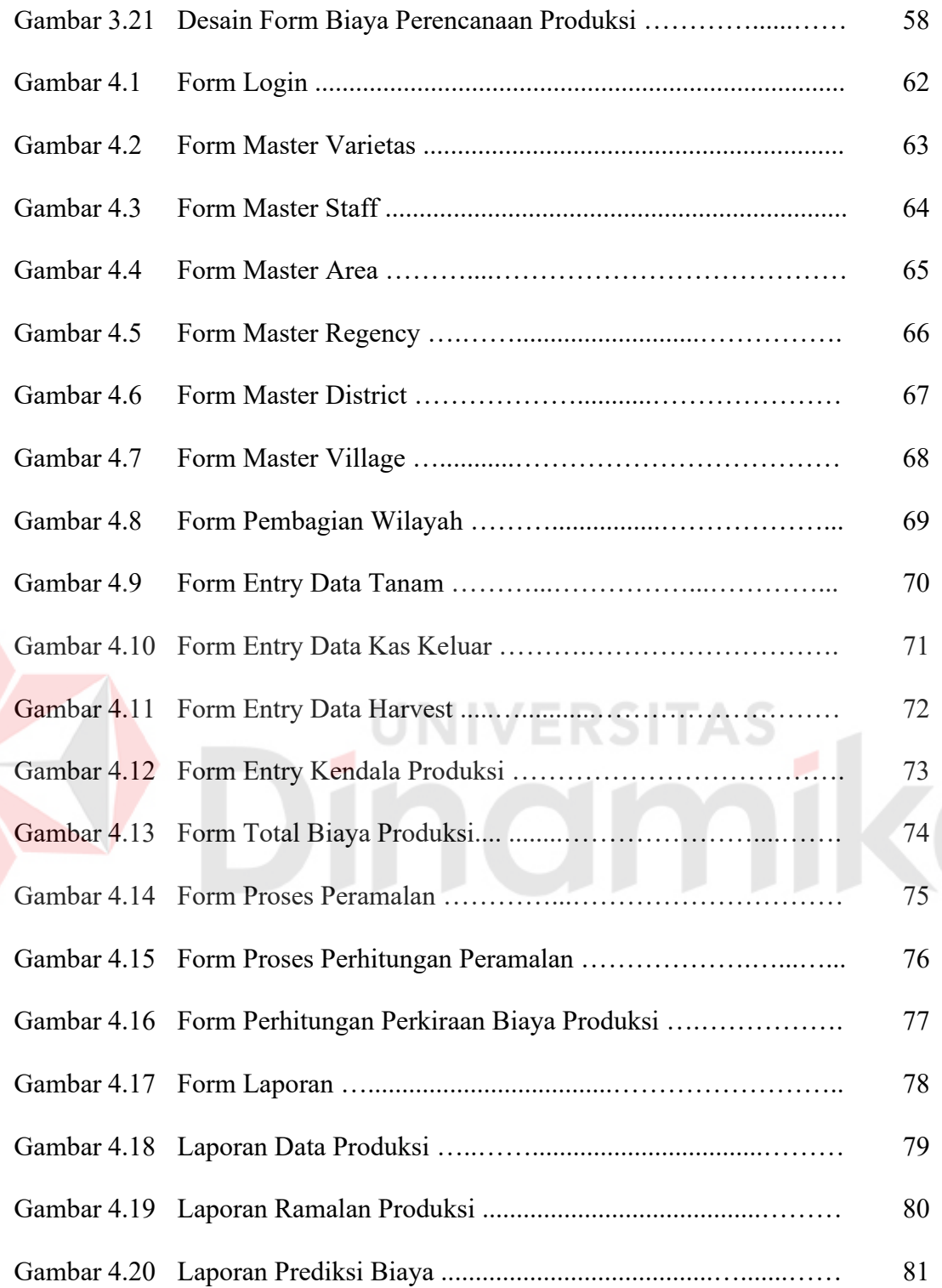

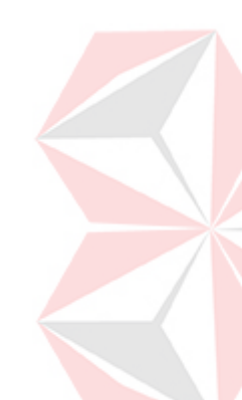

#### **DAFTAR LAMPIRAN**

#### Halaman

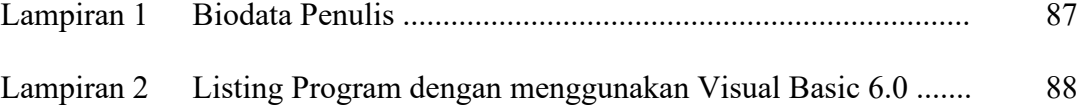

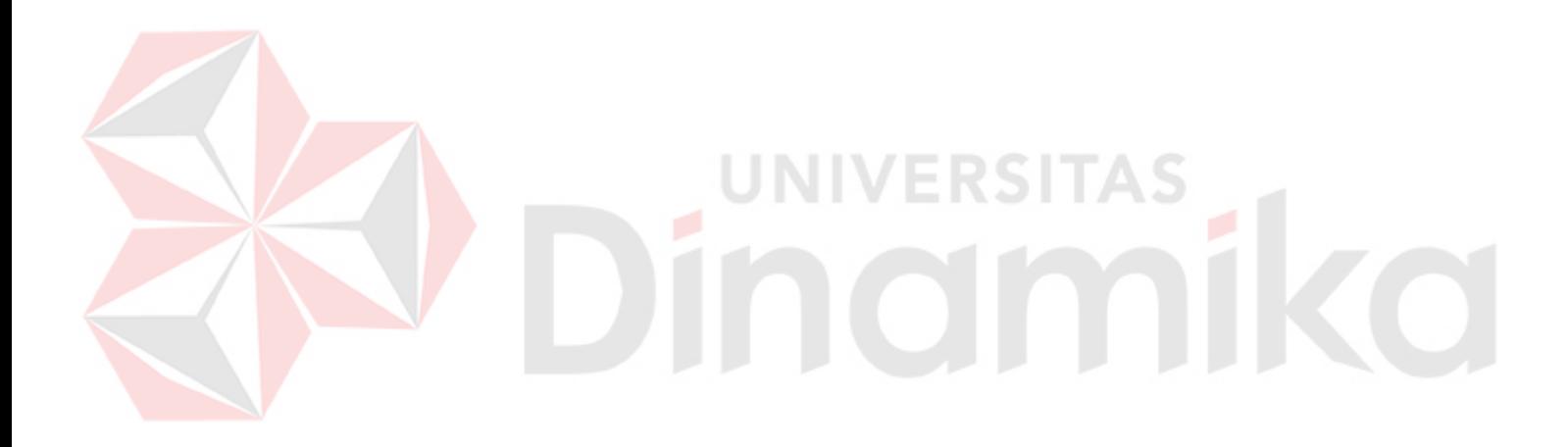

#### **BAB I**

#### **PENDAHULUAN**

#### **1.1. Latar Belakang**

Masyarakat Indonesia memiliki tanaman pokok yaitu padi, kemudian untuk tanaman pangan kedua adalah jagung. Selama lima tahun terakhir ini kebutuhan jagung sangat meningkat, sebab selain digunakan sebagai makanan pokok, jagung dapat pula digunakan untuk bahan baku pakan ternak seperti sapi, kambing, ayam dan burung. Tanaman jagung dapat ditanam disemua musim, baik musim hujan maupun musim kemarau.

PT. Benih Inti Subur Intani (BISI) mengembangkan bidang pertanian dalam hal produksi, penelitian dan pengembangan di bidang perbenihan. PT BISI juga bergerak dalam bidang perdagangan, khususnya produk-produk pertanian yang meliputi benih, buah/sayuran segar, pupuk pestisida dan peralatan pertanian. Untuk produk jagung terdapat beberapa varietas jagung diantaranya BISI 2, BISI 7, CPI, SURYA dan lain sebagainya.

Corn Seed Production Plan adalah perencanaan produksi benih jagung yang digunakan untuk merencanakan jadwal tanam benih jagung dalam periode yang akan datang pada PT. BISI. Dalam penanganan permasalahan Production Plan masih menggunakan proses manual dan keakurasian untuk memprediksi jadwal produksi masih berdasarkan pengalaman dari tahun ke tahun.

Target produksi benih jagung dalam proses tanam adalah sangat penting bagi para petani jagung, namun sampai sejauh mana target produksi di hitung sebaik mungkin sehingga menghasilkan hasil panen sesuai dengan target yang

telah direncanakan. Salah satu cara untuk mengoptimalkan proses produksi benih jagung adalah dengan melakukan peramalan terhadap target produksi benih jagung.

Adapun metode peramalan yang digunakan adalah Analisis runtut waktu (Dekomposisi). Analisis runtut waktu tidak memberi jawaban yang pasti mengenai apa yang akan terjadi pada masa yang akan datang, tetapi analisis tersebut cukup berarti dalam proses peramalan (forecasting) dan membantu mengurangi kesalahan dalam peramalan tersebut (Arsyad, 2001).

Pendekatan dalam analisis runtut waktu adalah mengidentifikasi faktorfaktor komponen yang mempengaruhi nilai-nilai periodik dalam suatu serial. Proses identifikasi ini disebut dekomposisi. Setiap komponen diidentifikasi sehingga data runtut waktu dapat diproyeksikan ke masa yang akan datang dan dapat digunakan untuk peramalan jangka pendek maupun jangka panjang (Arsyad, 2001).

Manfaat dari metode peramalan yang digunakan dalam aplikasi ini adalah nilai target produksi benih jagung yang telah direncanakan mendekati kesesuaian dengan nilai target itu sendiri, dengan adanya target yang sudah ditentukan dari proses peramalan dapat diketahui jumlah stok benih jagung yang dibutuhkan dalam jangka pendek maupun jangka panjang, untuk pemenuhan kebutuhan akan stok dengan melalui perencanaan "Plant Projection" benih jagung dan akan berpengaruh pada jumlah panen yang sesuai dengan kebutuhan stok yang telah direncanakan melalui target produksi benih jagung.

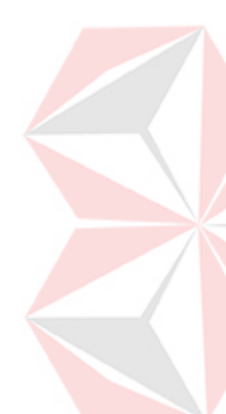

Berdasarkan riset yang telah dilakukan di PT. BISI, bahwa permasalahan yang dihadapi selama ini akan menjadi bahan untuk mendesain suatu aplikasi yang tepat guna sehingga akan membantu menyelesaikan permasalahan diatas. Corn Seed Production Plan Pada PT. BISI adalah suatu aplikasi program yang berguna untuk perencanaan produksi benih jagung dalam merencanakan jadwal tanam benih jagung.

#### **1.2. Perumusan Masalah**

Berdasarkan latar belakang diatas maka permasalahan Tugas Akhir ini dirumuskan sebagai berikut :

"Bagaimanakah membuat suatu Aplikasi Program Peramalan Target Produksi untuk Menentukan Corn Seed Production Plan PT. Benih Inti Subur Intani ? "

#### **1.3. Pembatasan Masalah**

Ruang lingkup dalam penelitian ini dibatasi pada :

- 1. Data yang digunakan adalah varietas jagung jenis ARJUNA, CPI, SURYA, BISI 2, BISI 7,BISI 8, BISI 9, BISI 10.
- 2. Proses peramalan target produksi benih jagung pada PT. BISI menggunakan metode Dekomposisi.
- 3. Peramalan dilakukan dengan data produksi tahun 2000 2004.
- 4. Proses peramalan hanya untuk target produksi setiap periode peramalan.
- 5. Perancangan sistem hanya untuk menangani permasalahan Corn Seed Production Plan Pada PT. BISI

#### **1.4. Tujuan**

Tujuan yang ingin dicapai dalam tugas akhir ini adalah membangun suatu Aplikasi Program Peramalan Target Produksi benih jagung yang dapat dipergunakan untuk membantu proses Corn Seed Production Plan Pada PT. BISI.

#### **1.5. Sistematika Penulisan**

Buku Tugas Akhir ini ditulis dalam 5 bab, yaitu :

#### BAB I : PENDAHULUAN

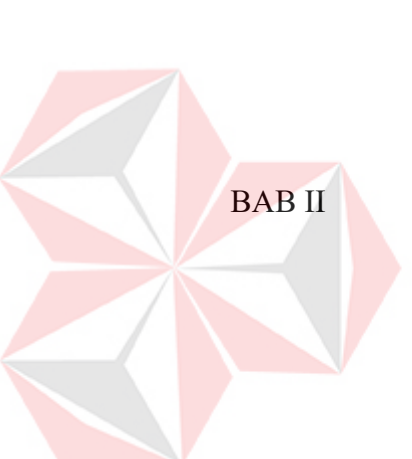

Bab ini merupakan pendahuluan dari karya tulis tugas akhir yang membahas mengenai latar belakang, perumusan masalah, pembatasan masalah, tujuan dan sistematika penulisan.

#### BAB II : LANDASAN TEORI

Berisi landasan teori yang digunakan untuk menyelesaikan Tugas Akhir ini. Landasan teori pada bab ini membahas tentang teori-teori yang mendukung Aplikasi Program Peramalan Target Produksi benih jagung yang dapat dipergunakan untuk membantu proses Corn Seed Production Plan Pada PT. BISI.

#### BAB III : PERANCANGAN SISTEM

Bab ini berisi tentang Analisa permasalahan, Model Pengembangan, Rancangan Penelitian, Analisa Data, Alur Proses Aplikasi, Perancangan Sistem, Perancangan input/ Output.

#### BAB IV : IMPLEMENTASI DAN EVALUASI

Bab ini membahas implementasi sistem, dilanjutkan dengan evaluasi kinerja sistem dengan membandingkan antara tujuan yang hendak dicapai dengan kinerja sistem yang telah diterapkan.

#### BAB V : PENUTUP

Bab ini berisi kesimpulan dan saran untuk memperbaiki piranti lunak karya tugas akhir ini, baik dalam analisa, perancangan, penerapan maupun evaluasi.

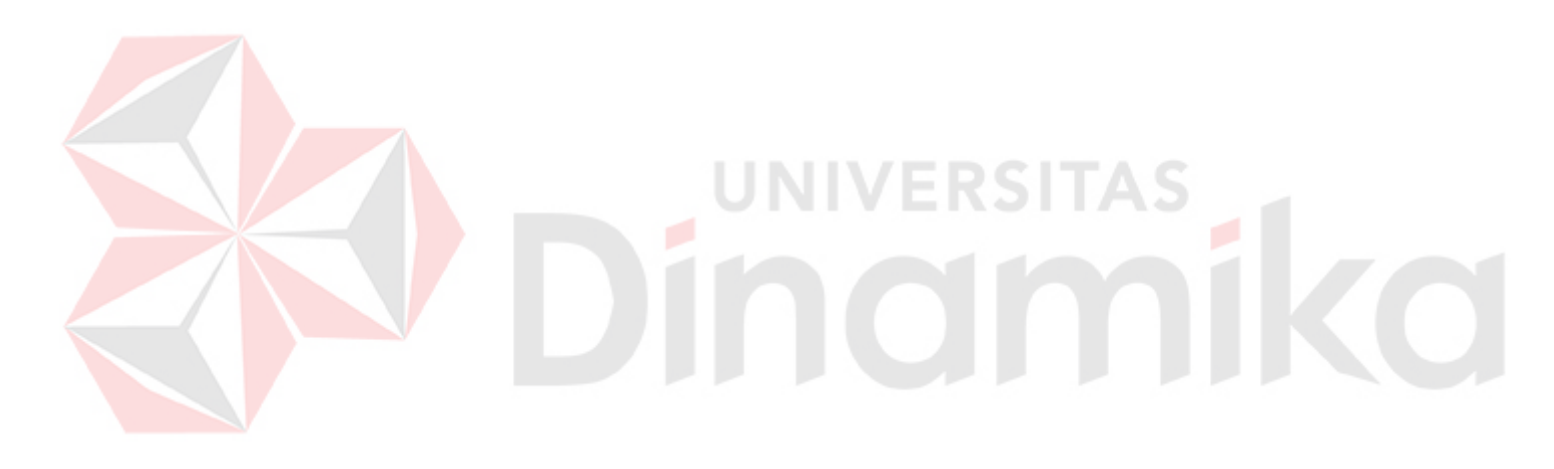

#### **BAB II**

#### **LANDASAN TEORI**

#### **2.1. Metode Dekomposisi Klasik dengan Ratio Rata-Rata Bergerak**

Analisis regresi dan korelasi berkaitan dengan hubungan linier antara dua variabel atau lebih. Pengetahuan tentang variabel independen X dapat digunakan untuk meramalkan variabel dependen Y. Dalam analisis runtut waktu, variabel independen yang digunakan adalah waktu. Artinya variabel dependen Y berubah nilainya dengan berlalunya waktu. Dengan demikian variabel apa saja yang dapat diurutkan secara kronologis bisa disebut sebagai variabel runtut waktu (*time series*). Periode waktu yang digunakan dapat tahunan, kuartalan, bulanan, mingguan dan dalam beberapa kasus, harian atau jam (Arsyad, 2001).

Analisis runtut waktu dilakukan untuk menemukan pola pertumbuhan atau perubahan masa lalu, yang dapat digunakan untuk memprakirakan pola pada masa yang akan datang dan untuk kebutuhan kegiatan bisnis. Analisis runtut waktu tidak memberi jawaban yang pasti mengenai apa yang akan terjadi pada masa yang akan datang, tetapi analisis tersebut cukup berarti dalam proses peramalan dan membantu mengurangi kesalahan dalam peramalan tersebut.

Salah satu pendekatan dalam analisis runtut waktu adalah berusaha untuk mengidentifikasi faktor- faktor komponen yang mempengaruhi nilai-nilai periodik dalam suatu serial. Proses identifikasi ini disebut dekomposisi (Arsyad, 2001). Setiap komponen diidentifikasi sehingga data runtut waktu dapat diproyeksikan ke masa yang akan datang dan dapat digunakan untuk peramalan jangka pendek maupun jangka panjang.

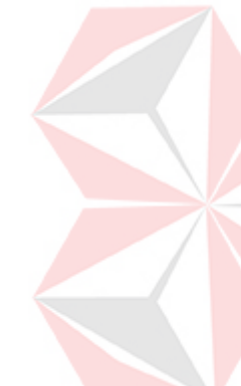

Keempat komponen dalam analisis runtut waktu :

1. Trend

Trend adalah komponen jangka panjang yang mendasari pertumbuhan (atau penurunan) dalam suatu data runtut waktu. Yang mempengaruhi trend dari suatu data runtut waktu adalah perubahan populasi, inflasi, perubahan teknologi dan peningkatan produktivitas.

2. Siklus

Komponen siklus adalah suatu seri fluktuasi seperti gelombang atau siklus yang mempengaruhi keadaan ekonomi secara lebih dari satu tahun. Hal tersebut dapat dilihat dari perbedaan antara nilai yang diharapkan (trend) dengan nilai yang sebenarnya yaitu variasi residual yang berfluktuasi sekitar trend. UNIVERSITAS

3. Musiman

Fluktuasi musiman biasanya dijumpai pada data yang dikelompokkan secara kuartalan, bulanan, atau mingguan. Variasi musiman ini menggambarkan pola perubahan yang berulang secara teratur dari waktu ke waktu.

4. Fluktuasi Tak Beraturan

Komponen tidak beraturan terbentuk dari fluktuasi-fluktuasi yang disebabkan oleh peristiwa-peristiwa yang tidak terduga seperti perubahan cuaca, pemogokan, perang, pemilihan umum, rumors tentang perang, dan lain-lain. Pendekatan yang paling sering digunakan adalah dengan memperlakukan data asli (data runtut waktu) sebagai produk dari komponen- komponen tersebut; yaitu data tahunan merupakan produk dari fluktuasi trend, siklus dan fluktuasi tak tentu, yang ditunjukkan pada persamaan berikut :

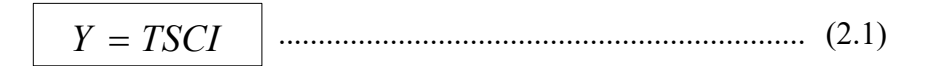

Dimana :

- $Y =$ nilai sebenarnya
- $S =$  musiman
- $T = \text{trend}$
- $C = siklus$
- $I =$  tak beraturan

#### **2.1.1. Trend**

Trend adalah perkembangan jangka panjang dalam suatu runtut waktu yang dapat digambarkan dengan sebuah garis lurus atau sebuah kurva. Kekuatankekuatan dasar yang menghasilkan atau mempengaruhi trend dari suatu seri adalah perubahan populasi, perubahan harga, perubahan teknologi, dan peningkatan produktifitas.

Metode yang paling sering dipakai untuk menjelaskan trend linier adalah metode kuadrat terkecil (least square method). Pendekatan ini menghitung bentuk garis yang paling sesuai. Persamaan trend adalah :

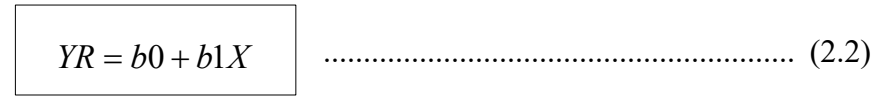

#### Dimana :

 $Y_R$  = nilai trend variabel Y yang diramalkan pada periode waktu X

 $b_0$  = nilai trend pada waktu  $X = 0$ 

 $b_1$  = kenaikan atau penurunan rata-rata YR untuk setiap kenaikan X

 $X = \text{nil}$ ai waktu

Untuk memperoleh persamaan **b0** dan **b1** dilakukan dengan perhitungan kalkulus. Persamaan b1 dan b0 adalah sebagai berikut :

$$
b1 = \frac{n\sum XY - \sum X\sum Y}{n\sum X^2 - (\sum Y)^2}
$$
\n(2.3)

$$
b0 = \frac{\sum Y}{N} - \frac{b1\sum X}{n}
$$
 (2.4)

#### **2.1.2. Variasi Siklis**

Analisis trend variabel dependen sangat bermanfaat bagi peramalan jangka panjang. Namun demikian, analisis komponen siklis merupakan nilai peramalan yang meragukan. Komponen siklis dan tak beraturan dari data runtut waktu dapat diidentifikasi dengan cara menghilangkan pengaruh trend. Metode ini disebut metode residual (residual method).

Tahap-tahap khusus dalam metode residual tergantung pada apakah analisis dimulai dengan data tahunan, bulanan, atau kuartalan. Jika data yang digunakan adalah data bulanan atau kuartalan, maka pengaruh trend dan komponen-komponen musiman harus dihilangkan. jika datanya adalah data tahunan, maka hanya pengaruh komponen trend saja yang dihilangkan.

Bila data tahunan digunakan sebagai dasar dekomposisi, maka komponen siklus dan komponen tidak beraturan tidak perlu dipisahkan. Dekomposisi data runtut waktu tahunan ditunjukkan dengan persamaan berikut :

$$
CI = \frac{Y}{T} = \frac{TCI}{T}
$$
 (2.5)

Dalam menentukan pengaruh relatif komponen siklus dalam setiap nilai tahunan. Nilai **Y<sup>R</sup>** diterima sebagai indikasi yang tepat untuk trend**,** dan residualnya dianggap sebagai komponen siklus.

#### **2.1.3. Variasi Musiman**

:

Identifikasi komponen musiman dalam runtut waktu berbeda dari analisis trend dalam dua hal :

- 1. Trend dapat ditentukan secara langsung berdasarkan data yang tersedia, tapi komponen musiman ditentukan dengan menghilangkan komponen-komponen yang lain sehingga hanya komponen musiman saja yang diamati.
- 2. Nilai data musiman harus dihitung setiap bulan (kuartalan) pada suatu tahun tertentu, biasanya dalam bentuk angka indeks. Kebanyakan perhitungan indeks musiman merupakan variasi metode rasio rata-rata bergerak (ratio-tomoving average)

Dengan demikian indeks musiman 100 untuk suatu bulan tertentu menunjukkan bahwa nilai yang diharapkan pada bulan tersebut adalah 1/12 dari total periode tahunan dimulai dari bulan tersebut. Indeks musiman 125 untuk bulan berbeda menunjukkan bahwa nilai yang diharapkan adalah 25 persen lebih besar dari 1/12 nilai total tahunan. Indeks bulanan 80 menunjukkan bahwa tingkat aktivitas yang diharapkan pada bulan tersebut adalah 20 persen lebih sedikit dari 1/12 tingkat aktivitas total selama tahun tersebut. Angka indeks bulanan menunjukkan kenaikkan dan penurunan yang diharapkan dalam tingkat aktivitas bulanan atau kuartalan, dengan menghilangkan pengaruh komponen trend, siklus dan tak beraturan, persamaan dibawah menunjukkan komponen musiman dihitung

$$
S = \frac{TSCI}{TCI} \quad \cdots \quad \cdots \quad \cdots \quad (2.6)
$$

#### **2.1.4. Variasi Tidak Beraturan**

Variasi-variasi siklus dan tak beraturan dapat dihitung untuk analisis jangka pendek. Oleh karena itu data telah disesuaikan menurut musim,

$$
TCI = \frac{TSCI}{S}
$$
 (2.7)

Maka nilai-nilai yang telah disesuaikan dapat dibagi dengan nilai trend bulanan yang sesuai ,

$$
CI = \frac{TCI}{T}
$$
 (2.8)

#### **2.1.5. Perhitungan Estimasi**

 $\begin{array}{c} \hline \end{array}$ 

Perhitungan estimasi merupakan perhitungan kesalahan peramalan dari setiap periode peramalan.

$$
e_t = Yt - \hat{Y}t \tag{2.9}
$$

Dimana :

 $e_t$  = kesalahan peramalan pada periode *t* 

**Yt =** nilai sebenarnya pada periode *t* 

 $\hat{\mathbf{Y}}_t$  = nilai peramalan pada periode *t* 

Untuk Menentukan apakah suatu metode peramalan bias atau tidak (secara konsisten tinggi atau rendah), digunakan persentase kesalahan rata-rata atau Mean Percentage Error (MPE) dihitung dengan cara menemukan kesalahan setiap periode, kemudian membaginya dengan nilai sebenarnya pada periode tersebut dan kemudian merata-ratakan persentase kesalahan. Jika pendekatan peramalan tersebut tidak bias maka persamaan 2.10 akan menghasilkan persentase mendekati nol.

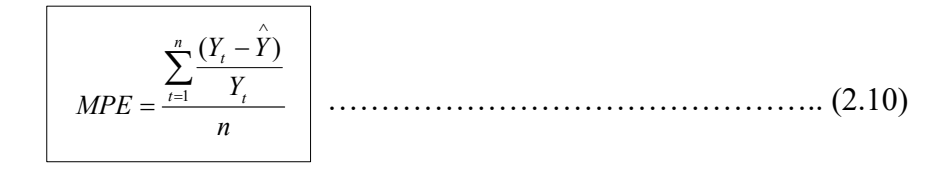

A R. M. M. Wallen, Chr. & H. Miller, A.

#### **2.2. Corn Seed Production Plan**

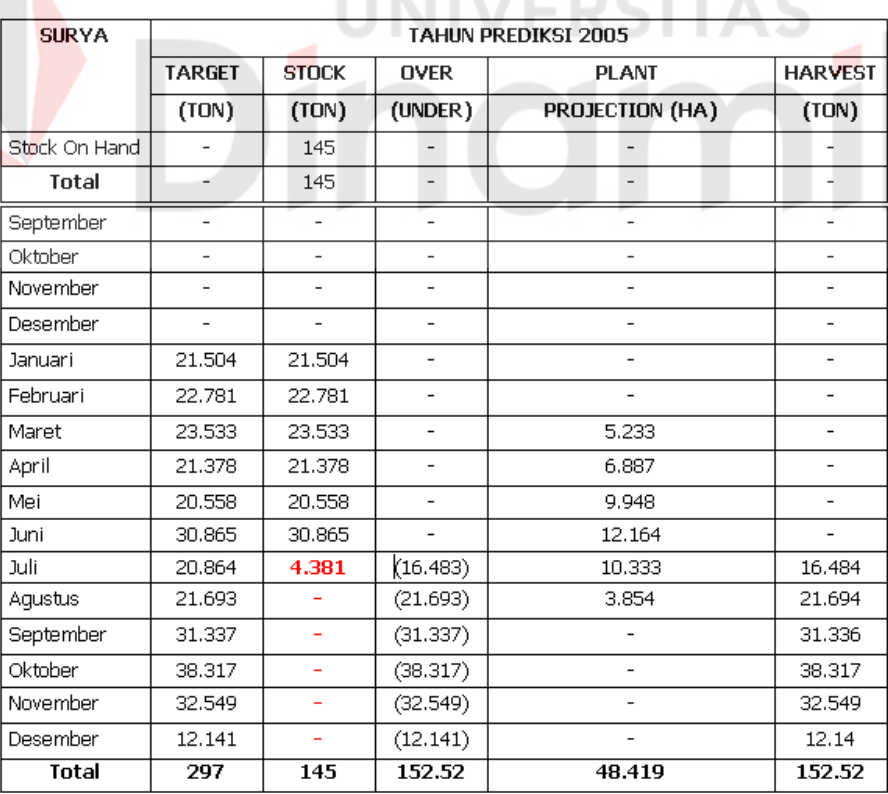

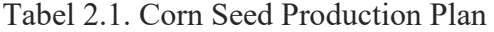

**CO** 

Tabel 2.1 merupakan contoh "**Corn Seed Production Plan**" benih jagung jenis Surya tahun 2005. Metode perhitungan untuk menjadwalkan proses tanam dalam satu tahun yang diterapkan di PT. BISI. Kolom Target dihitung melalui proses peramalan, setelah hasil peramalan diperoleh data tiap bulannya kemudian di sesuaikan dengan stock yang ada, tampak pada kolom stock. Apabila data pada kolom stock tidak memenuhi seperti contoh ditabel yaitu bulan juli maka akan dilakukan proses penjadwalan penanaman benih jagung untuk pemenuhan stock (proses tanam 4 bulan lebih awal), rumus perhitungannya sebagai berikut :

- $*$  1 ha = 7 ton gelondong = 31,5 ton seed
- $*$  1 ton seed = 45% (rendemen) ton gelondong
- \* Rumus Plant Projection :

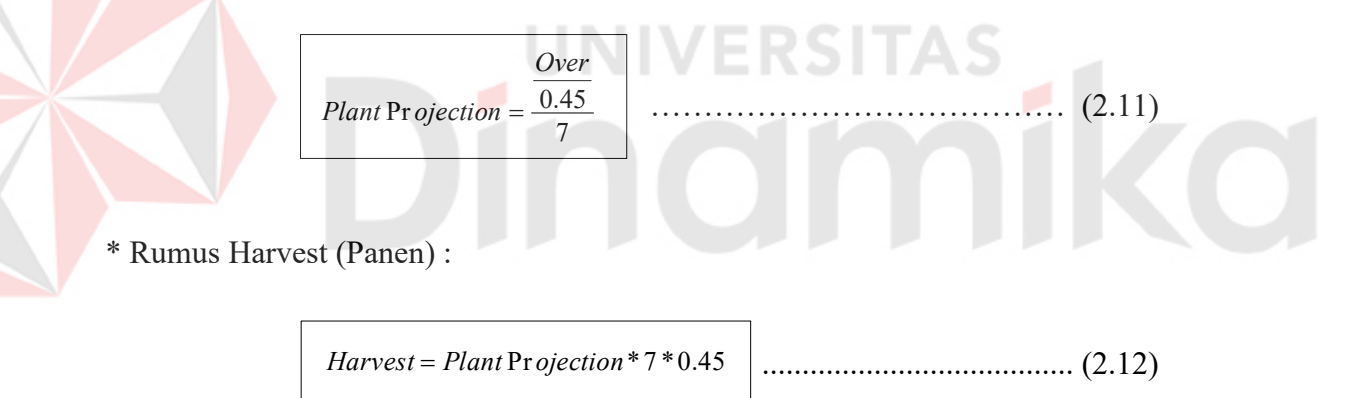

#### **2.3. Sistem Informasi Produksi**

Sistem Informasi Produksi merupakan sistem operasi yang bekerja sama dengan sistem informasi lain untuk mendukung manajemen perusahaan ( baik dalam hal perencanaan maupun pengendalian ) dalam menyelesaikan masalah yang berhubungan dengan produk/jasa yang dihasilkan perusahaan. Misalnya berupa data bahan mentah, jadwal produksi dan lain sebagainya.

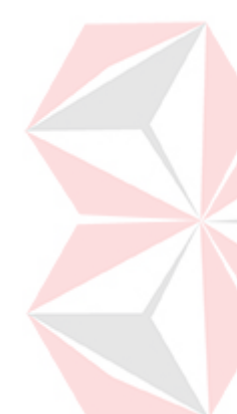

 Sistem informasi produksi terdiri dari dua macam yaitu sistem produksi fisik dan sistem informasinya. Sistem informasi produksi fisik merupakan sistem fisik untuk mengendalikan alat-alat produksi. Sistem ini disebut juga dengan nama sistem pengendalian produksi atau PCS (Production Control System). Sistem PCS ini berada dilevel operasi atau level bawah. PCS terdiri dari CAD, CAM, Robot dan CIM. CAD (Computer Aided Design) merupakan sistem komputer yang digunakan untuk membantu proses perancangan, misalnya perancangan produk. CAM (Computer Assisted Manufacturing) merupakan sistem komputer yang membantu proses produksi supaya lebih efisien dan efektif. Contoh dari CAM adalah komputer yang mengatur ketebalan dari lembaranlembaran aluminium tipis untuk proses produksi kertas pembungkus kado dari bahan aluminium. Robot digunakan untuk menggantikan manusia dan pekerjaan yang membutuhkan ketelitian tinggi dan pekerjaan-pekerjaan bahaya. CIM (Computer Integrated Manufacturing) merupakan sistem-sistem gabungan terintegrasi antara sistem produksi fisik (CAM, robot) dengan sistem informasi produksinya. Dengan terintegrasinya sistem produksi fisik, maka hasil dari sistem produksi fisik dapat masuk sebagai data di sistem informasinya.

 Berbeda dengan PCS, sistem informasi produksi menghasilkan informasi kepada manajer-manajer difungsi produksi. Model dari Sistem Informasi Produksi (SIMPRO) atau production information system (PIS) atau manufacturing information system (MANIS) adalah sebagai berikut ini.

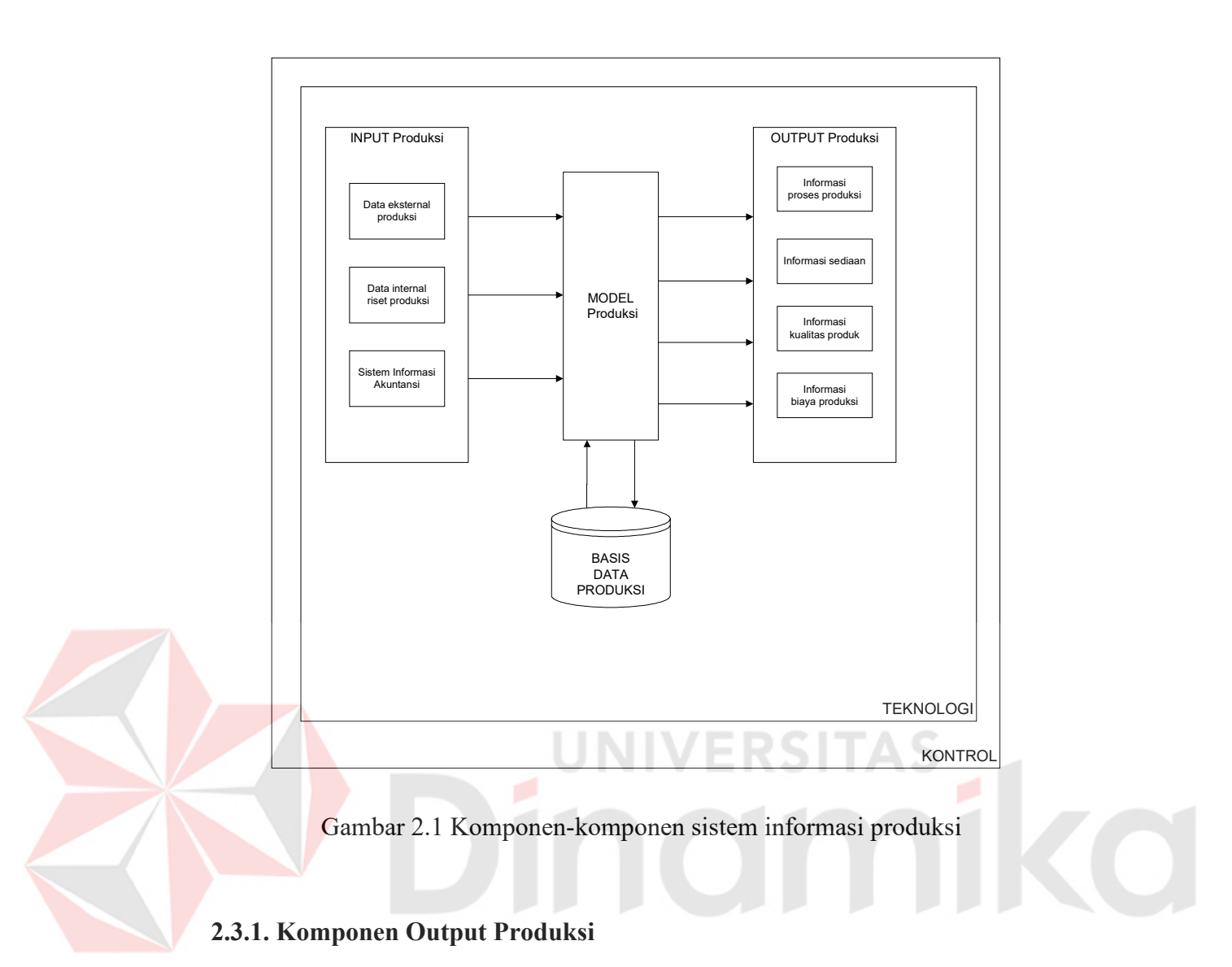

Empat macam kelompok output dapat dihasilkan oleh sistem informasi produksi, yaitu (1) informasi-informasi tentang proses produksi, (2) informasiinformasi tentang sediaan (bahan mentah, barang dalam proses dan sediaan jadi), (3) informasi-informasi tentang kualitas produk dan (4) informasi-informasi tentang biaya produksinya.

Informasi-informasi proses produksi menunjukkan kejadian-kejadian selama proses produksi berlangsung. Informasi-informasi ini misalnya adalah pengerjaan ulang karena terjadi kesalahan proses, pemakaian bahan. Pemakaian tenaga kerja, pemakaian overhead (mislanya listrik air), kontrol pengerjaan,

kontrol mesin dan robot, kontrol spesifikasi khusus, penjadwalan produksi, analisis produktivitas mesin., analisis produktivitas pekerja , kontrol proses produksi, perencanaan jadwal produksi dan lain sebagainya.

Informasi-informasi sediaan menunjukkan status dari bahan mentah, barang dalam proses dan sediaan jadi. Contoh informasi-informasi ini adalah permintaan persediaan, penerimaan barang, sediaan awal, sediaan dalam proses, sediaan jadi, perencanaan kebutuhan material dan lain sebagainya.

Informasi-informasi kualitas produk menunjukkan informasi yang berhubungan dengan penanganan kualitas selama proses produksi. Informasiinformasi ini adalah CAM, kontrol pengerjaan, kontrol kualitas.

Informasi-informasi biaya produksi berhubungan dengan biaya yang dibutuhkan untuk memproduksi meliputi informasi-informasi tentang biaya pemakaian bahan mentah, biaya tenaga kerja langsung, biaya overhead, informasi alokasi biaya, anggaran dan realisasi biaya.

#### **2.3.2. Komponen Model Produksi**

Model diperlukan untuk menghasilkan informasi. (Jogiyanto, 2003) Beberapa model digunakan di sistem informasi produksi seperti misalnya model matematis titik pemesanan kembali (reorder point), pemesanan kuantitas ekonomis (economic order quantity) dan perencanaan kebutuhan material atau Material Requirements Planning(MRP).

Model matematis titik pemesanan kembali (reorder point) akan menghitung unit akhir minimum yang harus ada disediaan yang menunjukkan kapan barang harus dipesan kembali. Model matematis pemesanan kuantitas ekonomis (economic order quantity) menunjukkan berapa unit harus dipesan supaya kombinasi biaya pemesanan dan biaya penyimpanan paling efisien. Model matematis perencanaan kebutuhan material (MRP) digunakan untuk menunjukkan berapa banyak material harus disediakan untuk memproduksi sejumlah unit barang. MRP digunakan untuk merencanakan kebutuhan material supaya selama proses produksi tidak kekurangan material yang dibutuhkan karena sudah diperkirakan sebelumnya.

#### **2.3.3. Komponen Basis Data Produksi**

Basis data produksi terdiri dari file-file basis data produksi. Basis data produksi ini dibentuk dari tiga sumber input, yaitu data eksternal produksi, data internal riset produksi dan data internal keuangan produksi.

# **2.3.4. Komponen Input Produksi**

Komponen input di sistem informasi produksi juga terdiri dari tiga bagian yaitu dua bagian untuk mendapatkan data internal dan satu bagian untuk mendapatkan data eksternal. Data dari sumber eksternal dibutuhkan untuk informasi-informasi manajemen. Sumber data produksi eksternal disebut juga dengan *production inttelligent data.* Data produksi eksternal berhubungan dengan data dari lingkungan luar seperti data pemasok, serikat pekerja dan pemerintah. Data dari pemasok merupakan data bahan mentah yang tersedia. Data dari pemasok yang dapat diambilkan dari katalog-katalog penawaran. Data serikat pekerja yang dibutuhkan misalnya adalah kontrak-kontrak kerja dengan serikat pekerja serta aturan-aturan yang diisyaratkan oleh serikat pekerja. Data pemerintah berupa aturan-aturan pemerintah seperti kuota produksi, harga yang ditentukan dan lain sebagainya.

Sumber data internal dapat terdiri dari dua bagian, yaitu data keuangan dan data non-keuangan. Data produksi non-keuangan dapat diperoleh melalui riset produksi. Data dari riset produksi umumnya diperoleh melalui observasi dan wawancara langsung dengan responden. Data riset produksi ini misalnya adalah data standar melakukan produksi, waktu tenaga kerja, waktu pemakaian mesin dan lain sebagainya. Data ini diperlukan oleh akuntansi biaya untyuk melihat efisiensi proses produksi dengan membandingkan nilai standarnya dengan kenyataannya (Jogiyanto, 2003).

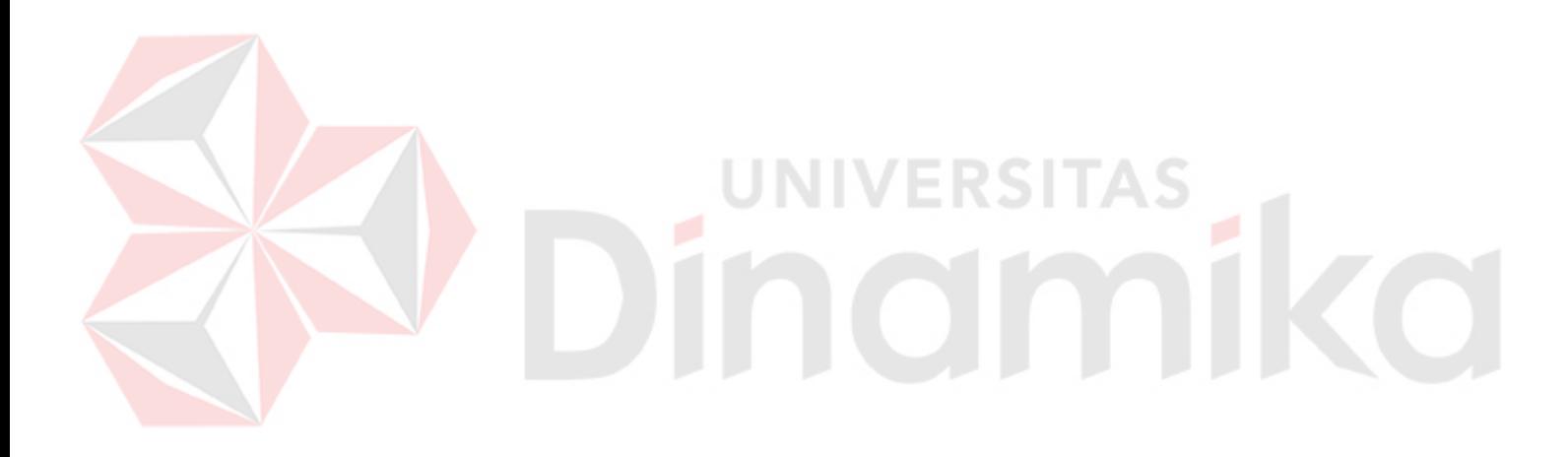

#### **BAB III**

#### **PERANCANGAN SISTEM**

#### **3.1 Analisa Permasalahan**

Istilah *Corn Seed Production Plan* dalam PT. BISI merupakan perencanaan produksi benih jagung yang digunakan untuk merencanakan jadwal tanam benih jagung dalam periode tanam yang akan datang.

Didalam melakukan persiapan perencanaan produksi ada 3 (tiga) bagian yang berhubungan langsung dengan permasalahan *Corn Seed Production Plan* yaitu bagian produksi, bagian stok dan bagian marketing. Ketiga bagian tersebut merupakan bagian yang mempunyai peranan penting dalam proses produksi, khususnya bagian produksi tugasnya adalah membuat rencana dan melakukan proses produksi. Dalam merencanakan proses produksi, bagian Produksi bekerja sama dengan bagian Stok dan bagian Marketing.

Bagian Marketing membantu bagian Produksi dalam membuat rencana produksi benih jagung melalui proses peramalan penjualan benih jagung. Data peramalan penjualan benih jagung tahun yang akan datang diambil dari data produksi benih jagung tahun-tahun sebelumnya. Hasil dari peramalan nantinya akan digunakan sebagai data *Corn Seed Production Plan*.

Dalam meramalkan jumlah produksi benih jagung diperlukan perhitungan secara matang, untuk meramalkan selama ini masih mengandalkan seorang ahli atau bisa disebut orang yang sudah berpengalaman. Hal inilah kadang menjadi kurang efektif dan efisien karena keputusan yang diambil hanya berdasarkan perkiraan dan pengalaman saja.

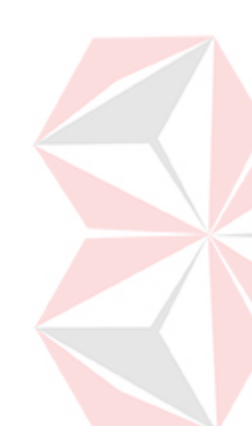

Proses peramalan akan dilakukan apabila tersedia data produksi benih jagung. Untuk itu diperlukan metode untuk mengakomodasi permasalahan yang bersifat peramalan. Dengan menganalisa data observasi bahwa pola data produksi benih jagung bersifat musiman dan selalu mengikuti suatu pola trend. Metode Dekomposisi adalah metode yang setiap komponen diidentifikasi sehingga data runtut waktu dapat diproyeksikan ke masa yang akan datang dan dapat digunakan untuk peramalan jangka pendek maupun jangka panjang, dengan menggunakan metode ini diharapkan dapat meramalkan jumlah produksi benih jagung.

Memperhatikan permasalahan dan alternatif solusi yang cukup baik di atas, maka solusi yang layak dibuat untuk bagian marketing meramalkan penjualan benih jagung untuk membantu bagian Produksi menentukan *Corn Seed Production Plan* adalah dengan membuat Aplikasi Program Peramalan Target Produksi untuk Menentukan Corn Seed Production Plan pada PT. Benih Inti Subur Intani.

#### **3.2 Model Pengembangan**

Pada Aplikasi Program Peramalan Target Produksi untuk menentukan Corn Seed Production Plan dilakukan dengan metode *Dekomposisi* dan memiliki tahapan seperti gambar 3.1.
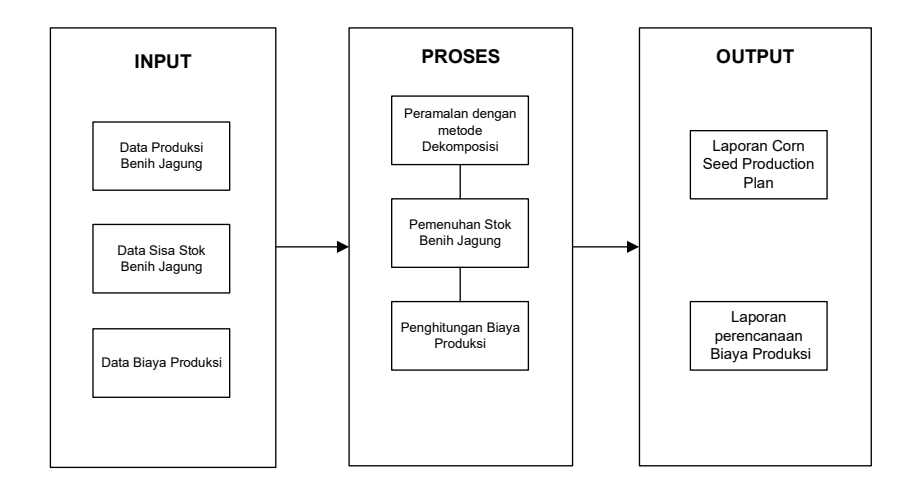

Gambar 3.1 Alur proses Corn Seed Production Plan

 Komponen Input Corn Seed Production Plan terdiri dari tiga bagian yaitu data produksi benih jagung, data sisa stok benih jagung, dan data biaya produksi, ketiga inputan ini berdasarkan data produksi tiap tahun.

Data input di proses menggunakan Metode Peramalan Dekomposisi dan dilanjutkan dengan proses pemenuhan stok kemudian proses penghitungan biaya produksi. Output yang dihasilkan, berupa laporan Corn Seed Production Plan dan Informasi perencanaan biaya produksi.

#### **3.3 Rancangan Penelitian**

Proses Identifikasi pola data trend, musiman dan ketidakberaturan dianalisis dengan menggunakan pendekatan analisis otokorelasi. Konsep otokorelasi ini digambarkan oleh data yang disajikan pada tabel 3.1. Hasil otokorelasi Yt dan Yt-1 terkorelasi cukup kuat dan koefisien otokorelasinya secara signifikan tidak sama dengan nol untuk lag waktu pertama kali dan secara perlahan turun mendekati nol jika jumlah periode waktu meningkat.

| <b>Tahun</b> | Periode              | Yt    | $Yt-1$ | Ŷ     | $Yt - \tilde{Y}$ | $Yt-1$ -<br>Ŷ | $(Yt - \tilde{Y})^2$ | $(Yt - \tilde{Y}) (Yt_{-1})$<br>Ŷ) |
|--------------|----------------------|-------|--------|-------|------------------|---------------|----------------------|------------------------------------|
| 2000         | Jan                  | 21.51 |        | 22.46 | $-0.95$          |               | 0.90                 |                                    |
|              | Feb                  | 23.10 | 21.51  | 22.46 | 0.64             | $-0.95$       | 0.41                 | $-0.61$                            |
|              | Mar                  | 15.89 | 23.10  | 22.46 | $-6.57$          | 0.64          | 43.16                | $-4.20$                            |
|              | April                | 13.18 | 15.89  | 22.46 | $-9.28$          | $-6.57$       | 86.18                | 60.99                              |
|              | Mei                  | 15.20 | 13.18  | 22.46 | $-7.26$          | $-9.28$       | 52.68                | 67.38                              |
|              | Juni                 | 27.89 | 15.20  | 22.46 | 5.43             | $-7.26$       | 29.47                | $-39.40$                           |
|              | Juli                 | 19.81 | 27.89  | 22.46 | $-2.65$          | 5.43          | 7.03                 | $-14.39$                           |
|              | Agustus              | 19.87 | 19.81  | 22.46 | $-2.59$          | $-2.65$       | 6.71                 | 6.87                               |
|              | September            | 26.00 | 19.87  | 22.46 | 3.54             | $-2.59$       | 12.57                | $-9.18$                            |
|              | Oktober              | 49.90 | 26.00  | 22.46 | 27.44            | 3.54          | 752.75               | 97.26                              |
|              | November             | 27.87 | 49.90  | 22.46 | 5.41             | 27.44         | 29.23                | 148.33                             |
|              | Desember             | 11.05 | 27.87  | 22.46 | $-11.41$         | 5.41          | 130.15               | $-61.68$                           |
| 2001         | Jan                  | 21.89 | 11.05  | 22.46 | $-0.57$          | $-11.41$      | 0.33                 | 6.54                               |
|              | Feb                  | 22.38 | 21.89  | 22.46 | $-0.08$          | $-0.57$       | 0.01                 | 0.04                               |
|              | Mar                  | 18.03 | 22.38  | 22.46 | $-4.43$          | $-0.08$       | 19.65                | 0.34                               |
|              | April                | 12.04 | 18.03  | 22.46 | $-10.42$         | $-4.43$       | 108.67               | 46.21                              |
|              | Mei                  | 16.64 | 12.04  | 22.46 | $-5.82$          | $-10.42$      | 33.89                | 60.69                              |
|              | Juni                 | 26.00 | 16.64  | 22.46 | 3.54             | $-5.82$       | 12.55                | $-20.62$                           |
|              | Juli                 | 17.94 | 26.00  | 22.46 | $-4.52$          | 3.54          | 20.40                | $-16.00$                           |
|              | Agustus              | 19.02 | 17.94  | 22.46 | $-3.44$          | $-4.52$       | 11.86                | 15.55                              |
|              | September            | 26.46 | 19.02  | 22.46 | 4.00             | $-3.44$       | 15.96                | $-13.76$                           |
|              | Oktober              | 34.99 | 26.46  | 22.46 | 12.53            | 4.00          | 156.89               | 50.05                              |
|              | November             | 28.15 | 34.99  | 22.46 | 5.69             | 12.53         | 32.42                | 71.31                              |
|              | Desember             | 11.15 | 28.15  | 22.46 | $-11.31$         | 5.69          | 127.86               | $-64.38$                           |
| 2002         | Jan                  | 18.49 | 11.15  | 22.46 | $-3.97$          | $-11.31$      | 15.75                | 44.88                              |
|              | Feb                  | 19.97 | 18.49  | 22.46 | $-2.49$          | $-3.97$       | 6.19                 | 9.87                               |
|              | Mar                  | 19.92 | 19.97  | 22.46 | $-2.54$          | $-2.49$       | 6.44                 | 6.31                               |
|              | April                | 18.99 | 19.92  | 22.46 | $-3.47$          | $-2.54$       | 12.04                | 8.81                               |
|              | Mei                  | 18.11 | 18.99  | 22.46 | $-4.35$          | $-3.47$       | 18.89                | 15.08                              |
|              | Juni                 | 28.94 | 18.11  | 22.46 | 6.48             | $-4.35$       | 41.99                | $-28.16$                           |
|              | Juli                 | 18.09 | 28.94  | 22.46 | $-4.37$          | 6.48          | 19.08                | $-28.31$                           |
|              |                      | 18.79 | 18.09  | 22.46 | $-3.67$          | $-4.37$       | 13.45                | 16.02                              |
|              | Agustus              | 27.91 | 18.79  | 22.46 |                  |               | 29.72                | $-19.99$                           |
|              | September<br>Oktober | 30.00 | 27.91  | 22.46 | 5.45<br>7.54     | $-3.67$       |                      | 41.09                              |
|              | November             | 29.12 | 30.00  | 22.46 | 6.66             | 5.45<br>7.54  | 56.82                | 50.20                              |
|              | Desember             | 10.48 | 29.12  | 22.46 | $-11.98$         | 6.66          | 44.34<br>143.51      | $-79.77$                           |
| 2003         | Jan                  | 18.31 | 10.48  | 22.46 | $-4.15$          | $-11.98$      | 17.26                | 49.76                              |
|              | Feb                  | 18.77 | 18.31  | 22.46 | $-3.69$          | $-4.15$       | 13.59                | 15.31                              |
|              | Mar                  | 21.83 | 18.77  | 22.46 | $-0.63$          | $-3.69$       | 0.40                 | 2.32                               |
|              | April                | 20.59 | 21.83  | 22.46 | $-1.87$          | $-0.63$       | 3.50                 | 1.18                               |
|              | Mei                  | 19.54 | 20.59  | 22.46 | $-2.92$          | $-1.87$       | 8.52                 | 5.46                               |
|              | Juni                 | 27.19 | 19.54  | 22.46 | 4.73             | $-2.92$       | 22.41                | $-13.82$                           |
|              | Juli                 | 14.39 | 27.19  | 22.46 | $-8.07$          | 4.73          | 65.06                | $-38.18$                           |
|              | Agustus              | 19.34 | 14.39  | 22.46 | $-3.12$          | $-8.07$       | 9.73                 | 25.15                              |
|              | September            | 28.20 | 19.34  | 22.46 | 5.74             | $-3.12$       | 32.97                | $-17.91$                           |
|              | Oktober              | 32.32 | 28.20  | 22.46 | 9.86             | 5.74          | 97.24                | 56.62                              |
|              | November             | 29.57 | 32.32  | 22.46 | 7.11             | 9.86          | 50.60                | 70.15                              |
|              | Desember             | 11.10 | 29.57  | 22.46 | $-11.36$         | 7.11          | 129.01               | $-80.80$                           |
| 2004         | Jan                  | 21.55 | 11.10  | 22.46 | $-0.91$          | $-11.36$      | 0.83                 | 10.35                              |
|              | Feb                  | 22.73 | 21.55  | 22.46 | 0.27             | $-0.91$       | 0.08                 | $-0.25$                            |
|              | Mar                  | 24.51 | 22.73  | 22.46 | 2.05             | 0.27          | 4.21                 | 0.56                               |

Tabel 3.1 Perhitungan Otokorelasi

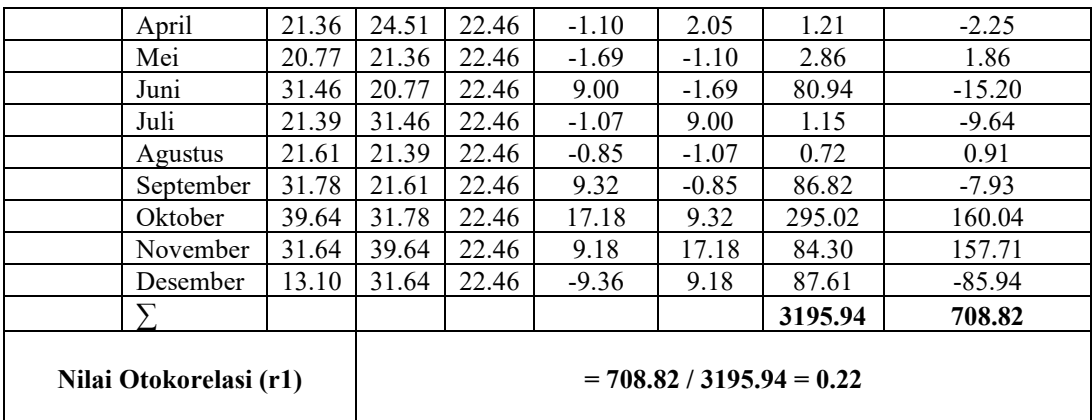

 Untuk identifikasi Musiman, untuk pola datanya akan berulang secara teratur selama satu periode waktu tertentu (biasanya tahunan), dan suatu koefisien otokorelasi yang signifikan akan terjadi pada suatu lag waktu yang tepat. Jika data bulanan yang dianalisis, suatu koefisien otokorelasi akan muncul pada 12 lag waktu. Yaitu bulan Januari akan berkorelasi dengan bulan Januari lainnya, bulan Februari akan berkorelasi dengan bulan Februari lainnya, dan seterusnya.

Proses perhitungan peramalan dengan menggunakan metode Dekomposisi berdasarkan Variasi Musiman. Berikut langkah-langkah perhitungan peramalan target produksi dengan menggunakan Metode Dekomposisi Klasik dengan Rasio Rata-rata Bergerak :

#### **1. Trend (T)**

Metode yang dipakai untuk menjelaskan trend linier adalah metode kuadrat terkecil (least square method) mengacu pada tabel 3.1, seperti dibawah ini :

| Tahun | Bulan    |       | XY     | $\mathbf{v}$ |        |
|-------|----------|-------|--------|--------------|--------|
| 2000  | Januari  | 21.51 | 21.51  |              | 462.71 |
|       | Februari | 23.10 | 46.20  |              | 533.59 |
|       | Maret    | 15.89 | 47.67  |              | 252.50 |
|       | April    | 13.18 | 52.71  | 16           | 173.62 |
|       | Mei      | 15.20 | 76.01  | 25           | 231.10 |
|       | Juni     | 27.89 | 167.33 | 36           | 777.79 |
|       | Juli     | 19.81 | 138.66 | 49           | 392.40 |

Tabel 3.2 Tabel Perhitungan untuk persamaan Trend

$$
(60*73810) - (1830)^2
$$

$$
b_1 \\
$$

$$
(60*42259,11) - (1830*1347.47)
$$

$$
\overline{a}
$$

$$
\overbrace{100*42259,11} = (1830*1347.47)
$$

$$
\mathbf{b}_1 = \frac{\mathbf{n} \sum XY - \sum X \sum Y}{\mathbf{n} \sum X^2 - (\sum X)^2}
$$
 (2.3)

Total **1347.47 1830.00 42259.11 73810 33457.27** 

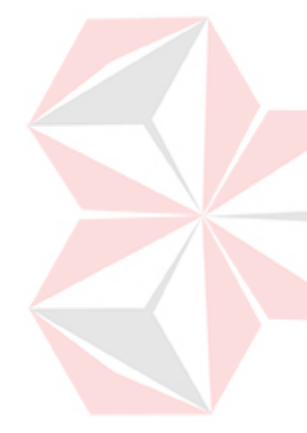

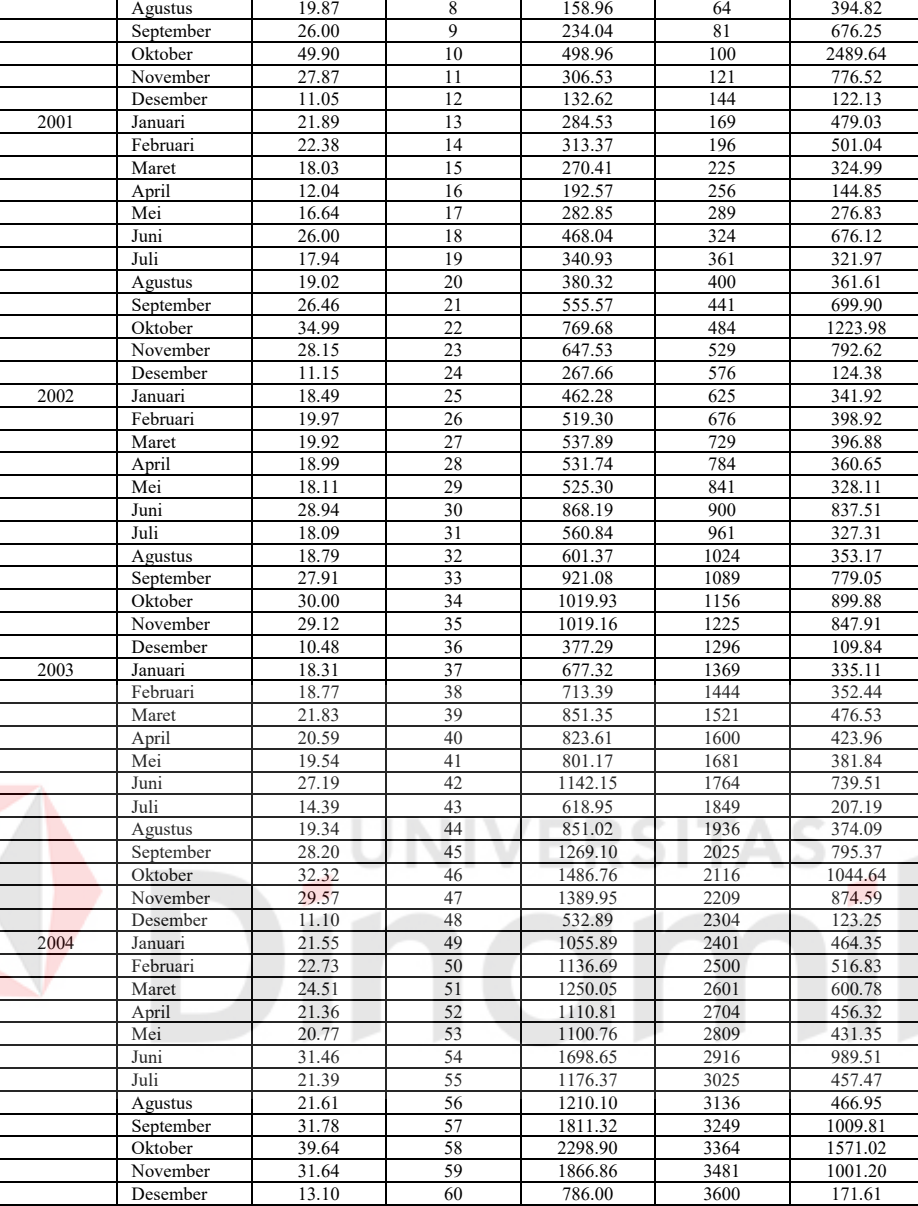

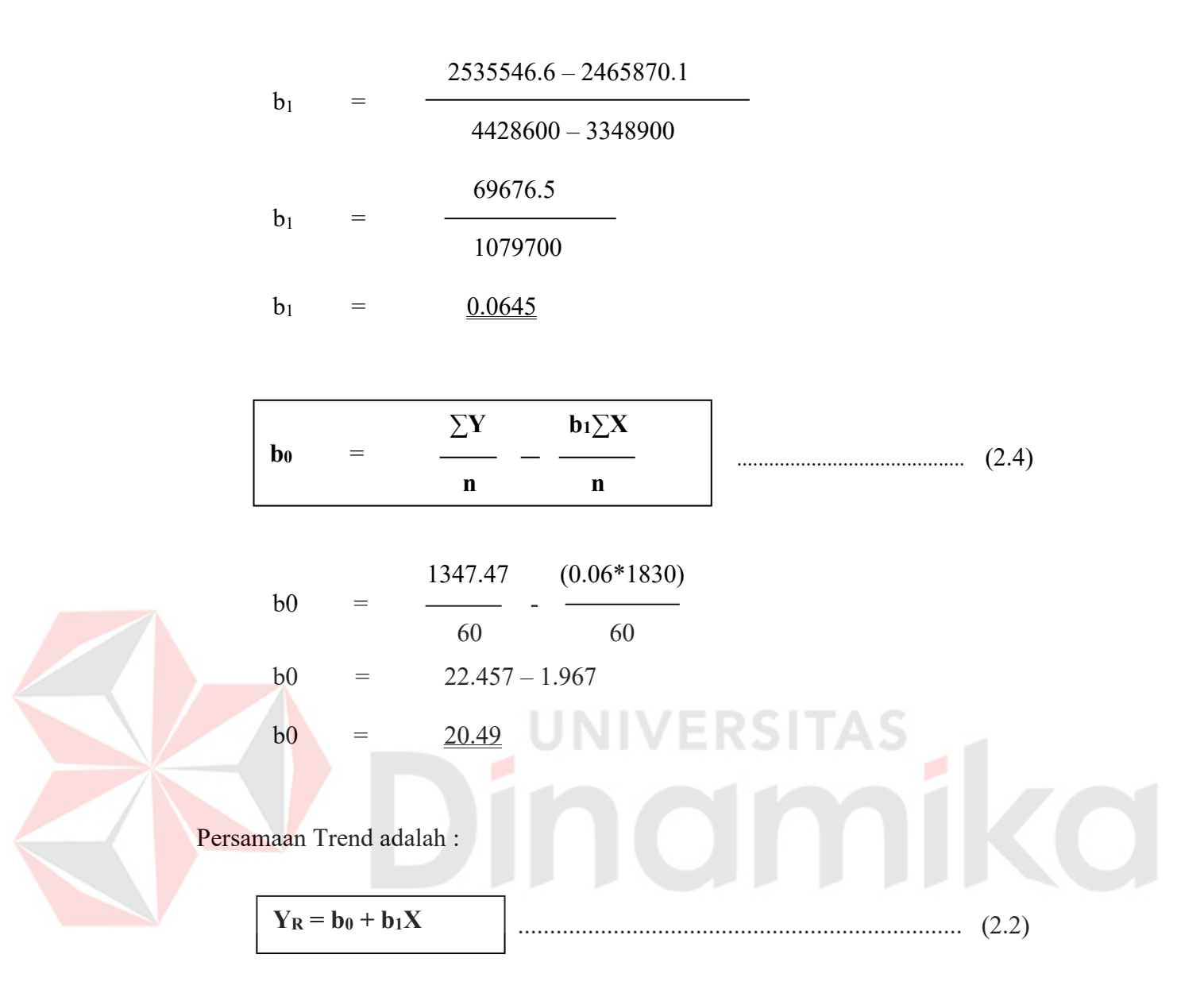

# $Y_R = 20.49 + 0.0645(X)$

Karena Januari 2000 dinyatakan dengan x =1, maka Januari 2005 dinyatakan dengan  $x = 61$  dan proyeksi trend adalah :

 $Y_R = 20.49 + 0.0645(X)$  $= 20.49 + 0.0645(61)$  $= 24.43$ 

#### 2. Variasi Musiman (S)

Nilai data musiman dihitung setiap bulan pada suatu tahun tertentu dan dalam bentuk angka indeks, perhitungan indeks musiman merupakan metode *rasio rata-rata bergerak*. Interpretasi angka indeks ini yang mencerminkan besarnya pengaruh musiman untuk suatu segmen tahun tertentu, dengan menghilangkan pengaruh komponen trend, siklus, dan tak beraturan persamaan dibawah ini menunjukkan bagaimana komponen musiman dihitung

$$
S = \frac{TSCI}{TCI} \tag{2.6}
$$

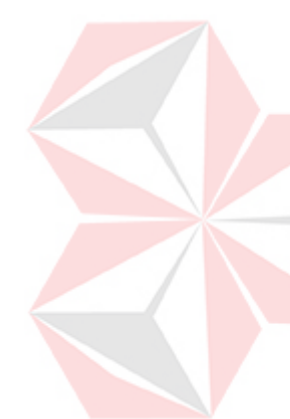

Langkah – langkah dalam menghitung indeks-indeks musiman dengan metode perubahan rata-rata ditunjukkan pada tabel 3.2 :

# *Langkah 1*

:

Hitung total produksi selama 12 bulan dan tempatkan jumlah untuk Januari 2000 sampai Desember 2001 berhadapan dengan 1 Juli 2000.

#### *Langkah 2*

Agar nilai rata-rata berikutnya terletak di tengah jarak antara bulan satu dengan bulan berikutnya, hitunglah total produksi selama 2 tahun.

#### *Langkah 3*

Karena total produksi 2 tahun mengandung data selama 24 bulan, maka angka total ini diletakkan diantara total tahun pertama dan kedua dan begitu seterusnya.  $271.27 + 271.64 = 542.91$ 

# *Langkah 4*

Bagilah total produksi 2 tahun dengan 24 untuk mendapatkan rata-rata bergerak 12 bulan

$$
\frac{542.91}{24} = \underline{22.62}
$$

# *Langkah 5*

Rasio rata-rata bergerak dihitung dengan membagi nilai sebenarnya untuk setiap bulan dengan rata-rata bergerak 12 bulan dan mengalikannya dengan 100 supaya rasio merupakan angka indeks dalam bentuk persentase.

 TSCI 19.81  $S = \frac{\text{C}}{\text{TCI}} = \frac{\text{C}}{22.62} (100) = \frac{87.57}{22.62}$ TCI 22.62

Tabel 3.3 Tabel Angka Indeks Musiman

| Tahun | Periode    | Produksi | <b>Total 12 Bln</b> | <b>Total 2 Th</b> | Rata-Rata Bergerak | <b>Angka Indeks Musiman</b> |
|-------|------------|----------|---------------------|-------------------|--------------------|-----------------------------|
| 2000  | Jan        | 21.51    |                     |                   |                    |                             |
|       | Feb        | 23.10    |                     |                   |                    |                             |
|       | Mar        | 15.89    |                     |                   |                    |                             |
|       |            | 13.18    | œ<br>×              | œ                 | œ<br>u             | <b>Contract</b><br>u.<br>œ  |
|       | Apr<br>Mei | 15.20    |                     |                   |                    |                             |
|       |            |          |                     |                   |                    |                             |
|       | Jun        | 27.89    |                     |                   |                    |                             |
|       |            |          | 271.27              |                   |                    |                             |
|       | Jul        | 19.81    | 271.64              | 542.91            | 22.62              | 87.57                       |
|       |            |          |                     | 542.57            |                    | 87.89                       |
|       | Agust      | 19.87    |                     |                   | 22.61              |                             |
|       |            |          | 270.93              |                   |                    |                             |
|       | Sept       | 26.00    |                     | 543.99            | 22.67              | 114.73                      |
|       |            |          | 273.06              |                   |                    |                             |
|       | Okt        | 49.90    |                     | 544.99            | 22.71              | 219.73                      |
|       |            |          | 271.92              |                   |                    |                             |
|       | Nov        | 27.87    |                     | 545.28            | 22.72              | 122.65                      |
|       |            |          | 273.36              |                   |                    |                             |
|       | Des        | 11.05    |                     | 544.83            | 22.70              | 48.68                       |
|       |            |          | 271.47              |                   |                    |                             |
| 2001  | Jan        | 21.89    |                     | 541.08            | 22.54              | 97.08                       |
|       |            |          | 269.61              |                   |                    |                             |
|       | Febr       | 22.38    |                     | 538.36            | 22.43              | 99.79                       |
|       |            |          | 268.75              |                   |                    |                             |
|       | Mar        | 18.03    |                     | 537.96            | 22.41              | 80.43                       |
|       |            |          | 269.20              |                   |                    |                             |
|       | Apr        | 12.04    |                     | 523.50            | 21.81              | 55.18                       |
|       |            |          | 254.29              |                   |                    |                             |
|       | Mei        | 16.64    |                     | 508.87            | 21.20              | 78.47                       |
|       |            |          | 254.58              |                   |                    |                             |
|       | Jun        | 26.00    |                     | 509.26            | 21.22              | 122.54                      |
|       |            |          | 254.68              |                   |                    |                             |
|       | Jul        | 17.94    |                     | 505.97            | 21.08              | 85.11                       |
|       |            |          | 251.29              |                   |                    |                             |
|       | Agust      | 19.02    |                     | 500.16            | 20.84              | 91.25                       |
|       |            |          | 248.87              |                   |                    |                             |
|       | Sept       | 26.46    |                     | 499.64            | 20.82              | 127.08                      |

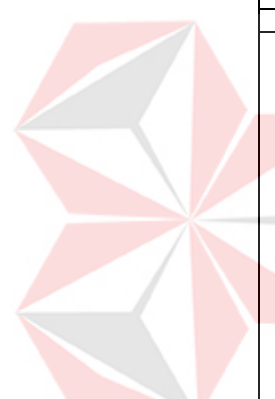

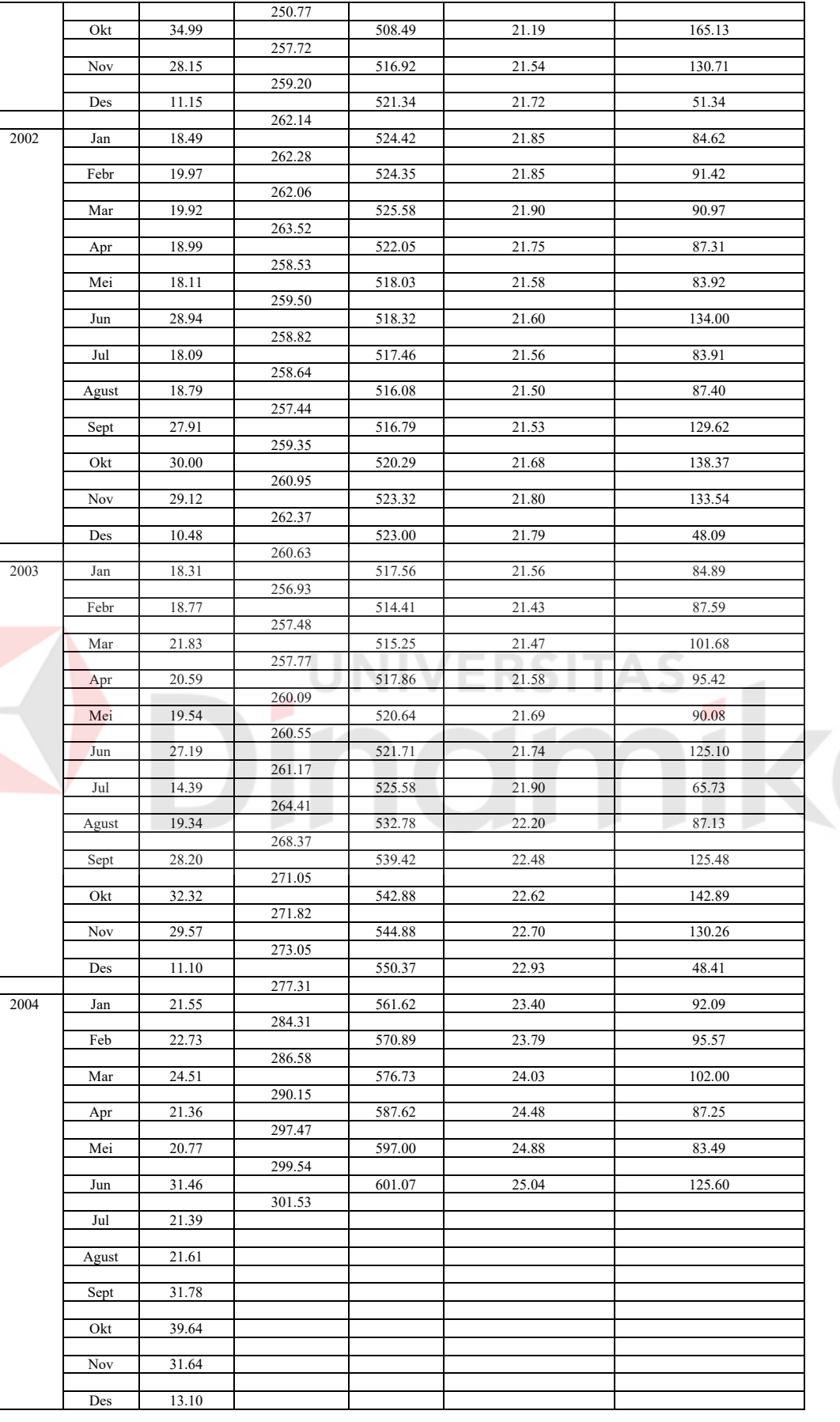

Selanjutnya rasio persentase rata-rata untuk setiap bulan ditentukan. Tabel 3.4 menunjukkan penggunaan metode rata-rata yang telah dimodifikasi. Pendekatan ini menghilangkan nilai tertinggi dan terendah dan menghitung rata-rata indeks.

Tabel 3.4 Perhitungan Rata-rata (Mean) yang dimodifikasi Bulan Januari

| Mean Januari | Nilai Rata terpilih | Keterangan                           |
|--------------|---------------------|--------------------------------------|
| 97.08        |                     | Abaikan nilai tertinggi (97.08)      |
| 84.62        | 84.89               | dan nilai terendah (84,62) dan       |
| 84.89        | <u>92.09</u>        | hitunglah nilai rata-rata yang lain. |
| 92.09        | 176.98              | $176.98:2=88.486$                    |
|              |                     |                                      |

Akhirnya, indeks-indeks musiman dihitung dengan mengalikan setiap rasio rata-rata *dengan suatu nilai (nilai pengganda)* sehingga jumlah 12 angka indeks bulanan sama dengan 1200. Karena nilai pengganda ini seharusnya lebih besar 1 jika jumlah rata-rata sebelum penyesuaian lebih sedikit dari 1200 dan lebih kecil dari 1 jika jumlahnya lebih besar 1200. angka pengganda ditentukan sebagai berikut :

$$
Angka Pengganda = \frac{1200}{Total Mean}
$$

 1200 = 1206.116

 $= 0.99493$ 

Indeks musiman yang disesuaikan ditentukan sebagai berikut :

Indeks Musiman = Nilai Mean \* Angka Pengganda

$$
= 88.486 * 0.99493
$$

 $= 88.04$ 

| <b>Bulan</b> | 2000   | 2001   | 2002   | 2003   | 2004   | Mean     | <b>Indeks</b><br>Musiman yang<br>disesuaikan |
|--------------|--------|--------|--------|--------|--------|----------|----------------------------------------------|
| Januari      |        | 97.08  | 84.62  | 84.89  | 92.09  | 88.486   | 88.04                                        |
| Februari     |        | 99.79  | 91.42  | 87.59  | 95.57  | 93.496   | 93.02                                        |
| Maret        |        | 80.43  | 90.97  | 101.68 | 102.00 | 96.326   | 95.84                                        |
| April        |        | 55.18  | 87.31  | 95.42  | 87.25  | 87.276   | 86.83                                        |
| Mei          |        | 78.47  | 83.92  | 90.08  | 83.49  | 83.707   | 83.28                                        |
| Juni         |        | 122.54 | 134.00 | 125.10 | 125.60 | 125.350  | 124.71                                       |
| Juli         | 87.57  | 85.11  | 83.91  | 65.73  |        | 84.512   | 84.08                                        |
| Agustus      | 87.89  | 91.25  | 87.40  | 87.13  |        | 87.645   | 87.20                                        |
| September    | 114.73 | 127.08 | 129.62 | 125.48 |        | 126.277  | 125.64                                       |
| Oktober      | 219.73 | 165.13 | 138.37 | 142.89 |        | 154.006  | 153.23                                       |
| November     | 122.65 | 130.71 | 133.54 | 130.26 |        | 130.487  | 129.83                                       |
| Desember     | 48.68  | 51.34  | 48.09  | 48.41  |        | 48.547   | 48.30                                        |
|              |        |        |        |        |        | 1206.116 | 1200                                         |

Tabel 3.5 Ikhtisar Indeks-Indeks Musiman Bulanan

#### 3. Peramalan Musiman

Dalam meramalkan data runtut waktu musiman, komponen-komponen digabung kembali untuk melakukan peramalan masa depan. Model perkalian Y = TSCI digunakan untuk mengembangkan peramalan ini. Karena kebanyakan fluktuasi-fluktuasi tak beraturan merupakan variasi-variasi acak, estimasi 100 persen atau 1.0 umumnya digunakan. Demikian juga dengan faktor siklus karena memerlukan pengetahuan tentang tingkat ekonomi atau kegiatan produksi selama periode peramalan, dan pengetahuan seperti itu seringkali hanya didasarkan atas perkiraan (judgement).

#### Peramalan untuk Bulan Januari 2005 adalah :

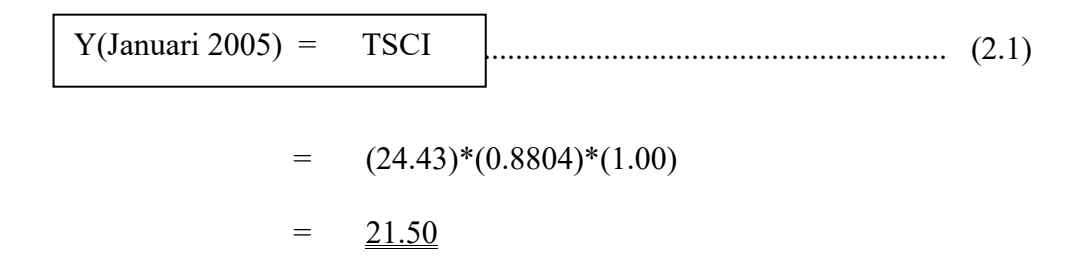

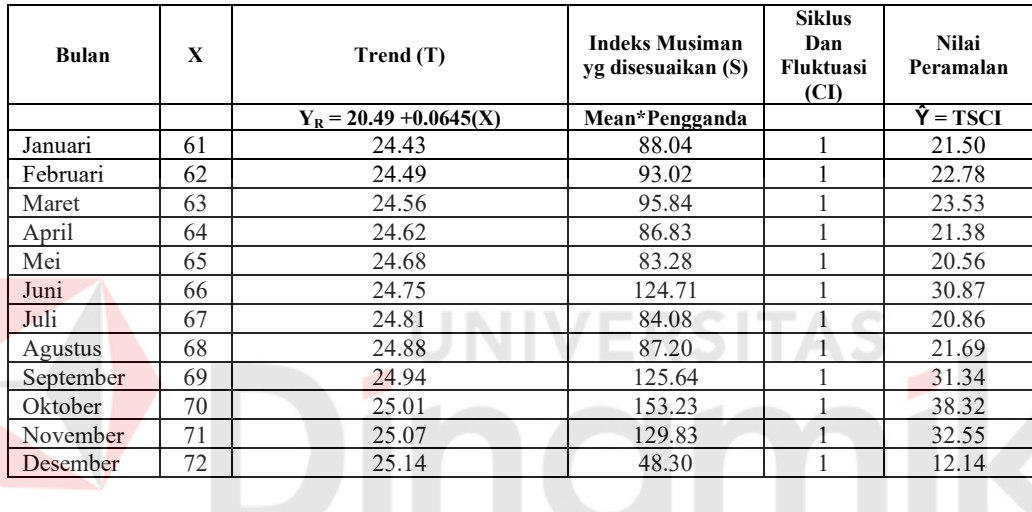

# Tabel 3.6 Nilai Peramalan Produksi Tahun 2005

# 5. Perhitungan Estimasi

 Produksi benih jagung yang sebenarnya terjadi pada bulan Januari 2005 adalah 21.7, jadi peramalan tersebut mengestimasi (kesalahan peramalan) sebesar 0.2

$$
e_{t} = Yt - \hat{Y}t
$$
 (2.9)  

$$
e_{t} = 21.7 - 21.5
$$

$$
= \underline{0.2}
$$

| <b>Bulan</b> | Nilai Produksi<br>Sebenarnya (Yt) | Nilai Peramalan<br>Ŷt) | Nilai Estimasi<br>$(e_t)$ | et <sup>2</sup> |
|--------------|-----------------------------------|------------------------|---------------------------|-----------------|
| Januari      | 21.7                              | 21.50                  | 0.2                       | 0.04            |
| Februari     | 22.92                             | 22.78                  | 0.14                      | 0.0196          |
| Maret        | 23.47                             | 23.53                  | $-0.06$                   | 0.0036          |
| April        | 21.57                             | 21.38                  | 0.19                      | 0.0361          |
| Mei          | 21.33                             | 20.56                  | 0.77                      | 0.5929          |
| Juni         | 31.24                             | 30.87                  | 0.37                      | 0.1369          |
| Juli         | 21.02                             | 20.86                  | 0.16                      | 0.0256          |
| Agustus      | 22.05                             | 21.69                  | 0.36                      | 0.1296          |
| September    | 32.33                             | 31.34                  | 0.99                      | 0.9801          |
| Oktober      | 39.12                             | 38.32                  | 0.8                       | 0.64            |
| November     | 32.86                             | 32.55                  | 0.31                      | 0.0961          |
| Desember     | 13.01                             | 12.14                  | 0.87                      | 0.7569          |
|              |                                   | <b>MSE</b>             |                           | 0.288           |

Tabel 3.7 Estimasi Peramalan Produksi Benih Jagung Tahun 2005

#### **3.4 Analisa Data**

Dalam merancang Aplikasi program peramalan ini diperlukan data-data pendukung, antara lain:

- 1. Data produksi benih jagung, meliputi beberapa jenis varietas dan data produksi tahunan yang digunakan sebagai data inputan*.*
- 2. Data sisa stok (tahun sebelumnya), yang berpengaruh pada saat pemenuhan stok setelah proses peramalan dilakukan dan digunakan sebagai data inputan.
- 3. Data Staff, digunakan sebagai data master staff.
- 4. Data Biaya Produksi digunakan sebagai data inputan.
- 5. Data Zona, Area, Regency, District dan Village yang digunakan sebagai data master.
- 6. Data Corn Seed Production Plan

## **3.5 Alur Proses Aplikasi**

Flowchart alur proses aplikasi menjelaskan rancangan urutan proses yang terjadi pada aplikasi. Dari mulai proses input data sampai dengan proses

pembuatan laporan. Alur proses aplikasi tersebut dapat digambarkan sebagai berikut :

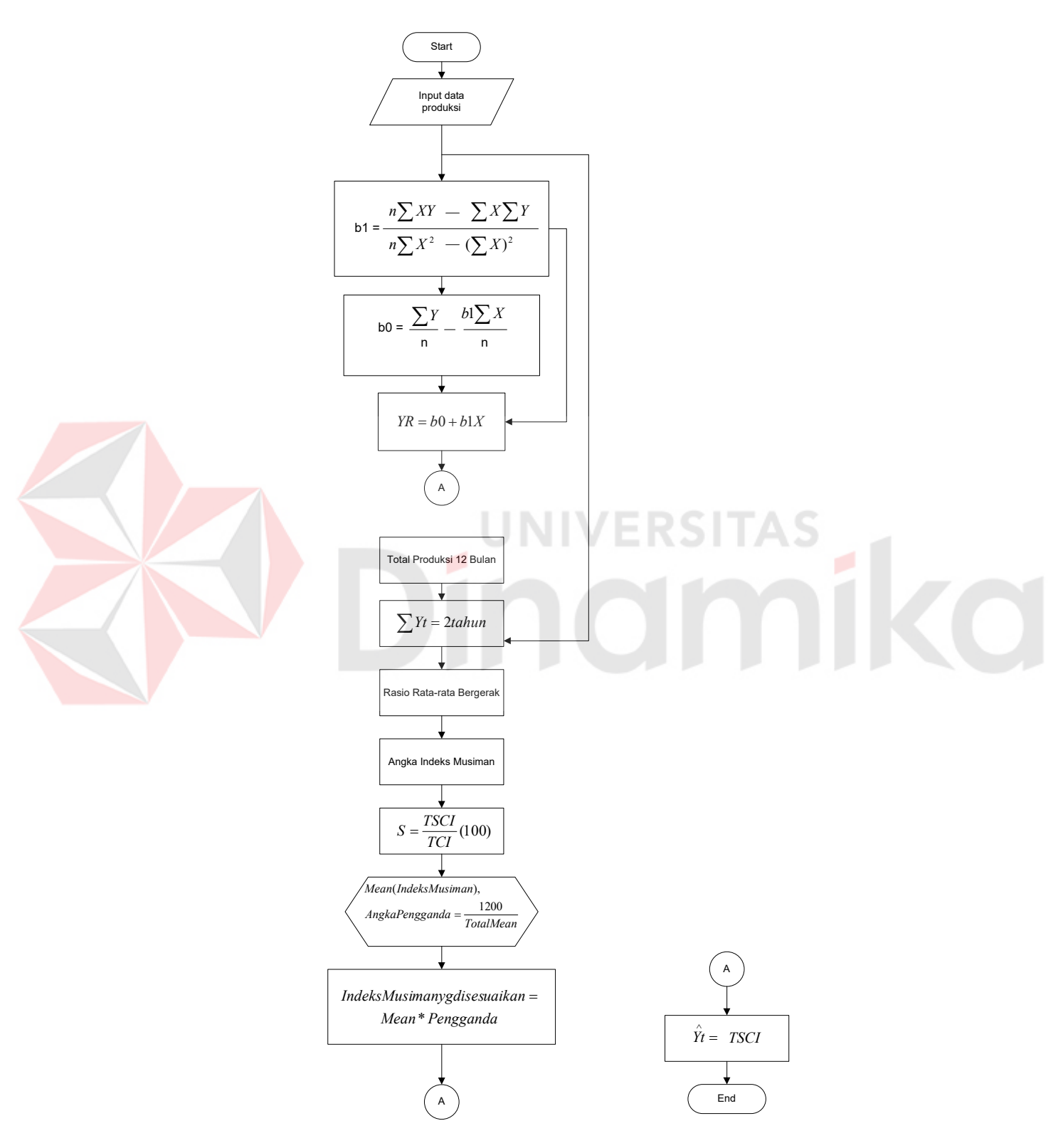

Gambar 3.2 Flowchart Metode Peramalan Dekomposisi

#### **3.6 Perancangan Sistem**

Tahap analisa sistem telah selesai dilakukan, tahap pengembangan sistem berikutnya adalah perancangan sistem. Pada tahap ini terdapat aktifitas persiapan untuk rancang bangun hingga implementasi dari aplikasi program, langkah-langkah yang dilakukan dalam tahap perancangan sistem adalah:

Tahap analisa sistem telah selesai dilakukan, tahap pengembangan sistem berikutnya adalah perancangan sistem. Pada tahap ini terdapat aktifitas persiapan untuk rancang bangun hingga implementasi dari aplikasi program, langkah-langkah yang dilakukan dalam tahap perancangan sistem adalah:

## **3.6.1 Diagram alir sistem**

Sistem Flow merupakan gambaran aliran kerja yang terdapat dalam suatu sistem dalam bentuk grafik dari dokumen, proses-proses yang terjadi, inputoutput dan penyimpanan data yang berhubungan dengan sistem tersebut. Aliran kerja dimulai, dibawah ini adalah gambar sistem flow Corn Seed Production Plan.

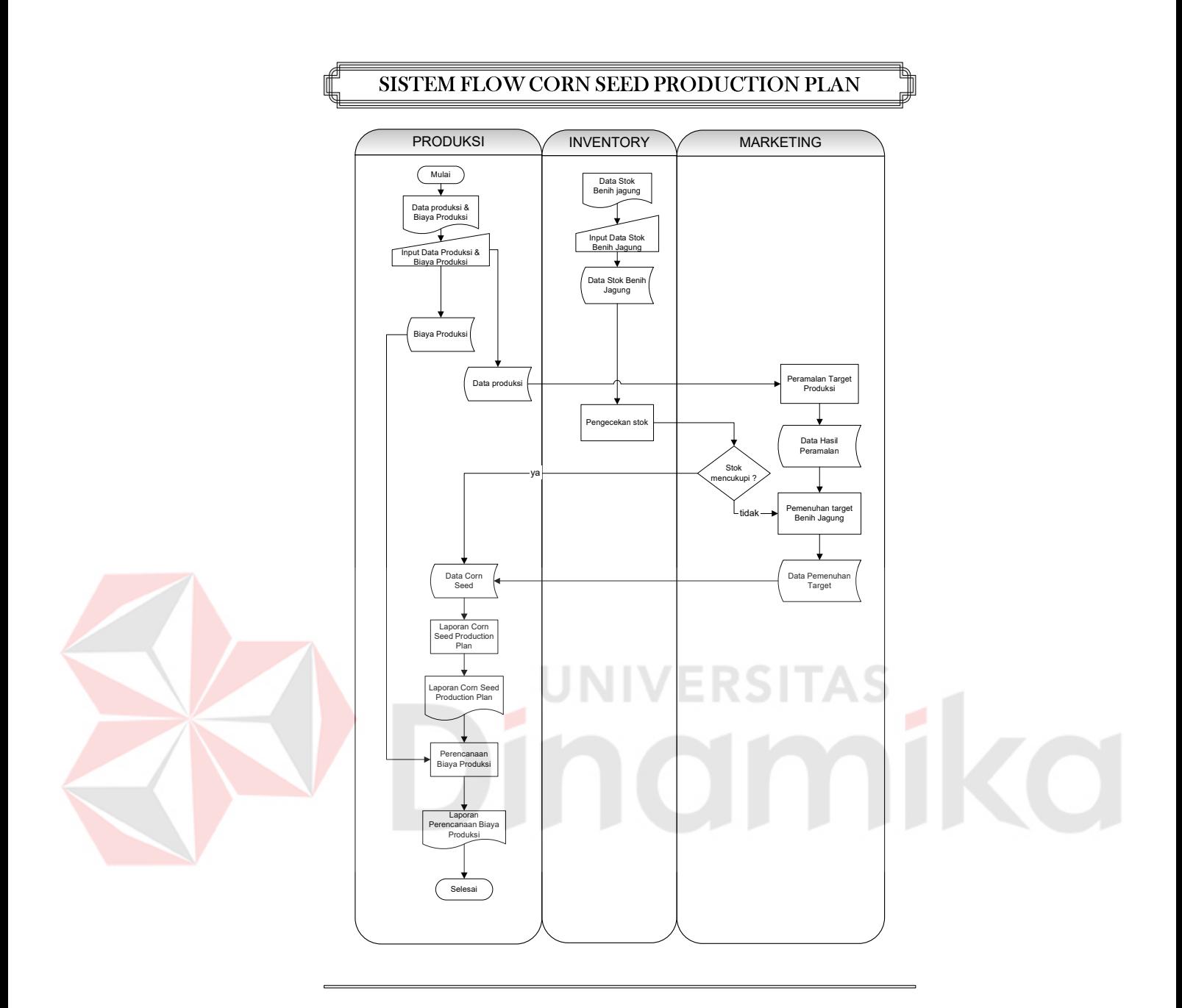

Gambar 3.3 Sistem Flow Corn Seed Production Plan

# Keterangan:

a. Dimulai dari bagian produksi mengentrikan data produksi Benih Jagung dan biaya produksi disimpan di database data produksi dan database biaya produksi.

b. Dari data produksi benih jagung yang telah dientrikan, bagian marketing melakukan proses peramalan dengan menggunakan metode Dekomposisi, perhitungan peramalan digunakan oleh bagian marketing untuk membuat target produksi tahun berikutnya.

c. Lalu output dari peramalan digunakan untuk proses pemenuhan target produksi yang tahap-tahapnya adalah data stok benih jagung yang dientrikan oleh bagian inventory di cocokkan dengan data peramalan apabila jumlah stok benih jagung tidak mencukupi dengan target produksi maka selanjutnya dilakukan proses pemenuhan stok.

- d. Laporan corn seed production plan dibuat untuk melakukan perencanaan proses produksi benih jagung oleh bagian produksi.
- e. Hasil dari perencanaan produksi benih jagung selanjutnya digunakan untuk membuat perencanaan biaya produksi.

## **3.6.2 Data Flow Diagram**

Data Flow Diagram merupakan representasi grafis dari sebuah sistem, yang menggambarkan komponen sistem, aliran data, tujuan dan penyimpanan data.

A. HIPO (Hierarchy plus Input-Process-Output)

Merupakan alat bantu untuk merancang dan mendokumentasikan siklus pengembangan sistem.

# **HIPO**

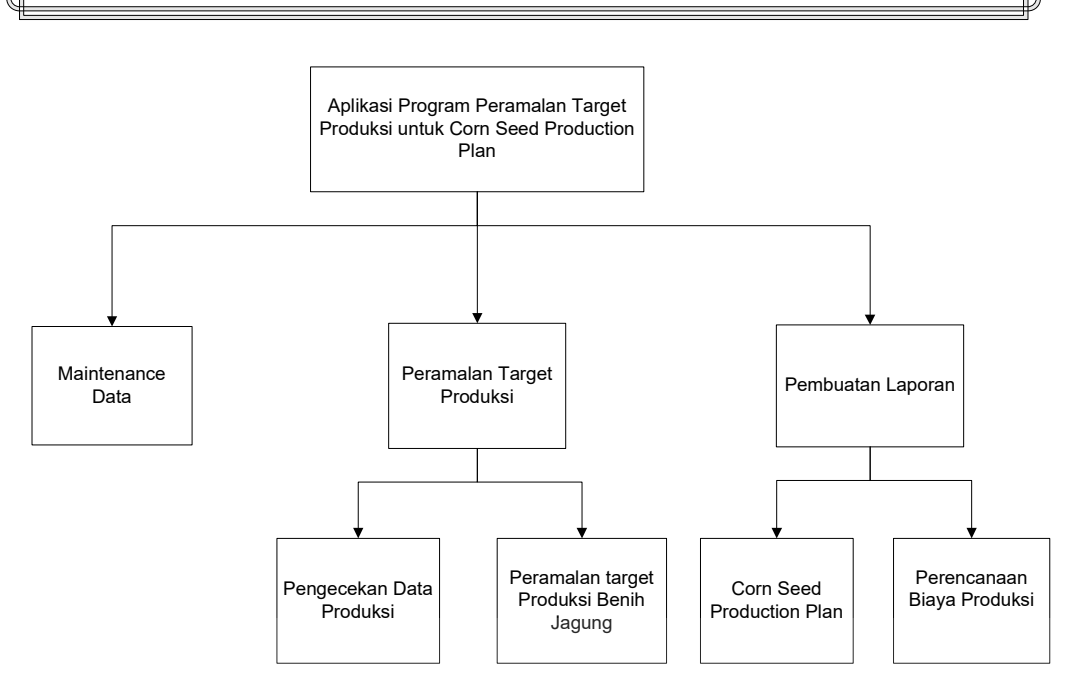

## Gambar 3.4 HIPO (Hierarchy plus Input-Process-Output)

#### B. Contex Diagram

Contex Diagram adalah diagram yang menggambarkan rancangan global dari suatu proses. Aplikasi Corn Seed Production Plan seperti terlihat pada context diagram dibawah melibatkan 3 buah entiti eksternal, yaitu : Marketing, Iventory dan Produksi.

Entiti Marketing berfungsi sebagai divisi yang memberikan nilai target produksi benih jagung berdasarkan penjualan sebelumnya yang kemudian disesuaikan dengan kebutuhan stok digudang.

Entiti Iventory berfungsi sebagai divisi yang menunjang divisi marketing untuk memberikan informasi jumlah stok digudang untuk proses pemenuhan kebutuhan stok.

Entiti produksi berfungsi untuk menjamin terselenggaranya kegiatan / operasional proses Corn Seed Production Plan dengan menetapkan kebijakan yang strategis khususnya dalam merencanakan biaya produksi yang harus dianggarkan agar dapat dicapai performance produksi yang optimal serta semua kegiatan terintegrasi dalam mencapai sasaran usaha sesuai dengan misi perusahaan.

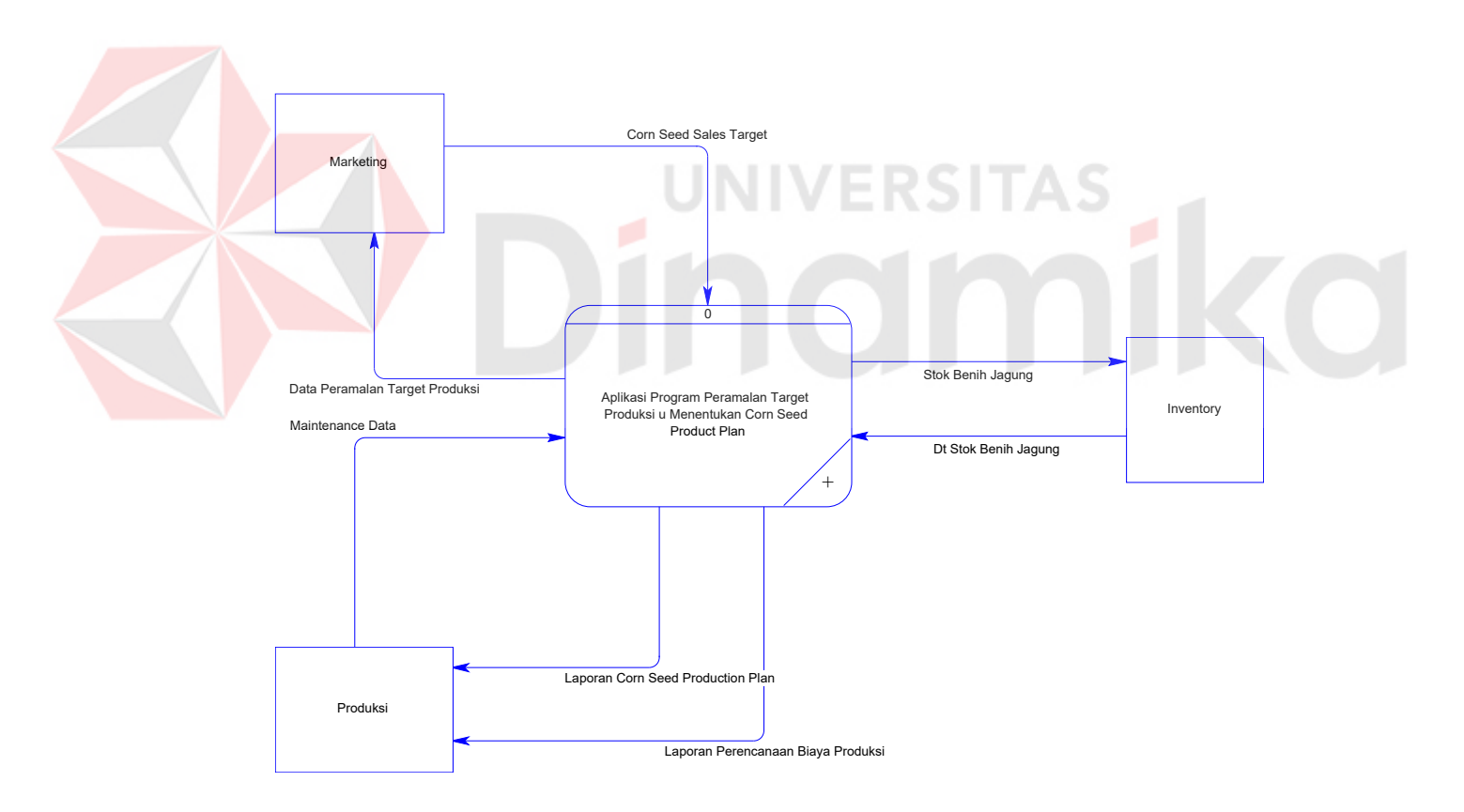

Gambar 3.5 Contex Diagram

# C. DFD Level 0

DFD level 0 seperti gambar dibawah ini menunjukkan 3 proses yaitu : Proses Maintenance Data, Peramalan Target Produksi, Laporan.

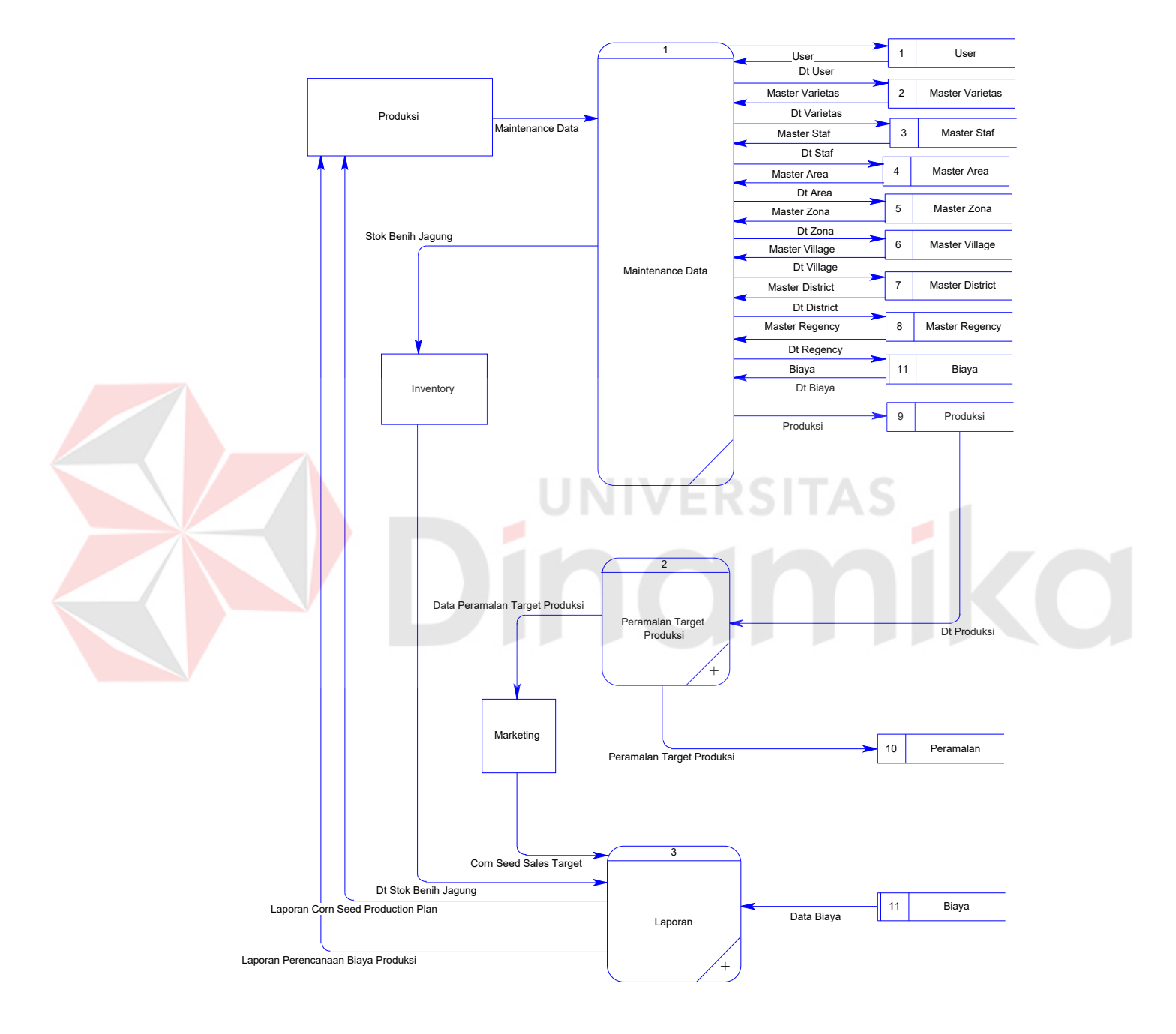

Gambar 3.6 DFD Level 0

D. DFD Level 1 Proses Peramalan Target Produksi

Proses peramalan dilakukan untuk meramalkan target marketing, target tersebut digunakan oleh bagian produksi untuk proses Corn Seed Production Plan.

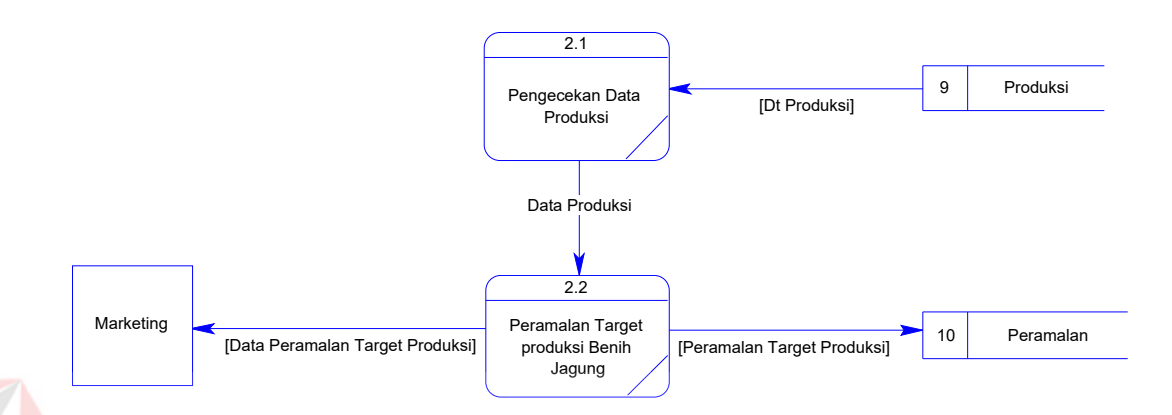

Gambar 3.7 DFD Level 1 Proses Peramalan Target Produksi

# E. DFD Level 1 Proses Laporan

Proses Laporan ada 2 proses yaitu Corn Seed Production Plan dan Perencanaan Biaya Produksi. Proses Corn Seed Production Plan digunakan untuk membuat laporan tentang target produksi dan pemenuhan stok proses ini juga digunakan untuk menentukan jadwal tanam hingga penentuan nilai panen. Laporan corn seed production Plan juga digunakan untuk membantu membuat laporan perencanaan biaya produksi.

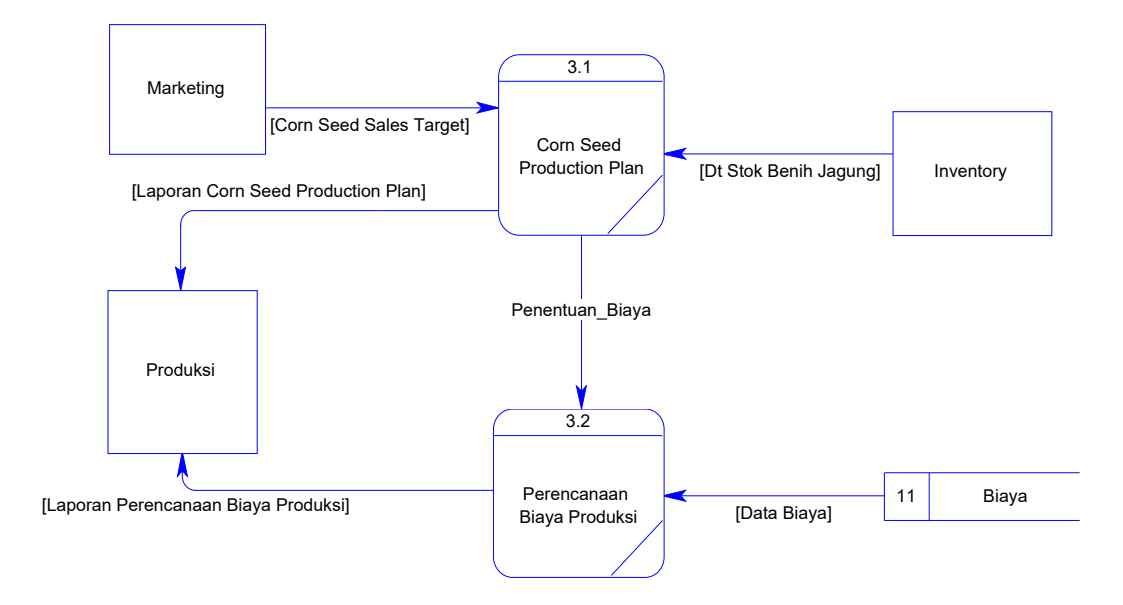

Gambar 3.8 DFD Level 1 Proses Laporan

# **3.6.3 ERD (Entity Relationship Diagram)**

Entity Relationship Diagram digunakan untuk mengintrepetasikan, menentukan dan mendokumentasikan kebutuhan basis data yang dipergunakan oleh sistem. Dalam pembuatan aplikasi ini terdapat 17 buah entiti yang saling terkait dan saling berelasi seperti ditunjukkan pada ERD Conseptual dan ERD Physical dibawah ini :

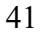

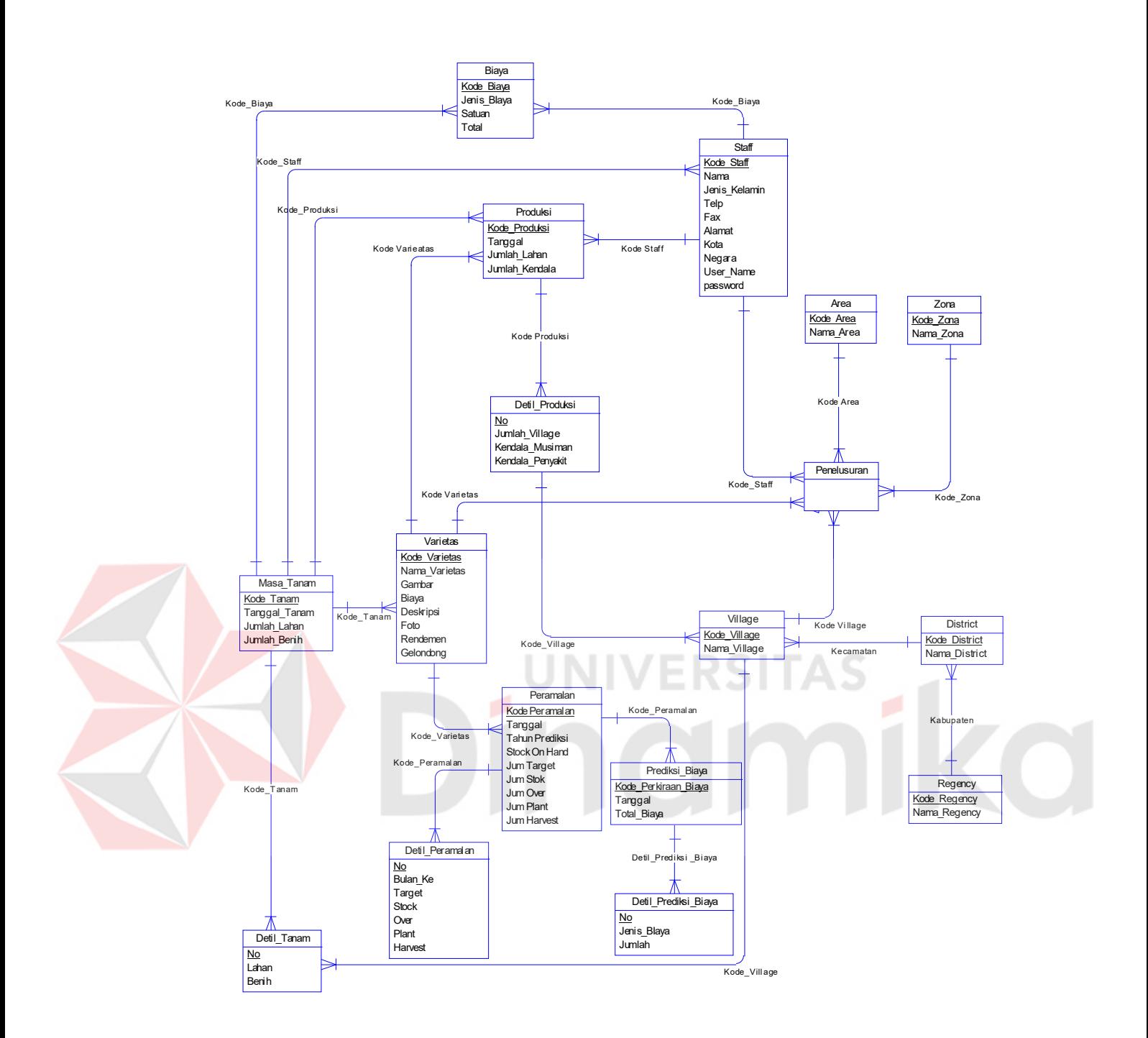

Gambar 3.9 ERD Conseptual

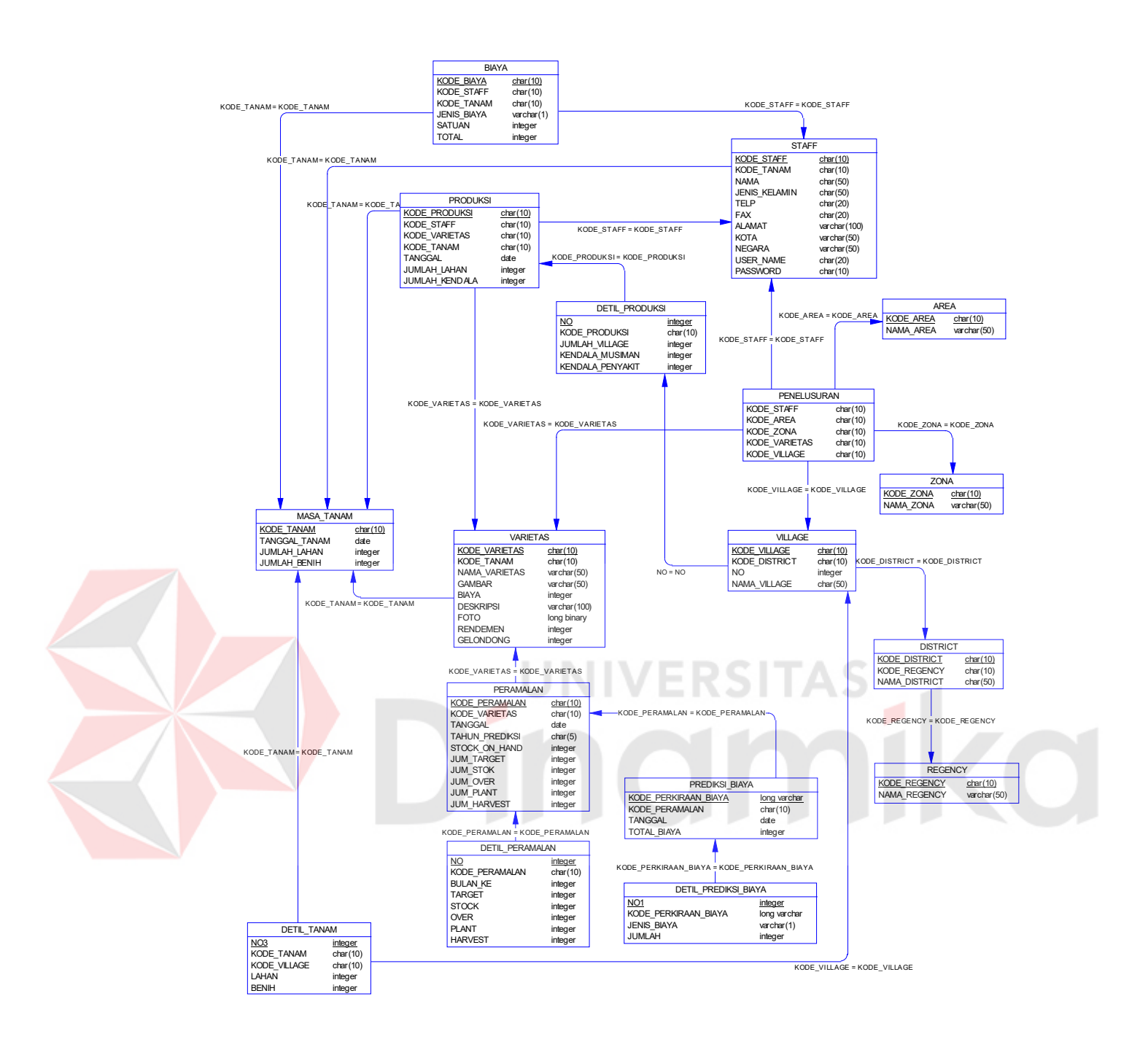

Gambar 3.10 ERD Physical

#### **3.6.4 Struktur Basis Data**

Adapun struktur basis data yang dipergunakan sebagai subsistem basis data dari Aplikasi Program Peramalan Target Produksi untuk Menentukan Corn Seed Production Plan pada PT. Benih Inti Subur Intani ini berdasarkan Entity Relationship Diagram di atas adalah sebagai berikut :

## Tabel 3.8 Tabel Staff

Nama Tabel : Staff

Fungsi : Untuk menyimpan data staff

Primary Key : Kode\_Staff

Foreign Key : Kode\_Tanam

Struktur :

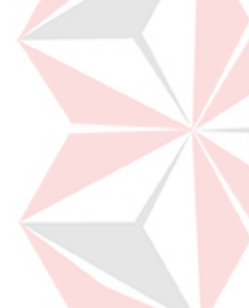

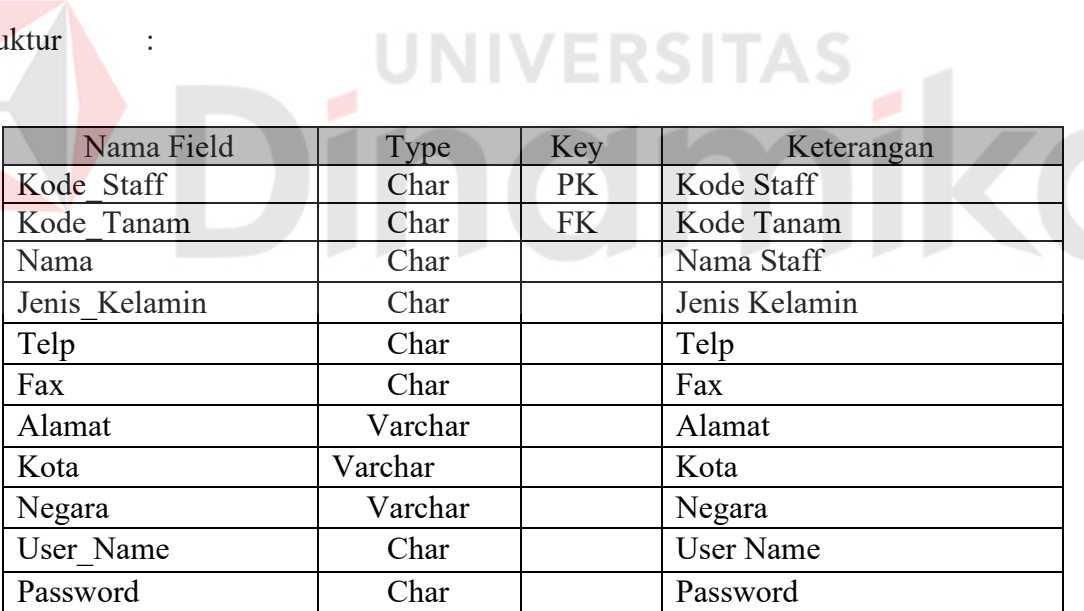

Tabel 3.9 Tabel Varietas

Nama Tabel : Varietas

Fungsi : Untuk menyimpan data benih jagung

Primary Key : Kode\_Varietas

Foregn Key : Kode\_Tanam

Struktur :

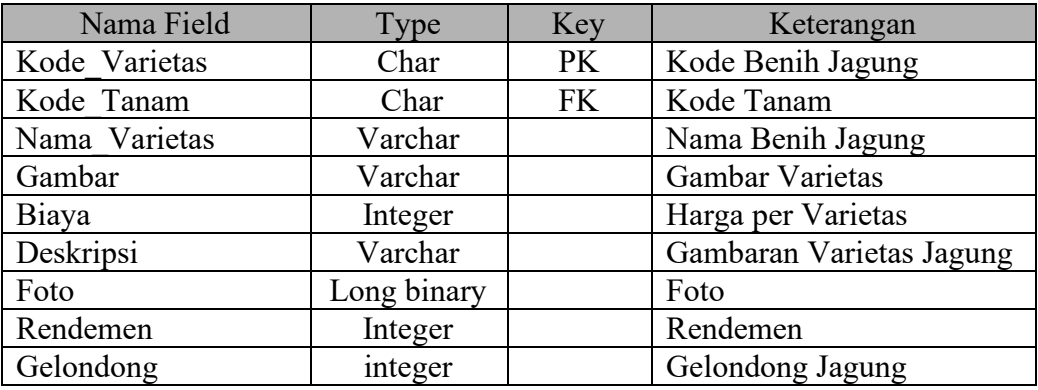

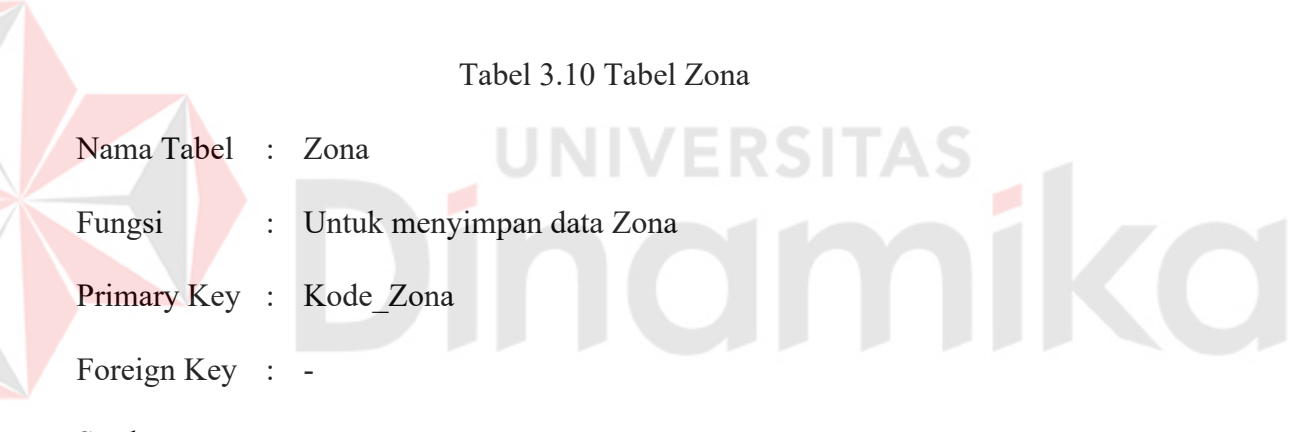

Struktur :

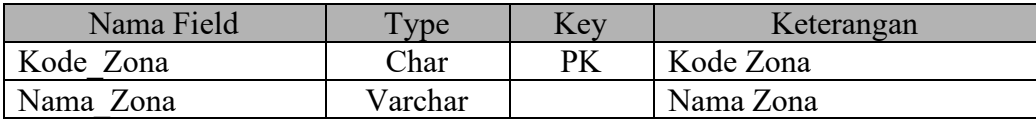

Tabel 3.11 Tabel Area

Nama Tabel : Area

Fungsi : Untuk menyimpan data Area

Primary Key : Kode\_Area

Foreign Key : -

# Struktur :

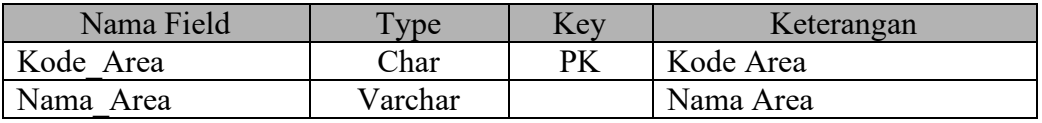

# Tabel 3.12 Tabel Regency

Nama Tabel : Regency

Fungsi : Untuk menyimpan data Regency

Primary Key : Kode Regency

Foreign Key : -

Struktur :

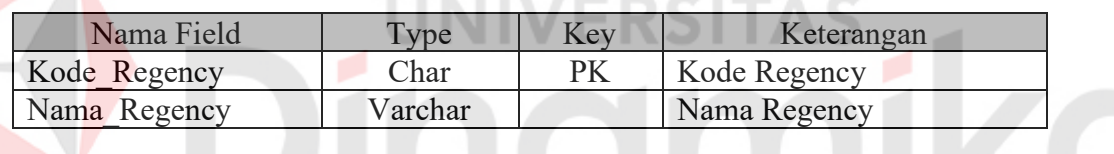

Tabel 3.13 Tabel District

Nama Tabel : District

Fungsi : Untuk menyimpan data District

Primary Key : Kode\_District

Foreign Key : Kode\_Regency

Struktur :

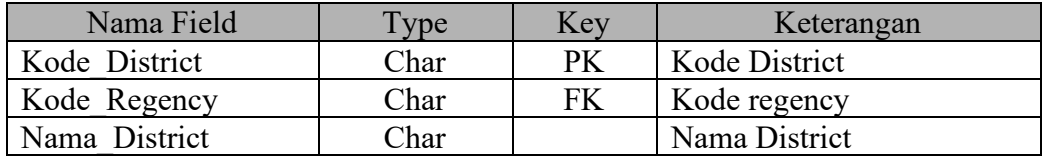

## Tabel 3.14 Tabel Village

Nama Tabel : Village

Fungsi : Untuk meyimpan data Village

Primary Key : Kode\_Village

Foreign Key : Kode\_District, Kode\_Produksi, No

Struktur :

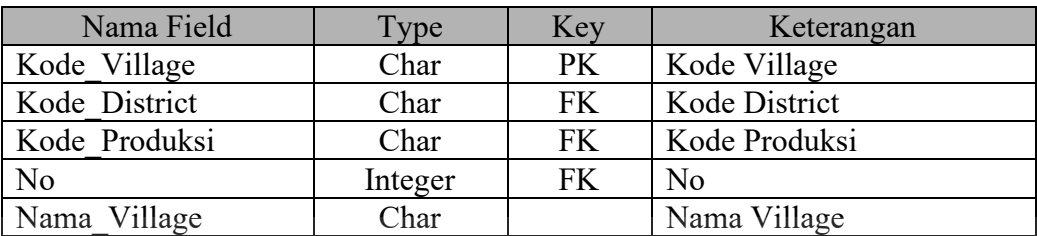

Tabel 3.15 Tabel Produksi

Nama Tabel : Produksi Fungsi : Untuk meyimpan data produksi Primary Key : Kode\_Produksi Foreign Key : Kode\_Staff, Kode\_Varietas, Kode\_Tanam

Struktur :

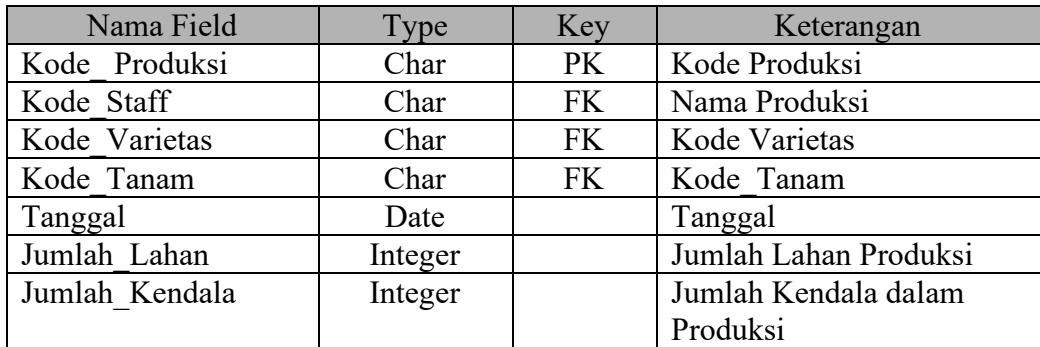

## Tabel 3.16 Tabel Detil\_Produksi

# Nama Tabel : Detil\_Produksi

Fungsi : Untuk menyimpan data produksi dan keterkaitannya

Primary Key : Kode\_ Produksi

Foreign Key : Kode\_Produksi, No

Struktur :

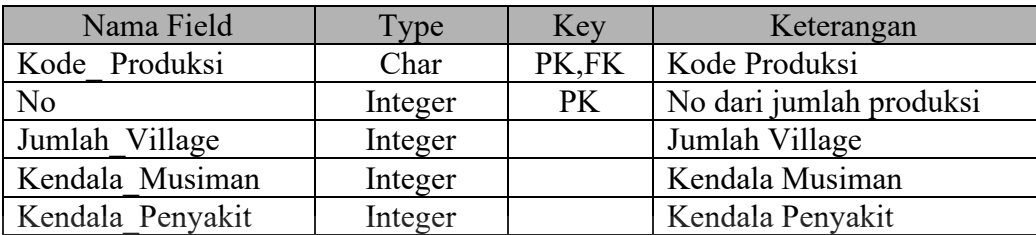

# Tabel 3.17 Tabel Peramalan

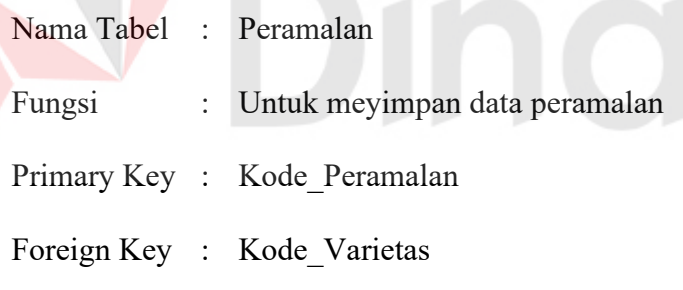

Struktur :

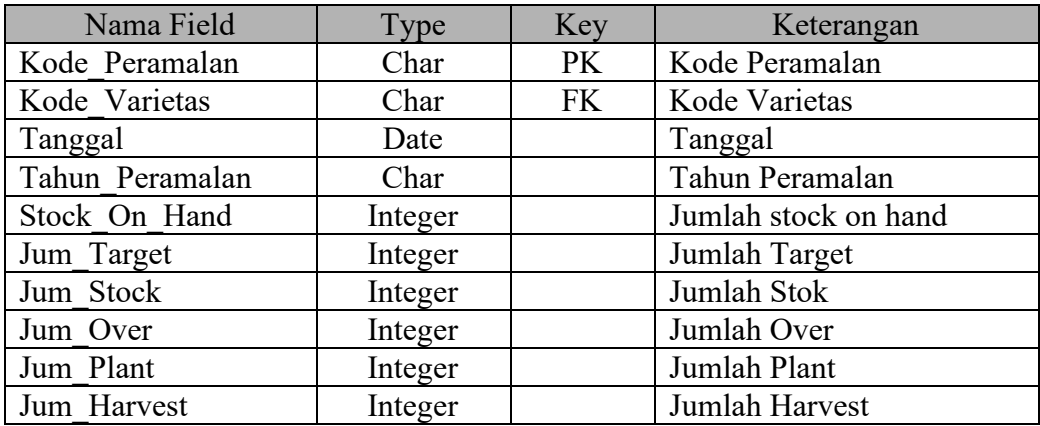

**CO** 

# Tabel 3.18 Tabel Detil\_Peramalan

Nama Tabel : Detil\_Peramalan

Fungsi : Untuk meyimpan data peramalan dan keterkaitannya

Primary Key : Kode\_Peramalan, No

Foreign Key : Kode\_Peramalan

Struktur :

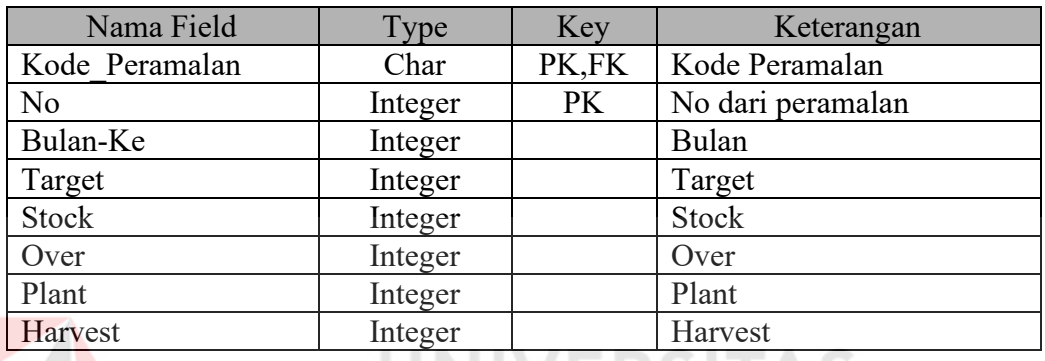

Tabel 3.19 Tabel Biaya

Nama Tabel : Biaya

Fungsi : Untuk meyimpan data biaya

Primary Key : Kode\_Biaya

Foreign Key : Kode\_Staff, Kode\_Tanam

Struktur :

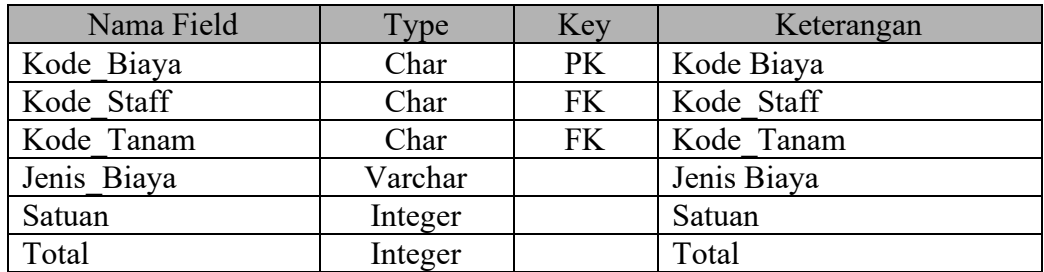

C

# Tabel 3.20 Tabel Prediksi\_Biaya

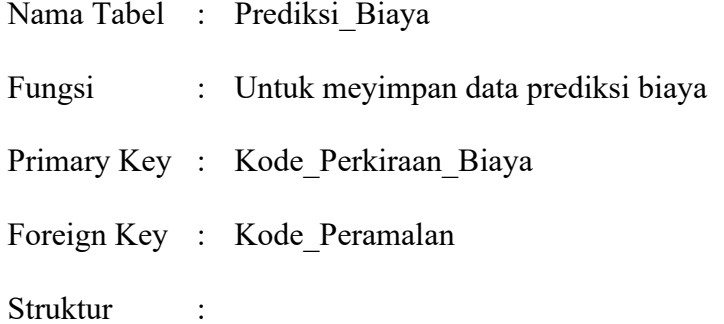

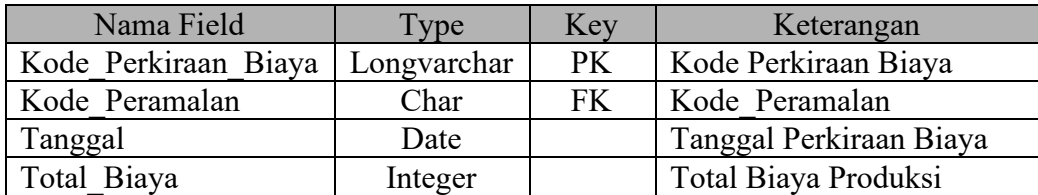

Tabel 3.21 Tabel Detil\_Prediksi\_Biaya

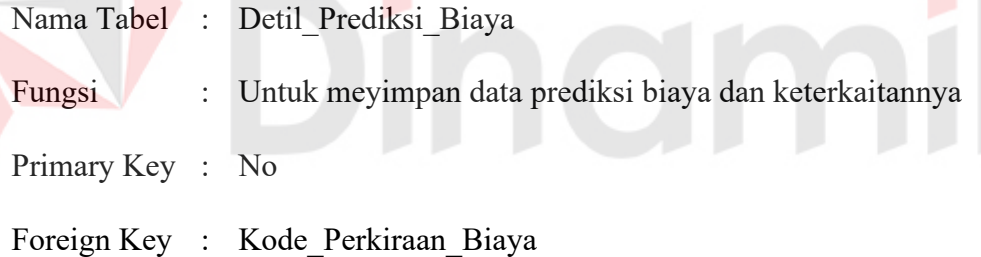

Struktur :

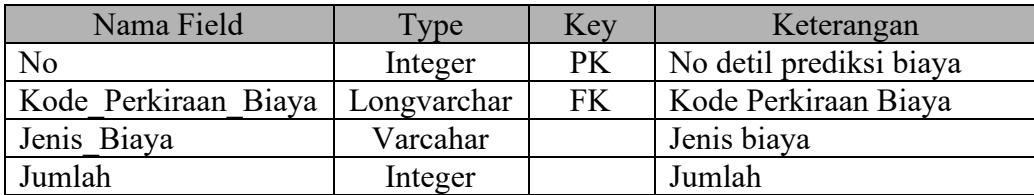

## Tabel 3.22 Tabel Masa Tanam

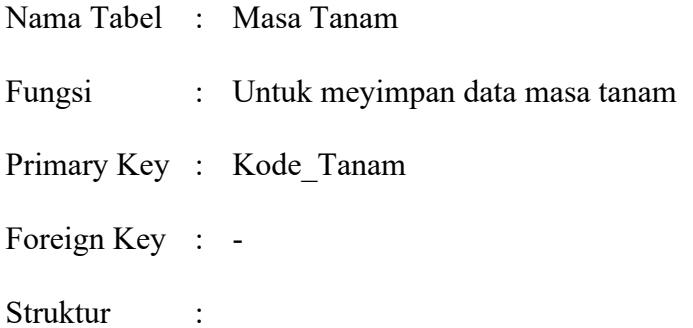

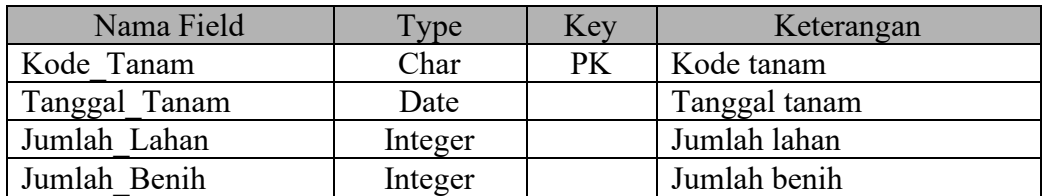

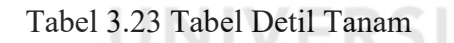

Nama Tabel : Detil Tanam

Fungsi : Untuk meyimpan data masa tanam dan keterkaitannya

Primary Key : No3

Foreign Key : Kode\_Tanam, Kode\_Village

Struktur :

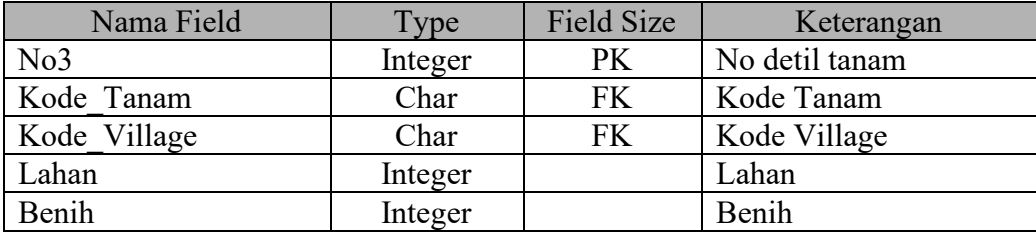

# **3.7 Perancangan I/O**

# **3.7.1 Maintenance Data**

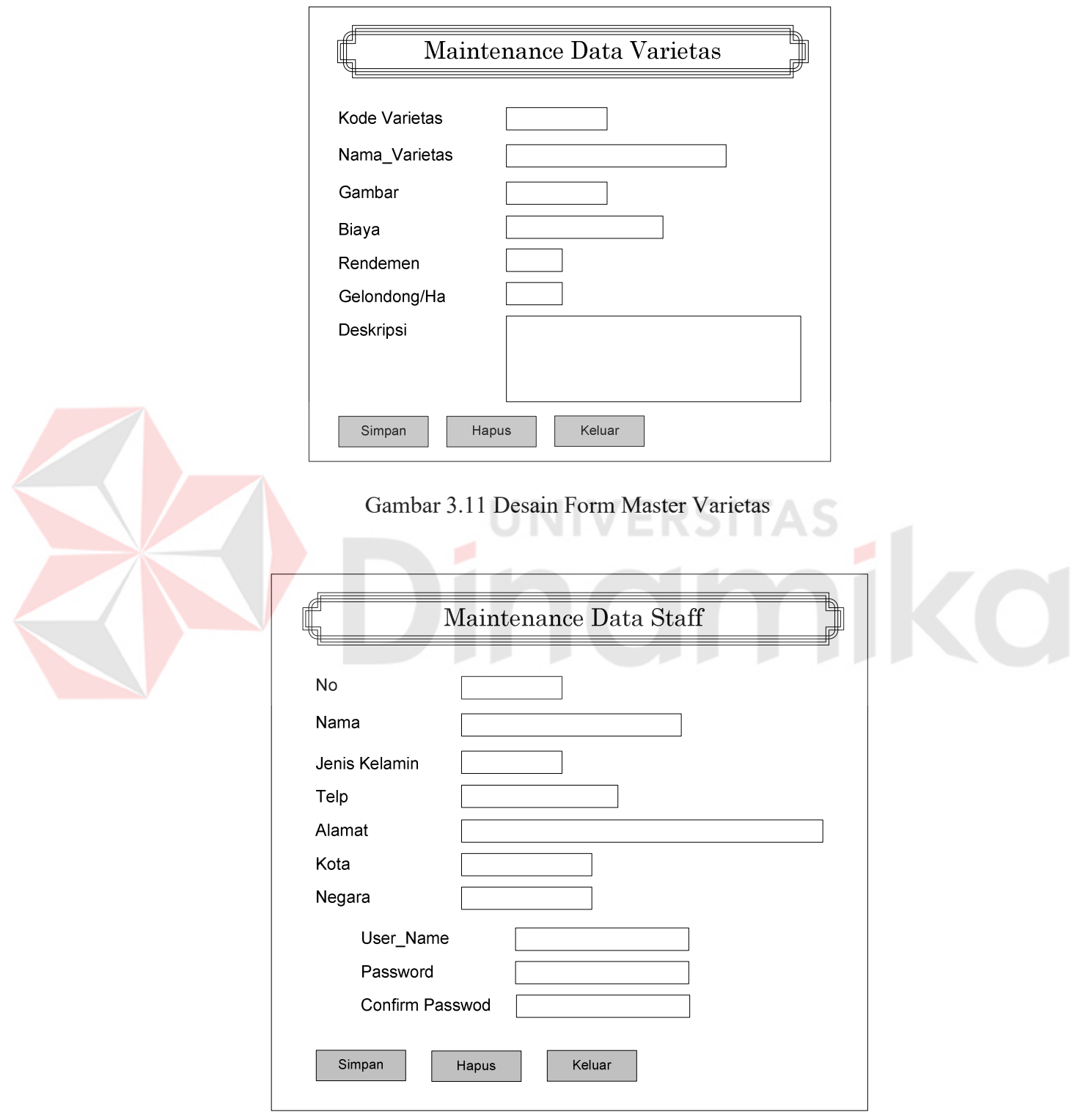

Gambar 3.12 Desain Form Master Staff

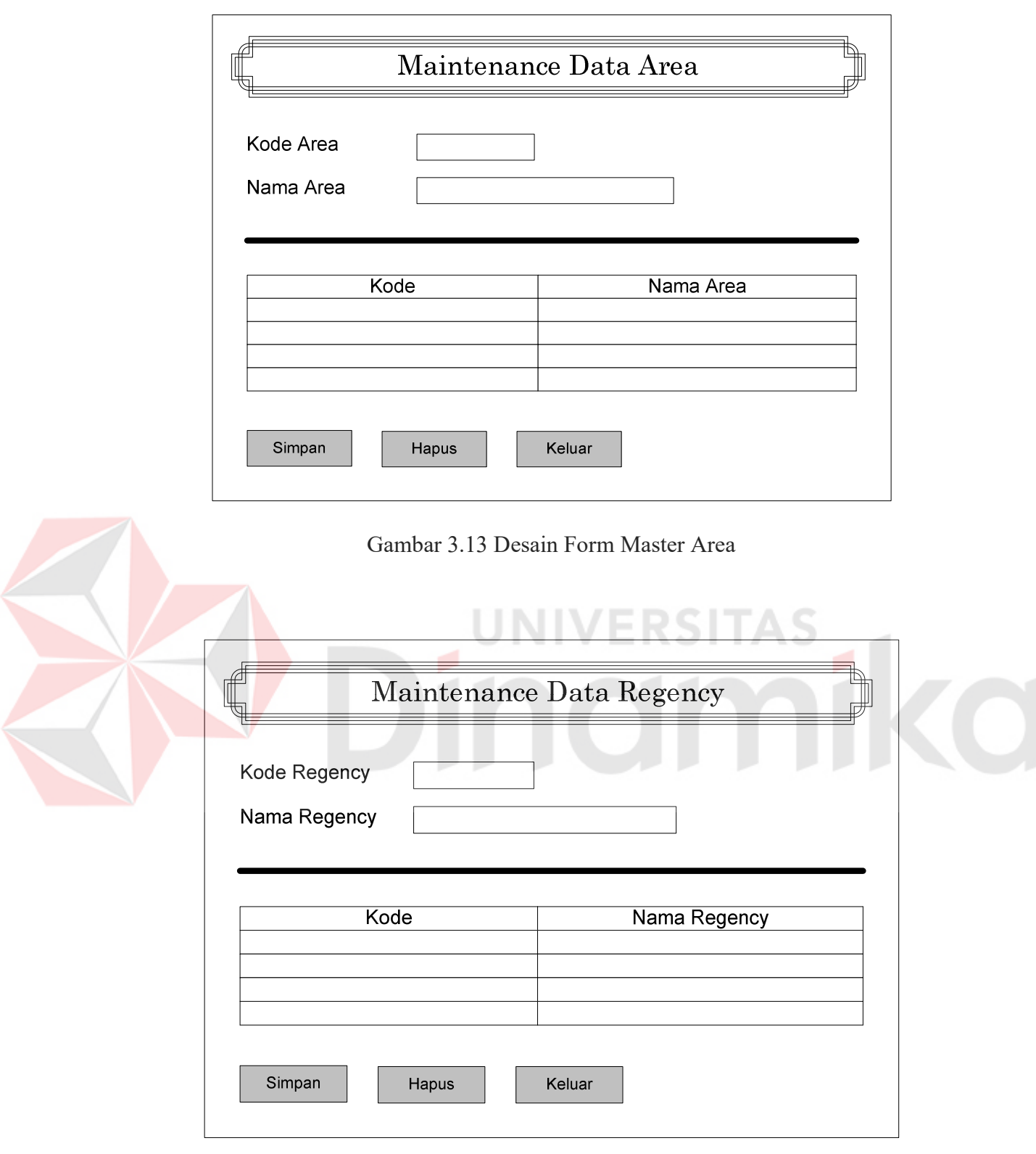

Gambar 3.14 Desain Form Master Regency

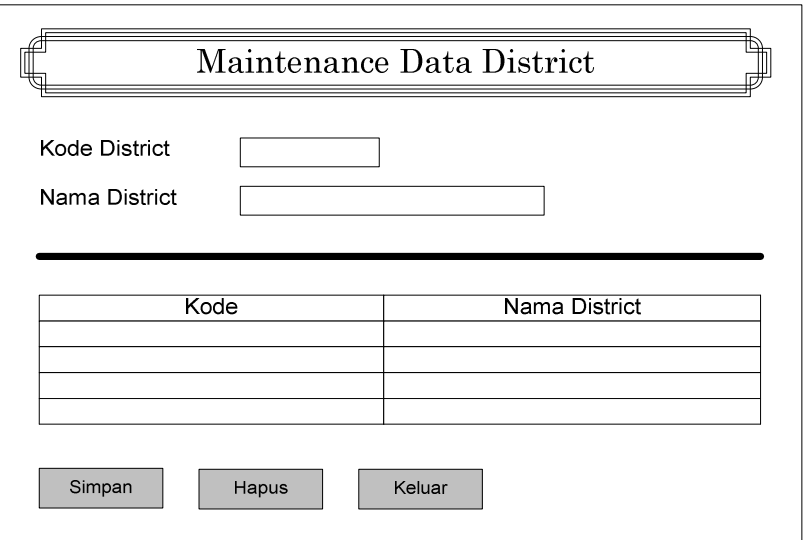

Gambar 3.15 Desain Form Master District

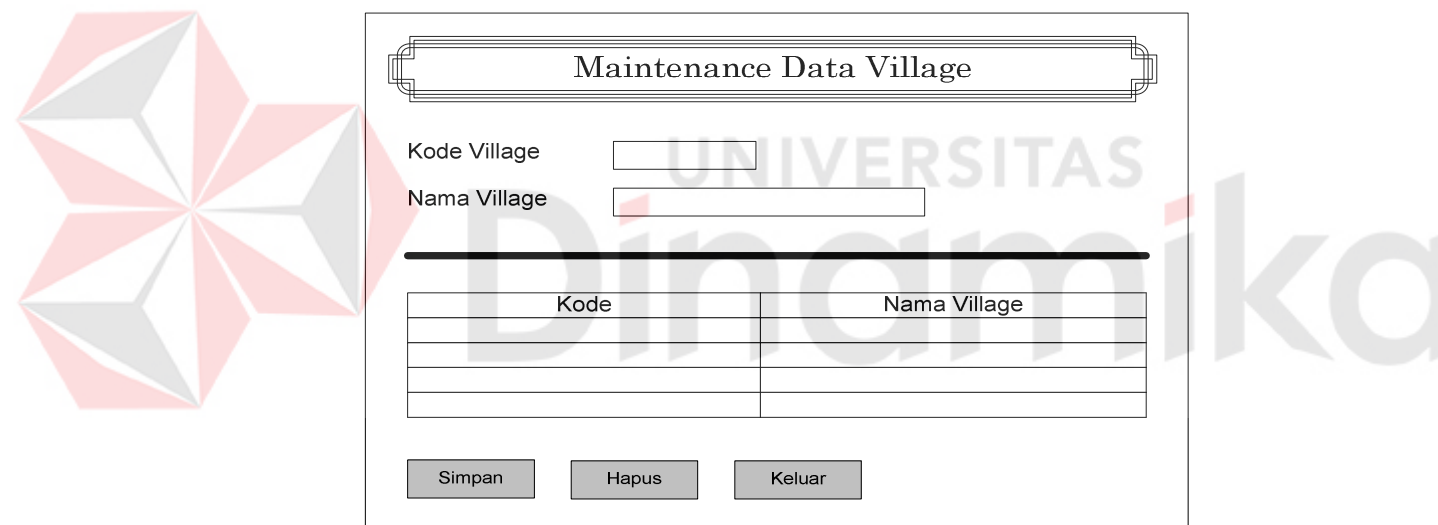

Gambar 3.16. Desain Form Master Village

Form-form maintenance di atas digunakan untuk memaintenance datadata master varietas, master staff, master area, master regency, master district serta master village. Data-data tersebut akan digunakan untuk mendukung proses produksi dan juga mendukung proses peramalan target produksi.

Desain form master dibuat dengan mengacu pada kebiasaan user dalam memaintenance data secara fleksibel dan juga mudah untuk dioperasikan seperti

desain form master varietas dan desain form master staff, juga dilengkapi tomboltombol yang familiar sehingga user mudah mengerti

 Untuk master area, master regency, master district dan master village mempunyai keterkaitan dalam entri data. Desain untuk form tersebut dibuat dengan mengacu pada urutan pohon sehingga apabila ada data yang terhapus akan terhapus semuanya.

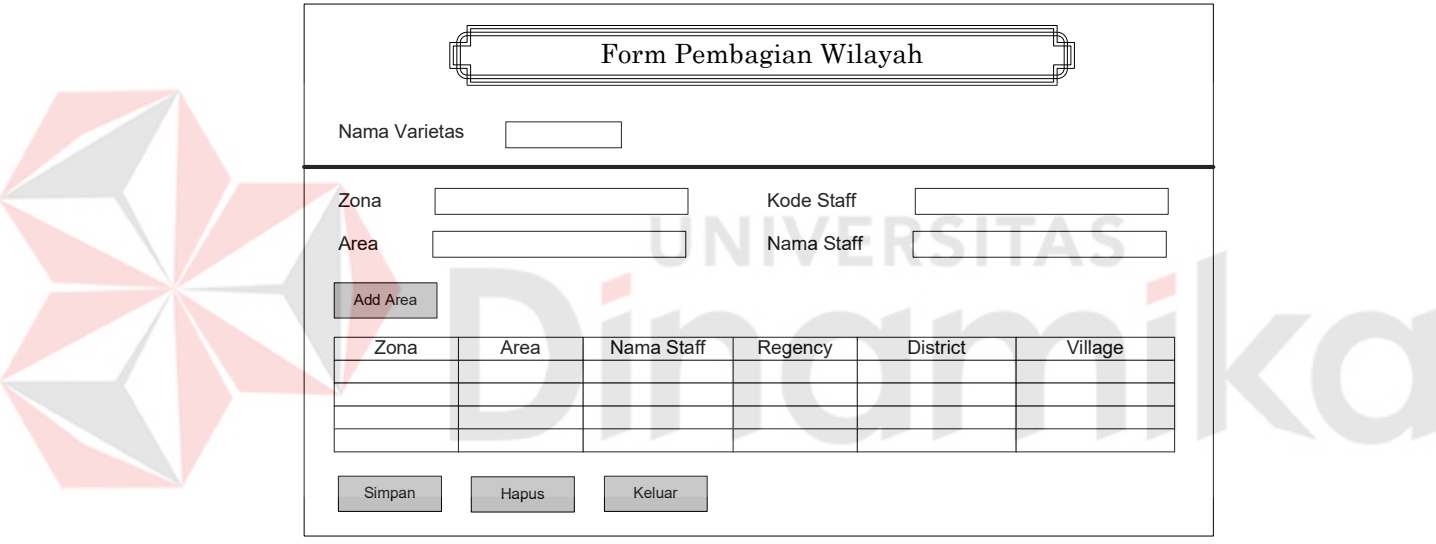

#### **3.7.2 Form Pembagian Wilayah**

Gambar 3.17 Desain Form Pembagian Wilayah

Form pembagian wilayah digunakan untuk menginputkan data pembagian wilayah berdasarkan varietas, zona, area, dan staff. Pembagian wilayah ini akan digunakan dalam menentukan wilayah produksi masing-masing staff dari proses produksi benih jagung.

Untuk form pembagian wilayah dilengkapi dengan list data sebagai informasi bagi user dalam melihat pembagian wilayah kerjanya. Dengan informasi ini akan membantu para staff dalam memantau wilayah kerjanya. Dan

juga dilengkapi tombol-tombol, diantaranya : tombol add area digunakan untuk menambah area berdasarkan nama varietas, zona, area dan kode staff, tombol simpan digunakan untuk menyimpan data pembagian wilayah, tombol hapus digunakan untuk menghapus satu record data, tombol keluar digunakan untuk keluar dari form menuju ke form utama.

## **3.7.3 Form Entry Data Produksi**

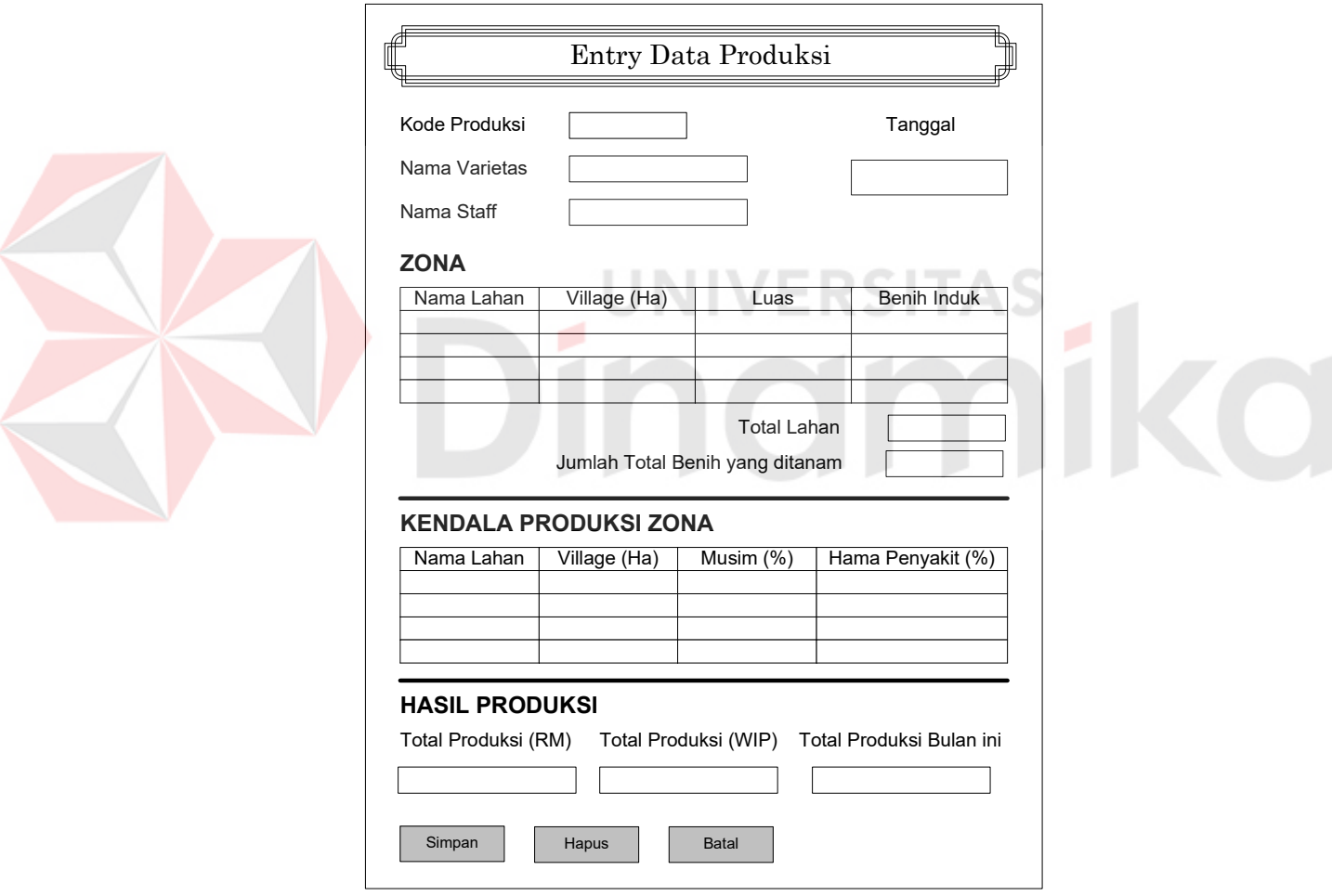

Gambar 3.18 Desain Form Entry Data Produksi

Form entry data produksi digunakan untuk menginputkan informasi tentang jumlah lahan serta kendala dalam proses produksi. Dalam form ini bisa
diketahui nilai data produksi dalam jumlah gelondong maupun dalam jumlah pipil kering per bulan.

# **3.7.4 Form Peramalan**

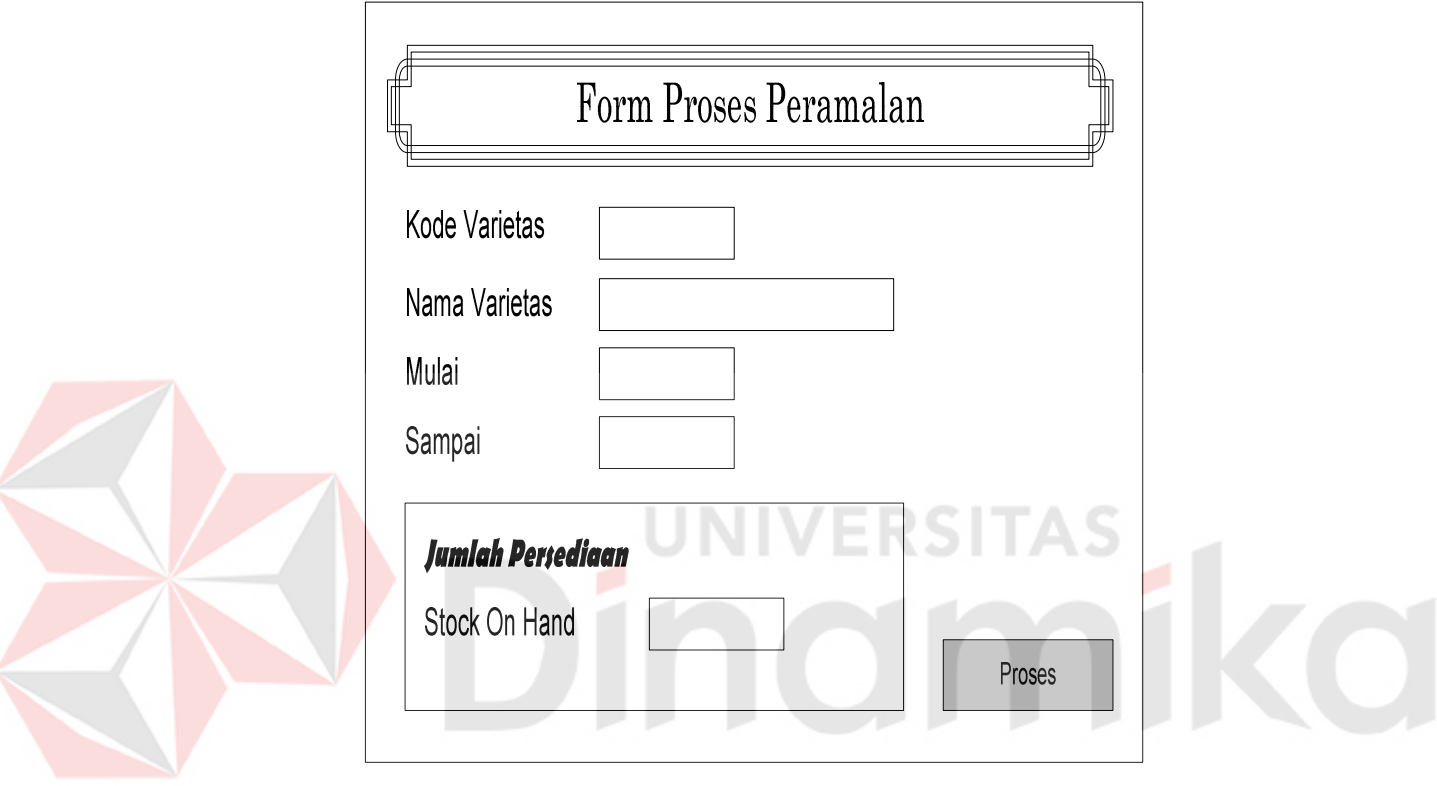

Gambar 3.19 Desain Form Proses Peramalan

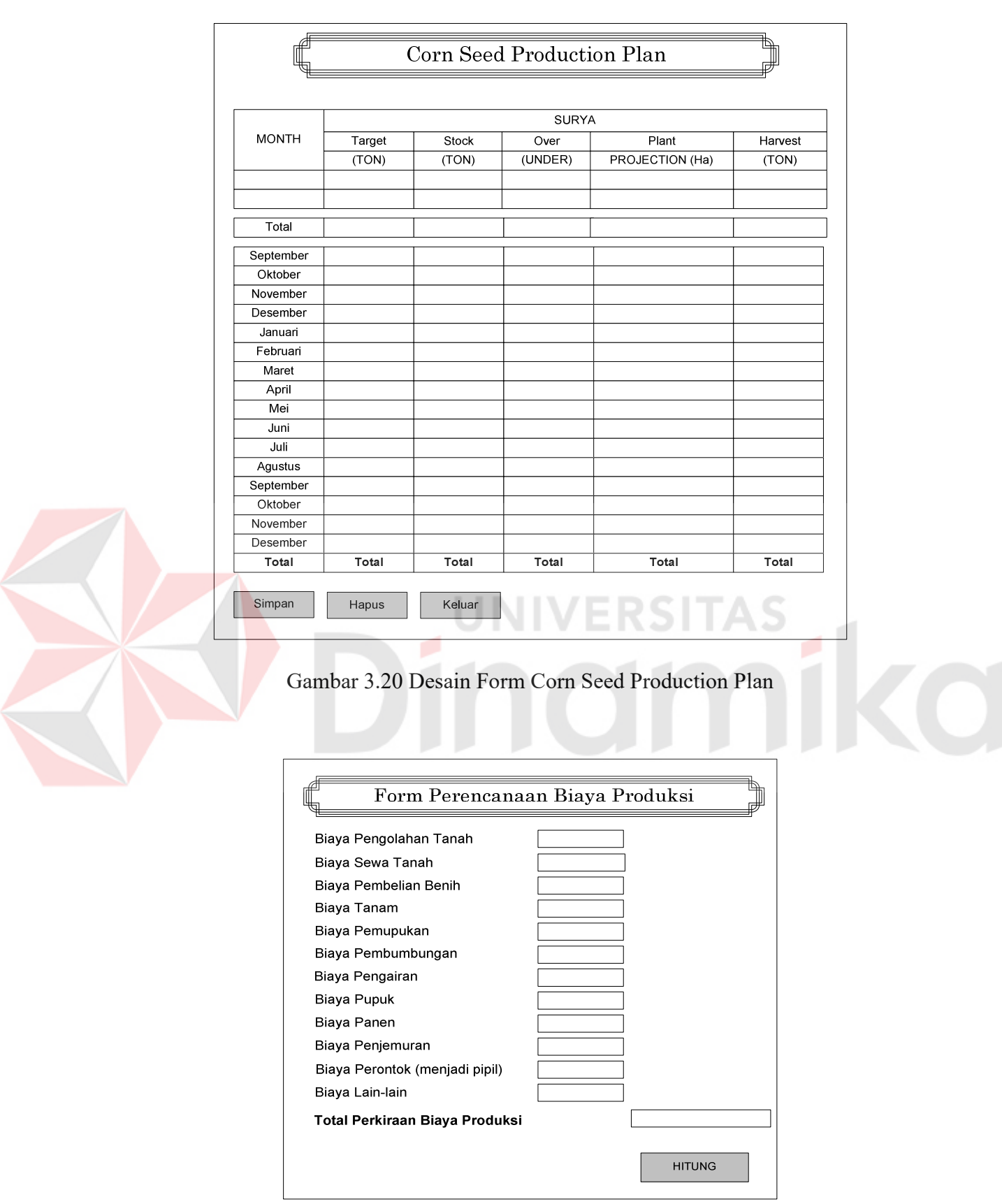

Gambar 3.21 Desain Form Biaya Perencanaan Produksi

Form – form diatas digunakan untuk menampilkan desain proses peramalan entry data peramalan. Form proses peramalan digunakan untuk menentukan varietas yang akan diramal dan untuk menentukan tahun mulai – sampai peramalan akan dilakukan. Sebelum proses peramalan dilakukan user akan lebih dulu menginputkan data stok/persediaan.

Hasil peramalan akan ditampilkan dalam form Corn Seed Production Plan dan akan digunakan dalam proses perhitungan selanjutnya. Untuk informasi selanjutnya bisa diketahui biaya produksi per varietas. Biaya produksi ini akan membantu perencanaan biaya produksi.

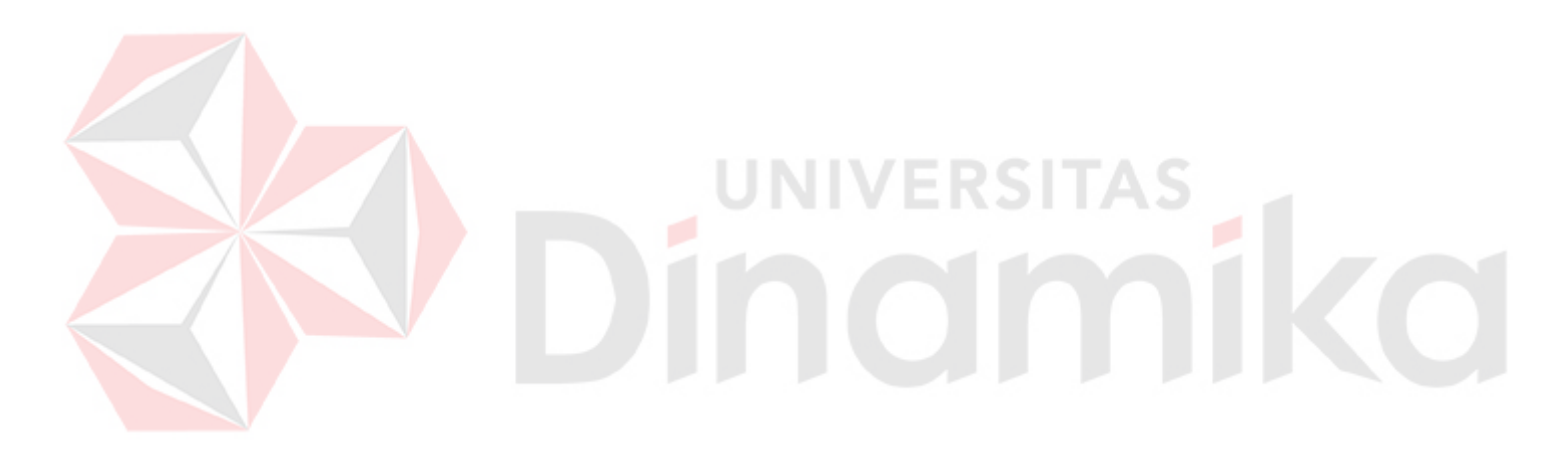

#### **BAB IV**

# **IMPLEMENTASI DAN EVALUASI**

#### **4.1 Implementasi Sistem**

Aplikasi Program Peramalan Target Produksi untuk Menentukan Corn Seed Production Plan pada PT. Benih Inti Subur Intani di implementasikan dengan menggunakan bahasa pemrograman *Visual Basic 6.0* yang dijalankan pada Sistem Operasi Windows, sedangkan basis data yang dipergunakan untuk menyimpan data adalah Microsoft Acces 2003.

Dan dari hasil analisa permasalahan dan perancangan sistem diperoleh rancangan input dan output yang selanjutnya di implementasikan menjadi sebuah sistem baru yang diharapkan.

## **4.1.1 Kebutuhan Sistem**

Dalam tahap ini dijelaskan mengenai implementasi perangkat lunak yang telah dikembangakan. Sistem pendukung keputusan pemilihan bahan dasar obat alternatif ini memerlukan perangkat lunak (software) dan perangkat keras (hardware) agar dapat berjalan sesuai dengan yang diharapkan dimana spesifikasi perangkat lunak yang digunakan antara lain sebagai berikut:

- a. Sistem operasi windows XP dan 9x
- b. Database untuk mengolah data adalah *Microsoft Access 2003*
- c. Program aplikasi adalah *Microsoft Visual Basic 6.0*
- d. Untuk pembuatan desain menggunakan *Power Designer 6 32- bit*
- e. Untuk laporan menggunakan *Seagate Crystal Report 8.5*

Sedangkan perangkat keras yang digunakan antara lain:

- a. Processor Intel Pentium IV
- b. RAM minimal 256 DDR 3200 MB
- c. Harddisk 40 GB
- d. VGA HIS Atiradeon 9250 128 MB
- e. Monitor View Sonic 15 inch
- f. Mouse dan keyboard

#### **4.1.2 Instalasi Program**

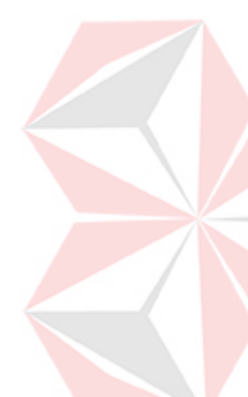

Untuk menjalankan Aplikasi Program Peramalan Target Produksi untuk Menentukan Corn Seed Production Plan pada PT Benih Inti Subur Intani, dibutuhkan perangkat lunak yang sudah terinstal. Adapun tahap instalasi antara

lain:

- a. Instal Sistem Operasi Windows XP atau 9x
- b. Instal aplikasi pemrograman *Microsoft Visual Basic 6.0*
- c. Instal aplikasi database *Microsoft Access 2003*
- d. Instal aplikasi *Seagate Crystal Report 8.5*

## **4.1.3 Penjelasan Pemakaian Program**

Setelah melakukan tahap-tahap instalasi program, pengguna yang dalam hal ini adalah pengambil keputusan dapat berinteraksi dengan sistem melalui form-form berikut ini yaitu:

#### **A. Form Login**

Form login digunakan untuk menentukan user yang menggunakan aplikasi ini. Pemisahan user digunakan untuk mencatat segala perubahan data yang dilakukan oleh user, sehingga diketahui siapa yang mengupdate data terakhir kali. Form Login juga digunakan sebagai sekuriti program, jadi jika user tidak terdaftar sebagai user maka user tersebut tidak dapat menjalankan program atau aplikasi ini. Untuk menjadi user harus mendaftar ke bagian admin (administrasi) yang menjadi administrator.

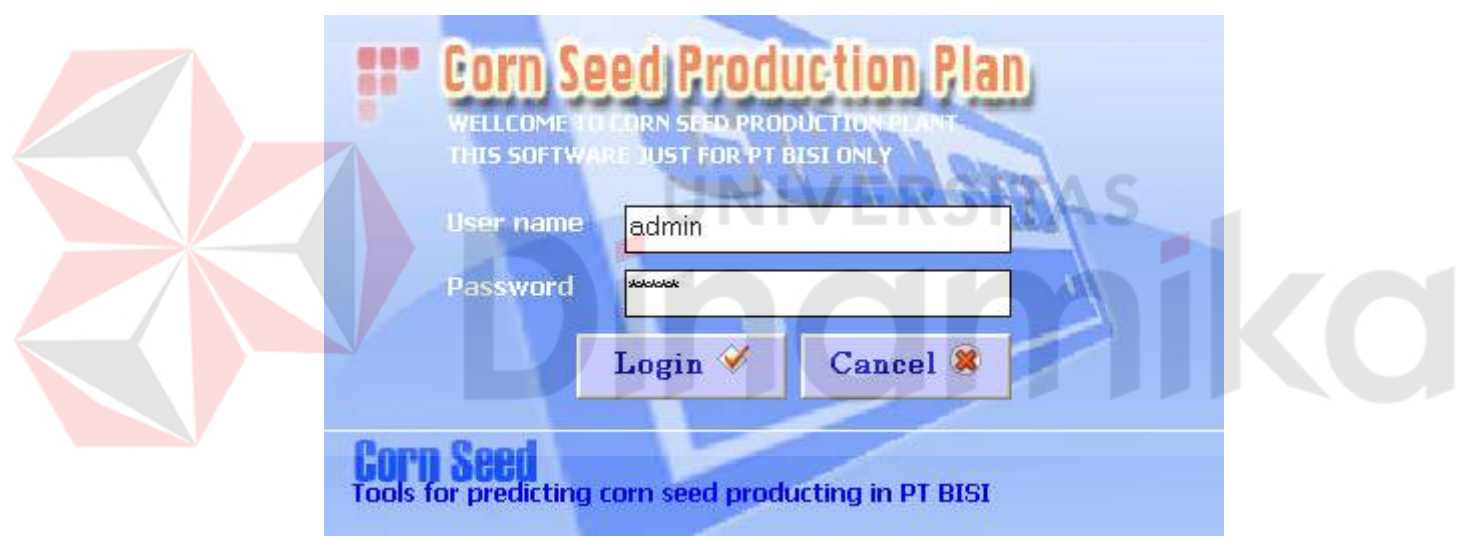

Gambar 4.1 Form Login

#### **B. Form Maintenance**

# **B.1 Form Maintenance Data Varietas**

Form varietas digunakan untuk menyimpan data-data varietas jagung. User dapat menambah data jika memiliki data varietas jagung yang tidak ada dalam database, atau menghapus data varietas jagung yang tidak diperlukan. Dalam melakukan penyimpanan program ini akan menyimpan kode varietas,

nama varietas, gambar, harga, rendemen, gelondong serta deskripsi varietas. Untuk maintenance data varietas, klik Maintenance Varietas di menu Data Maintenance.

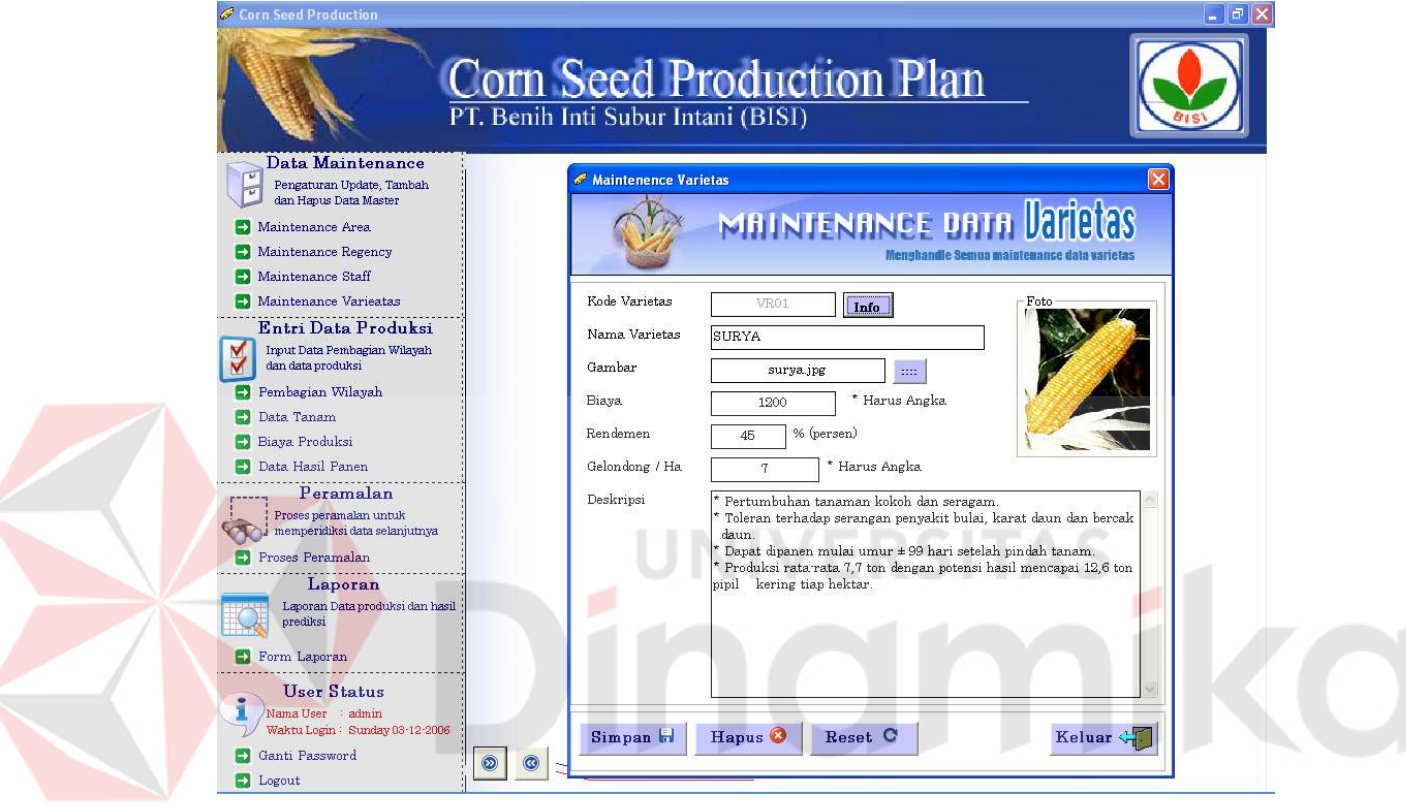

Gambar 4.2 Form Master Varietas

## **B.2 Form Master Staff**

Form master staff pada gambar 4.3 di bawah ini berfungsi untuk melakukan maintain data-data staff, selain itu juga digunakan untuk maintain user. User dapat menambah data jika ada penambahan data staff atau juga bisa mengedit data jika ada perubahan data selain itu data juga bisa dihapus jika data staff sudah tidak digunakan. Form ini juga dilengkapi dengan user login (masuk ke menu utama program) diantaranya user name dan password, untuk melakukan

maintenance data staff, user dapat meng-klik Master Staff di menu Data Maintenance

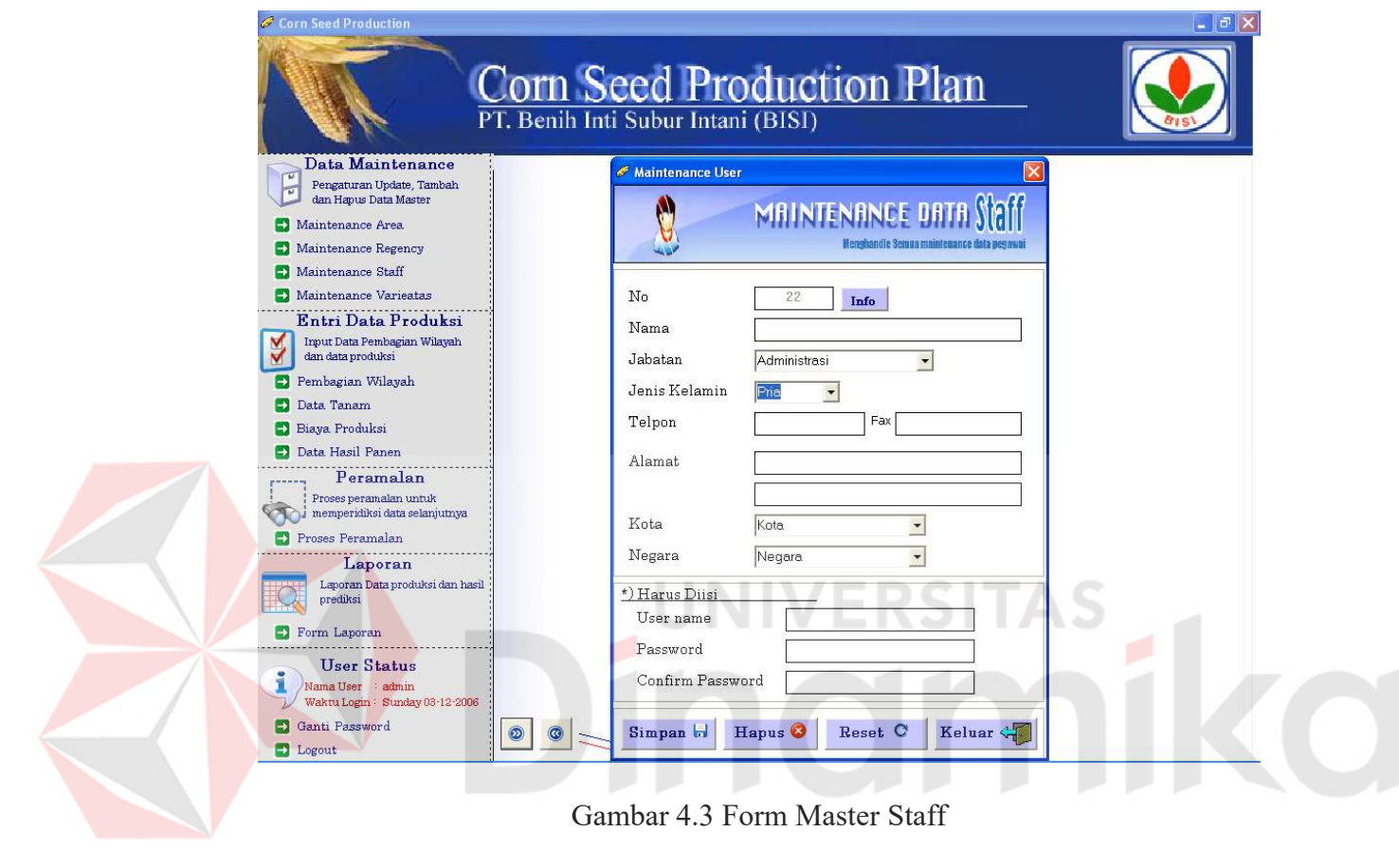

Gambar 4.3 Form Master Staff

## **B.3 Form Master Area**

Form master area pada gambar 4.4 di bawah ini berfungsi untuk melakukan maintain data-data area. Area yang dimaksud adalah wilayah untuk menanam varietas jagung yang dibagi-bagi berdasarkan area tanam. Field - field yang tersedia adalah entri data yaitu kode area, nama area dan list data untuk melihat jumlah area. Jika user akan melakukan maintenance area klik Maintenance Area di menu Data Maintenance.

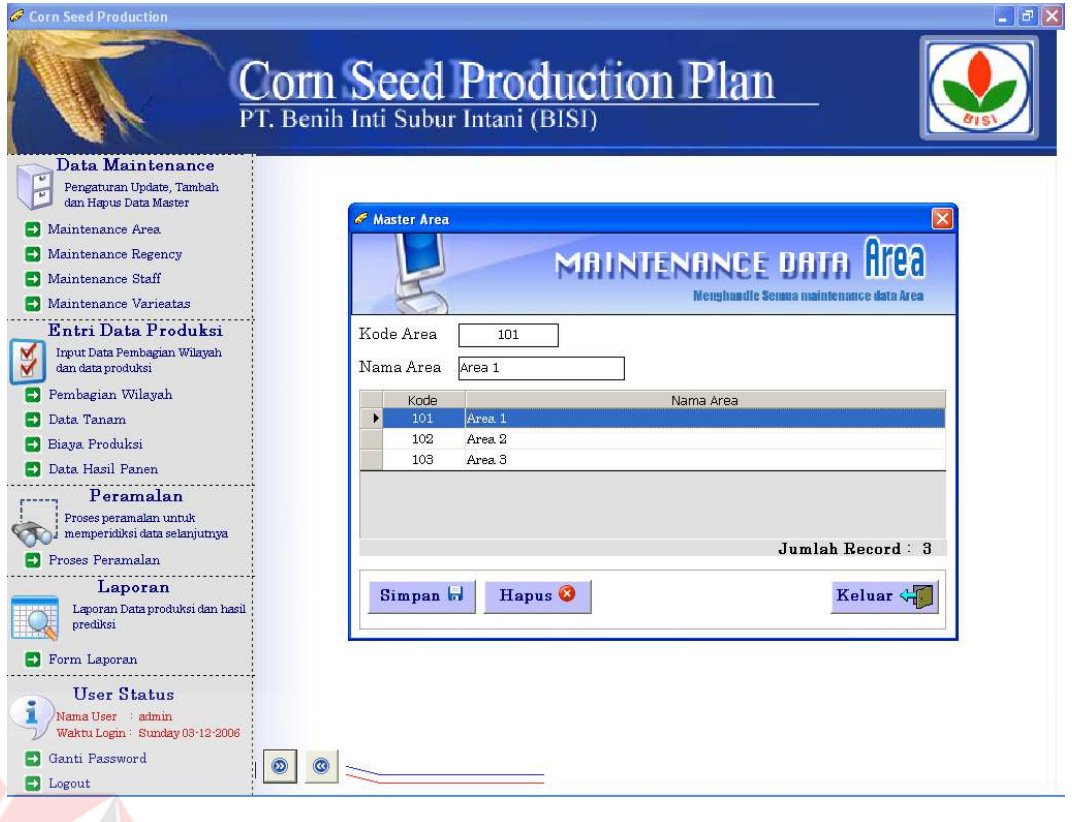

Gambar 4.4 Form Master Area

# **B.4 Form Master Regency**

Proses master regency pada gambar 4.5 di bawah ini berfungsi untuk melakukan maintain data-data regency. Data regency berdasarkan nama regency atau Kotamadya / Kabupaten akan terbagi-bagi atas district atau Kecamatan. Field - field yang tersedia adalah entri data yaitu kode regency, nama regency, dan entri nama pada field pencarian trus klik tombol cari untuk melakukan pencarian secara otomatis dan juga list data untuk melihat kode dan nama regency, tombol add district digunakan untuk menghubungkan dengan form district. Untuk membuka form ini klik Maintenance Regency di menu Data Maintenance.

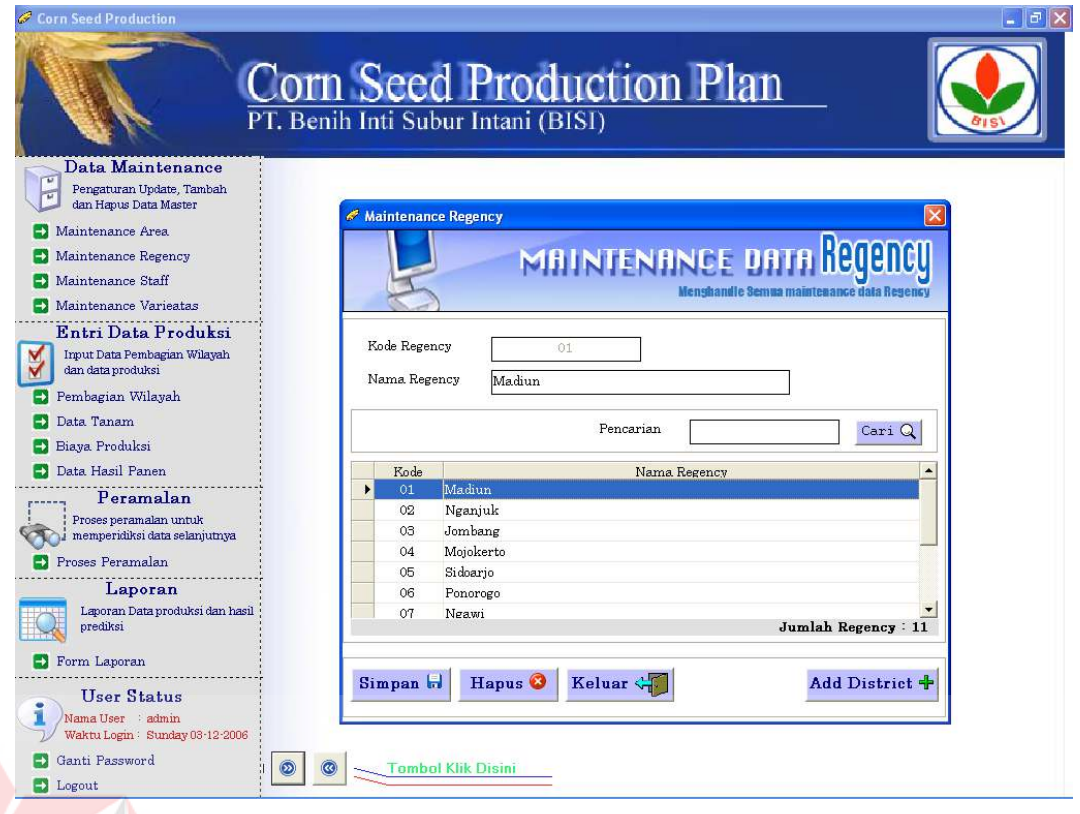

## Gambar 4.5 Form Master Regency

## **B.5 Form Master District**

Form master district pada gambar 4.6 di bawah ini berfungsi untuk melakukan maintain data-data district. Data District berdasarkan nama District atau Kecamatan akan terbagi-bagi atas Village atau Kelurahan / Desa. Field - field yang tersedia adalah entri data yaitu kode district, nama district, dan entri nama pada field pencarian trus klik tombol cari untuk melakukan pencarian secara otomatis dan juga list data untuk melihat kode dan nama district, tombol add village digunakan untuk menghubungkan dengan form village.

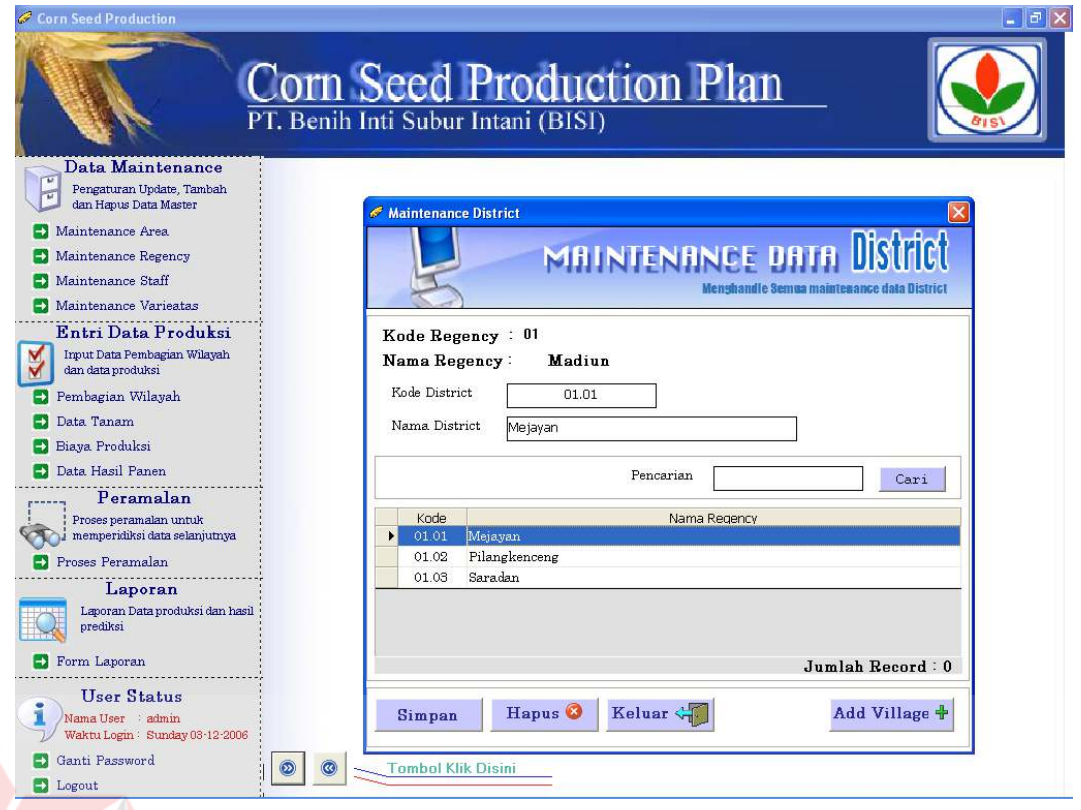

# Gambar 4.6 Form Master District

# **B.6 Form Master Village**

Proses master village pada gambar 4.7 di bawah ini berfungsi untuk melakukan maintain data-data village. Berdasarkan data village area tanam ditentukan biasanya untuk mengetahui jumlah lahan dan beberapa village akan dipimpin oleh seorang staff. Field - field yang tersedia adalah entri data yaitu kode village, nama village, dan entri nama pada field pencarian terus klik tombol cari untuk melakukan pencarian secara otomatis dan juga list data untuk melihat kode dan nama village.

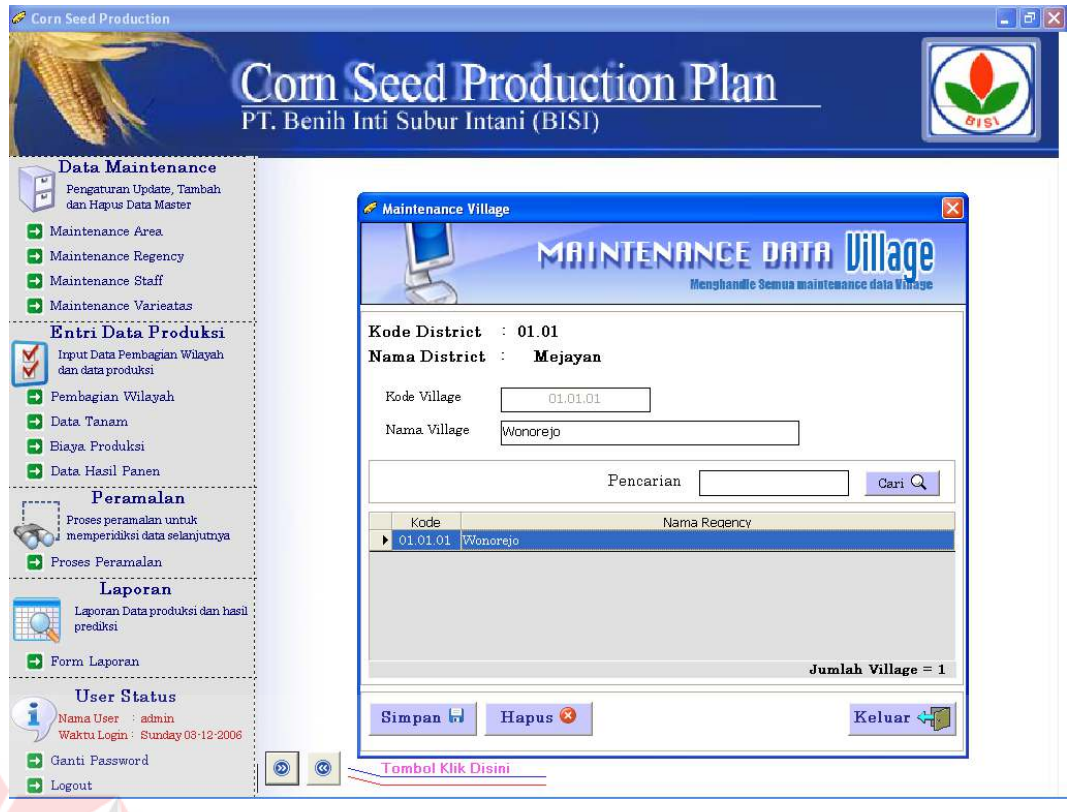

## Gambar 4.7 Form Master Village

# **C. Form Pembagian Wilayah**

Form pembagian wilayah digunakan untuk menyimpan data pembagian wilayah berdasarkan nama varietas, zona, area, kode staff dan nama staff. Form pembagian wilayah ini akan digunakan dalam menentukan wilayah produksi dari proses produksi benih jagung. List data digunakan untuk melihat pembagian wilayah sesuai zona. Untuk mengoperasikan form ini klik Pembagian Wilayah di menu Entri Data Produksi, Pada form Pembagian Wilayah ini, untuk nama varietas dan kode staff klik info akan tampil daftar nama varietas dan daftar kode staff sesuai master varietas dan master area, field zona dan area klik panah kebawah dan pilih yang diinginkan, sedang untuk menambahkan data area klik Add Area.

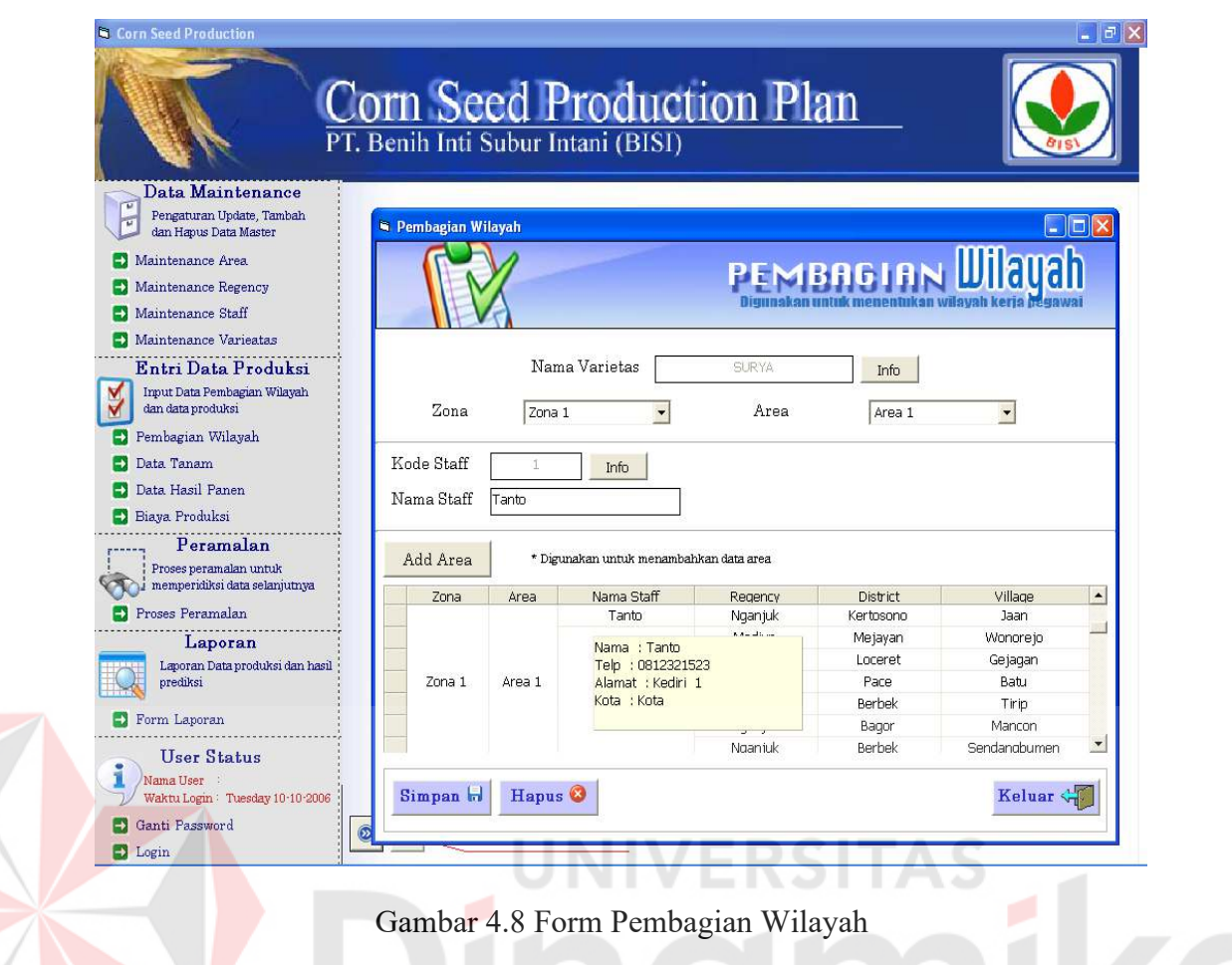

# **D. Form Produksi**

## **D.1. Form Data Tanam**

Form entry data tanam digunakan untuk menginputkan data produksi secara detail berdasarkan nama varietas, nama staff, tanggal tanam, luas lahan dan jumlah benih yang ditanam. Untuk mengoperasikan form ini klik Data Tanam di menu Entri Data Produksi, Pada form Entri Data Tanam ini, untuk kode tanam berdasarkan Tanggal Tanam dengan memilih tanggal tanam, nama varietas dan nama staff tinggal tekan enter di field isian dan keluar daftar yang dipilih.

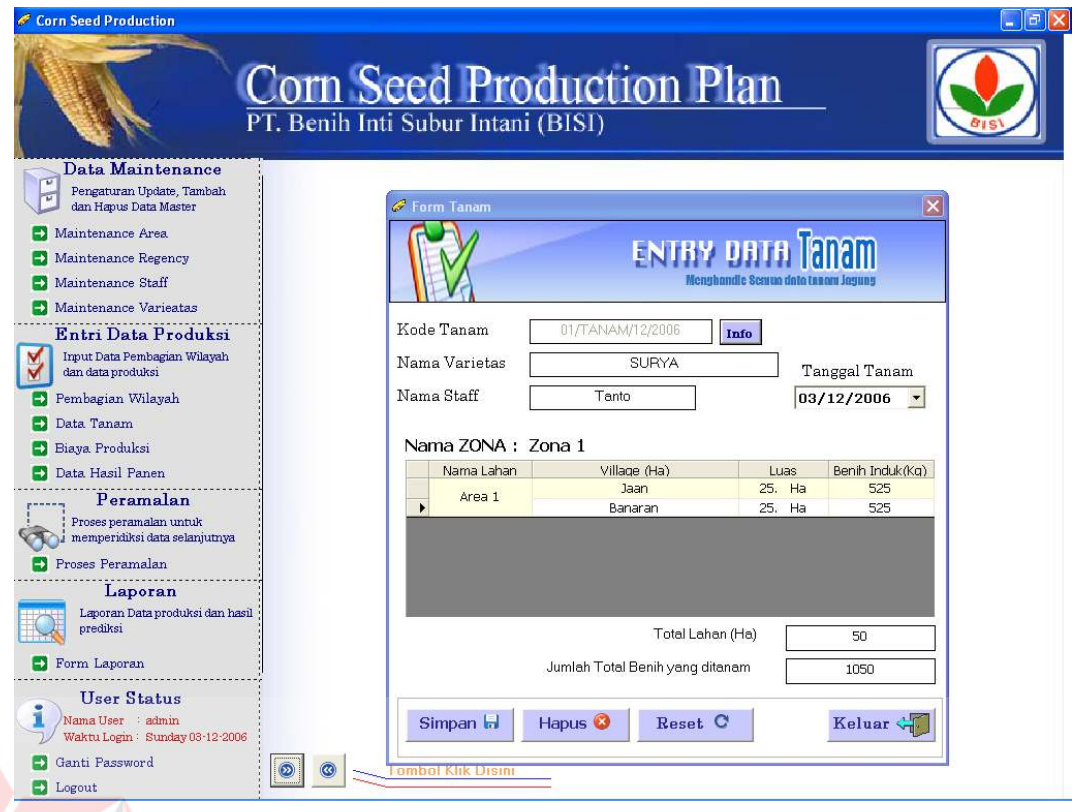

## Gambar 4.9 Form Entry Data Tanam

# **D.2. Form Entry Data Kas Keluar**

Data kas keluar adalah biaya-biaya yang dikeluarkan selama proses produksi atau tanam masih berjalan sampai proses panen dan form entry data kas keluar digunakan untuk menginputkan data kas keluar berdasar kode kas keluar, tanggal, nama varietas, kode tanam, tanggal tanam, jenis biaya, keterangan dan jumlah biaya. Untuk mengoperasionalkan form dibawah ini klik biaya produksi di menu Entri Data Produksi. Pada form ini kode kas keluar berdasarkan tanggal kas keluar, untuk Nama Varietas, Kode Tanam dan Tanggal Tanam tekan enter di setiap field akan tampil daftar listnya, sedangkan jenis biaya klik panah kebawah dan pilih sesuai jenis biaya, sedangkan untuk jumlah biaya tinggal entrikan nilai biayanya.

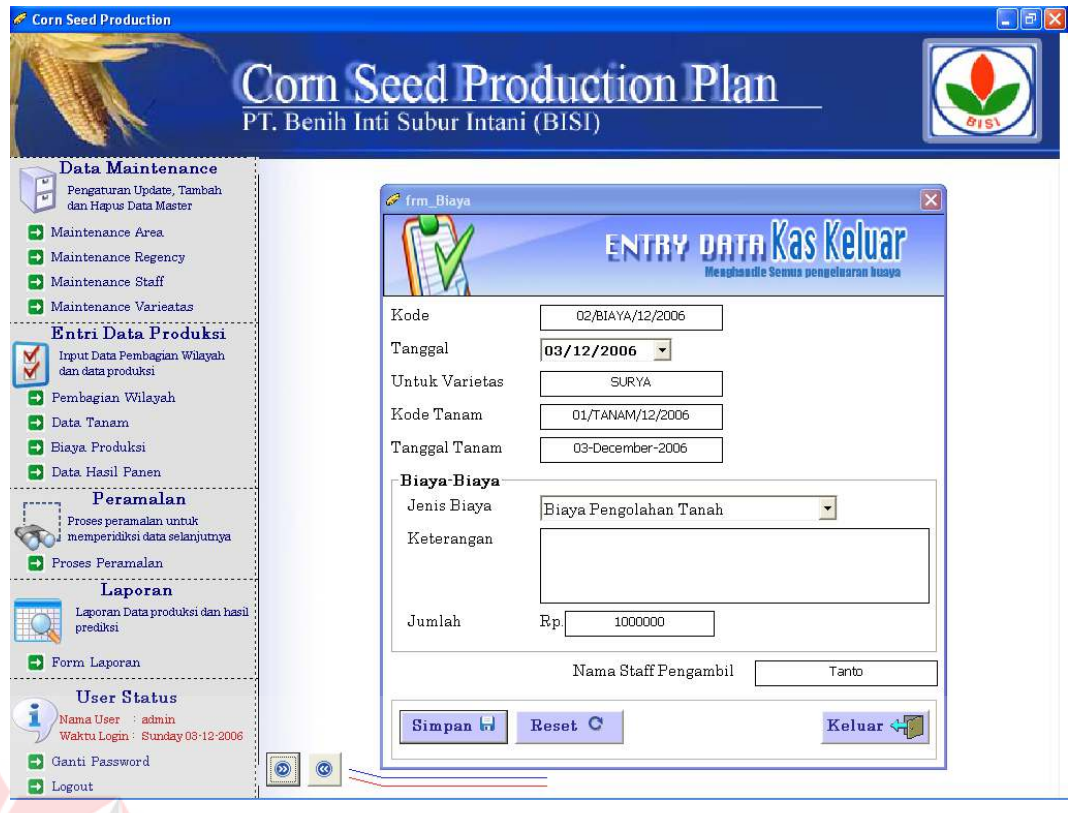

## Gambar 4.10 Form Entry Data Kas Keluar

# **D.3. Form Entry Data Harvest**

Form entry data Harvest digunakan untuk menginputkan data hasil panen secara detail berdasarkan informasi masa tanam, luas lahan, kendala dan biaya produksi selama produksi berjalan. Untuk mengoperasikan form Entry Data Harvest Klik Data Hasil Panen di menu Entri Data Produksi, field-fieldnya terdiri dari kode produksi, nama varietas, nama staff, kode tanam, dan tanggal tanam. Semua field tersebut dientrikan secara otomatis dengan cara tekan enter pada setiap field maka akan tampil daftar listnya. Sedangkan list dibawah nama zona digunakan sebagai informasi nama lahan, village, luas dan benih induk, Klik Kendala untuk menghubungkan dengan form kendala.

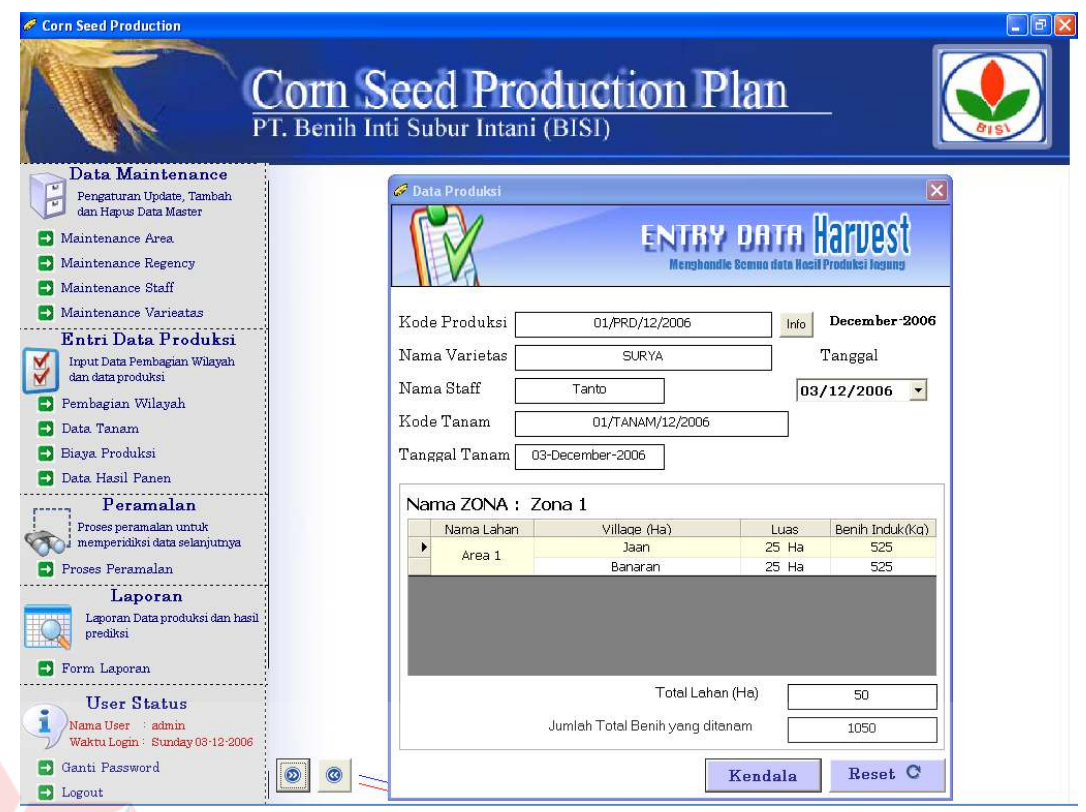

Gambar 4.11 Form Entry Data Harvest

# **D.4. Form Entry Kendala Produksi**

Form entry kendala produksi digunakan untuk menginputkan nilai kendala dalam satuan persen (%) dan memberikan informasi nilai total produksi atau panen, Klik Biaya untuk menghubungkan dengan form biaya.

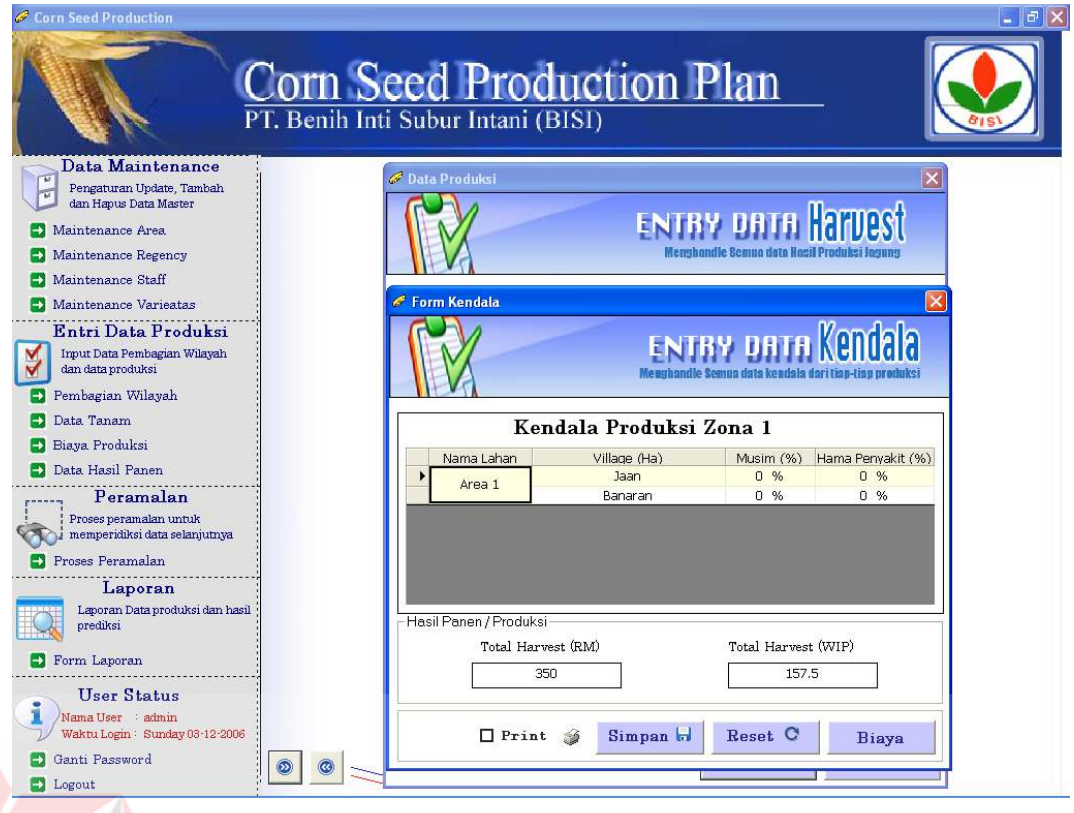

# Gambar 4.12 Form Entry Kendala Produksi

# **D.5. Form Total Biaya Produksi**

Form Total Biaya Produksi menampilkan informasi tentang biaya produksi selama masa tanam berjalan hingga masa panen tiba secara terperinci seperti pada gambar 4.12 dibawah ini. Perincian biaya sudah ditetapkan sebanyak 12 (dua belas) item meliputi : biaya pengolahan tanah, biaya sewa tanah, biaya pembelian benih, biaya tanam, biaya pemupukan, biaya pembumbungan, biaya pengairan, biaya pupuk, biaya panen, biaya penjemuran, biaya perontok, dan biaya lainnya.

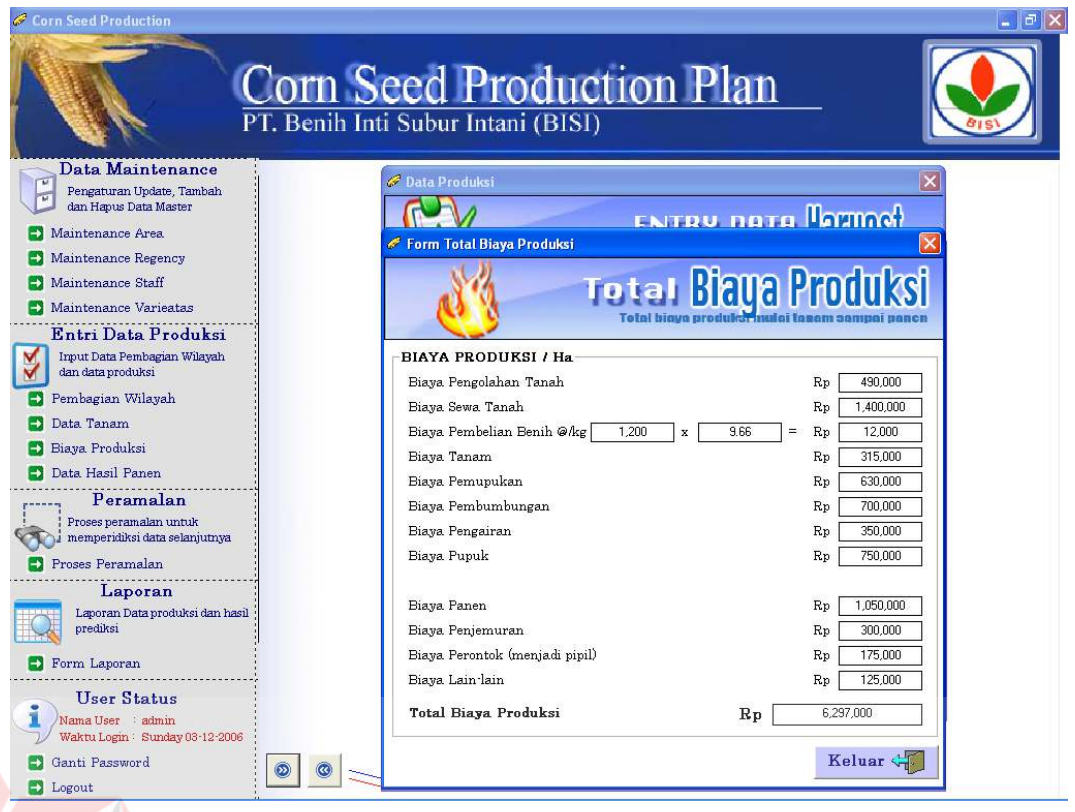

# Gambar 4.13 Form Entry Kendala Produksi

# **E. Form Perhitungan Peramalan**

# **E.1 Form Proses Peramalan**

Form proses peramalan digunakan untuk menentukan varietas yang akan diramal dan untuk menentukan tahun mulai – sampai peramalan akan dilakukan. Form ini juga digunakan untuk menginputkan sisa nilai stock on hand (persediaan) tahun sebelumnya.

Tahapan proses perhitungan peramalan pada Aplikasi Program Peramalan Target Produksi untuk Menentukan Corn Seed Production Plan pada PT Benih Inti Subur Intani ini dimulai dari :

- a. Menentukan varietasnya
- b. Menentukan Data produksi dengan memilih tahun
- c. Inputkan Data stock on hand (Persediaan) tahun sebelumnya

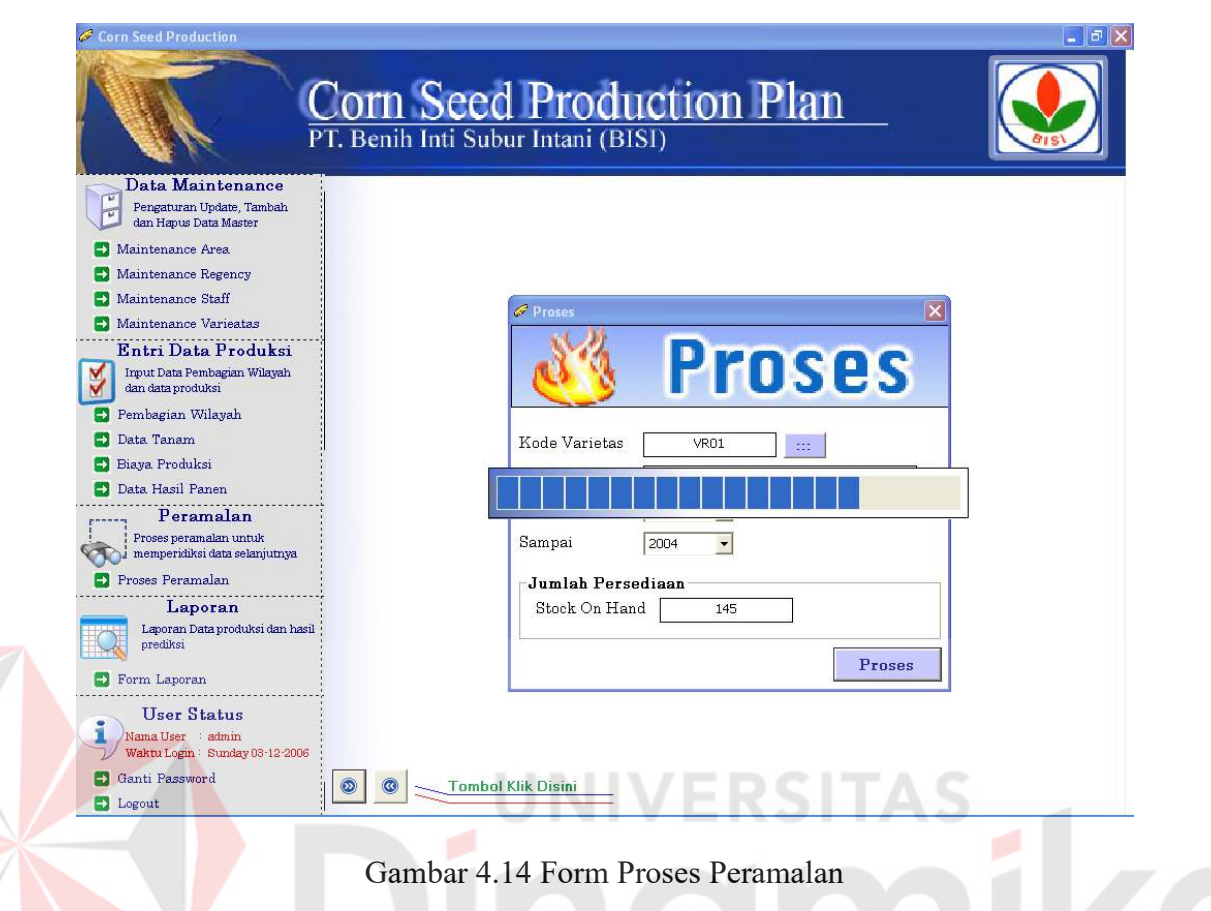

#### **E.2 Form Corn Seed Production Plan**

Form Corn Seed Production Plan adalah kelanjutan dari proses peramalan berfungsi untuk memberikan informasi perencanaan produksi. Informasinya adalah kolom target berisikan target produksi, target produksi adalah hasil dari proses peramalan, selanjutnya kolom stock berisikan data stock terakhir (stock on hand) data tersebut diinputkan pada saat proses peramalan dilakukan, kolom over adalah kolom pemenuhan stock, kolom plant adalah kolom penanaman (produksi) benih jagung, kolom harvest adalah jumlah panen dari hasil kolom plant. Klik biaya untuk menghubungkan dengan form prediksi biaya tanam (produksi)

|                                                                                | PT. Be & Hasil Prediksi          |                            |                      |                        | <b>Corn Seed Production Plan</b> | $\overline{\mathbf{x}}$ |
|--------------------------------------------------------------------------------|----------------------------------|----------------------------|----------------------|------------------------|----------------------------------|-------------------------|
| Data Maintenance<br>Pengaturan Update, Tambah<br>dan Hapus Data Master         | <b>Corn Seed Production Plan</b> |                            |                      |                        |                                  |                         |
| Maintenance Area                                                               | <b>SURYA</b>                     | <b>TAHUN PREDIKSI 2005</b> |                      |                        |                                  |                         |
| Maintenance Regency                                                            |                                  | <b>TARGET</b>              | <b>STOCK</b>         | <b>OVER</b>            | <b>PLANT</b>                     | <b>HARVEST</b>          |
| Maintenance Staff                                                              |                                  | (TON)                      | (TON)                | (UNDER)                | PROJECTION (HA)                  | (TON)                   |
| Maintenance Varieatas                                                          | Stock On Hand                    | ä.                         | 145                  | S.                     | ×                                | ä,                      |
| Entri Data Produksi                                                            | Total                            | ж.                         | 145                  | ЖG                     | $\sim$                           | ×,                      |
| Input Data Pembagian Wilayah                                                   | September                        | ٠.                         | u,                   | a.                     | s.                               | ч.                      |
| dan data produksi                                                              | Oktober                          | ÷                          | u,                   | a.                     | i.                               | ۰                       |
| Pembagian Wilayah<br> →                                                        | November                         | $\sim$                     | $\ddot{\phantom{0}}$ | $\sim$                 | ۰.                               | ÷.                      |
| Data Tanam                                                                     | Desember                         | ÷                          | G)                   | w                      | ÷                                | ÷                       |
| Biava Produksi                                                                 | Januari                          | 21,504                     | 21.504               | ×.                     | ж.                               | ×.                      |
| Data Hasil Panen                                                               | Februari                         | 22,781                     | 22.781               | 4                      | ÷                                | ÷                       |
| Peramalan                                                                      | Maret                            | 23.533                     | 23.533               | ×.                     | 5.233                            | ٠                       |
| Proses peramalan untuk                                                         | April                            | 21.378                     | 21.378               |                        | 6,887                            | ٠                       |
| memperidiksi data selanjutnya                                                  | Mei                              | 20.558                     | 20.558               | ×.                     | 9.948                            | ۰                       |
| Proses Peramalan                                                               | Juni                             | 30,865                     | 30,865               | ж                      | 12.164                           |                         |
| Laporan                                                                        | <b>Tuli</b>                      | 20,864                     | 4.381                | (16.483)               | 10.333                           | 16.484                  |
| Laporan Data produksi dan hasil                                                | Aqustus                          | 21.693                     | $\sim$               | (21.693)               | 3.854                            | 21.694                  |
| prediksi                                                                       | September                        | 31.337                     | $\omega$             | (31.337)               | ×                                | 31.336                  |
| <b>Borm Laporan</b>                                                            | Oktober                          | 38.317                     | ÷                    | (38.317)               | ۰                                | 38.317                  |
|                                                                                | November                         | 32.549                     |                      | (32.549)               | $\sim$                           | 32.549                  |
| <b>User Status</b>                                                             | Desember                         | 12.141                     |                      | (12.141)               | $\sim$                           | 12.14                   |
| Nama User : admin                                                              | Total                            | 297                        | 145                  | 152.52                 | 48.419                           | 152.52                  |
| Waktu Login: Sunday 03-12-2006<br>Ganti Password<br>$\circledcirc$<br>D Logout | 45<br>$*($ Rendemen              |                            |                      | $\Box$ Print $\otimes$ | Simpan H                         | <b>Biaya</b>            |

Gambar 4.15 Form Proses Perhitungan Peramalan

# **F. Form Perhitungan Perkiraan Biaya Produksi**

Form perhitungan perkiraan biaya produksi memberikan informasi total plan projection dan total harvest serta total perencanaan biaya produksi dari proses Corn Seed Production Plan. Untuk perincian prediksi biaya produksi sama dengan entri biaya produksi atau kas keluar

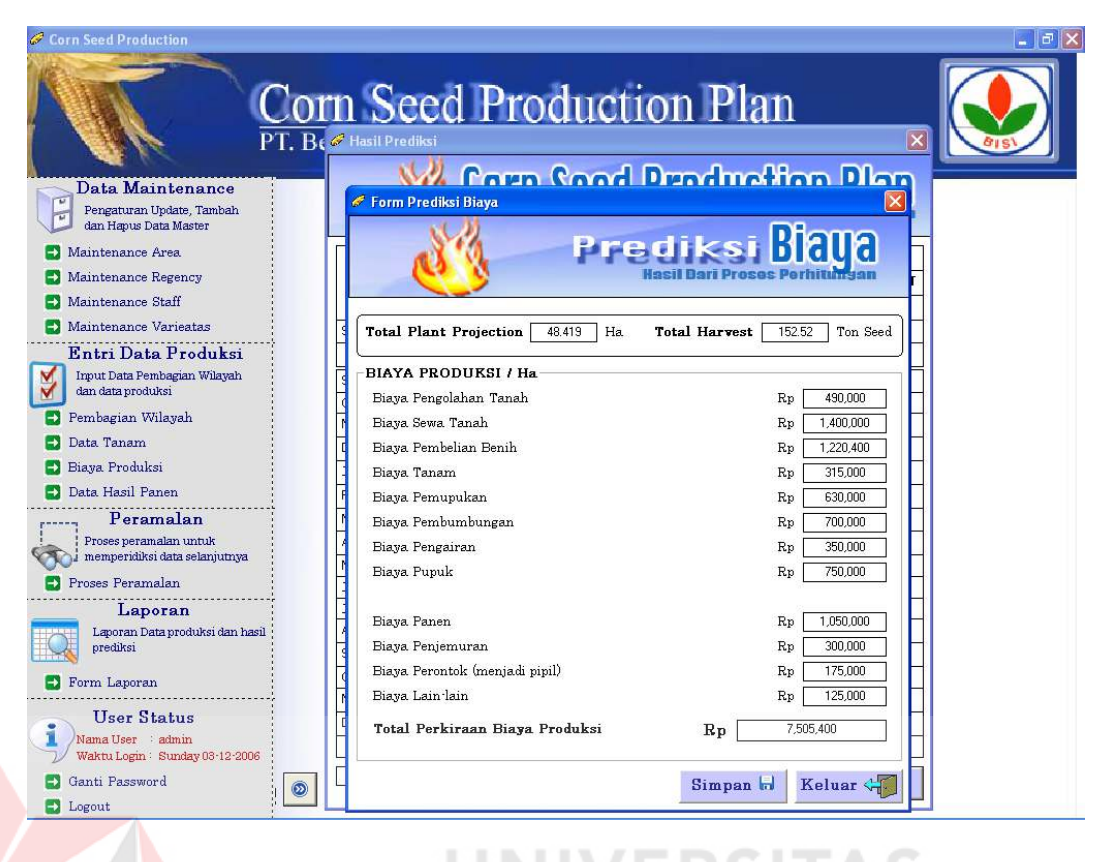

Gambar 4.16 Form Perhitungan Perkiraan Biaya Produksi

## **G. Form Laporan**

Form Laporan digunakan untuk menampilkan menu laporan yang ingin dilihat oleh user. Menu laporan meliputi : Data Produksi, Data Ramalan Produksi, Data Ramalan Biaya. Data Produksi meliputi jumlah produksi harian, jumlah produksi bulanan, jumlah produksi tahunan dan dibedakan sesuai dengan nama varietasnya, Klik generate untuk menghubungkan dengan form laporan berdasarkan pilihan menu yang dipilih.

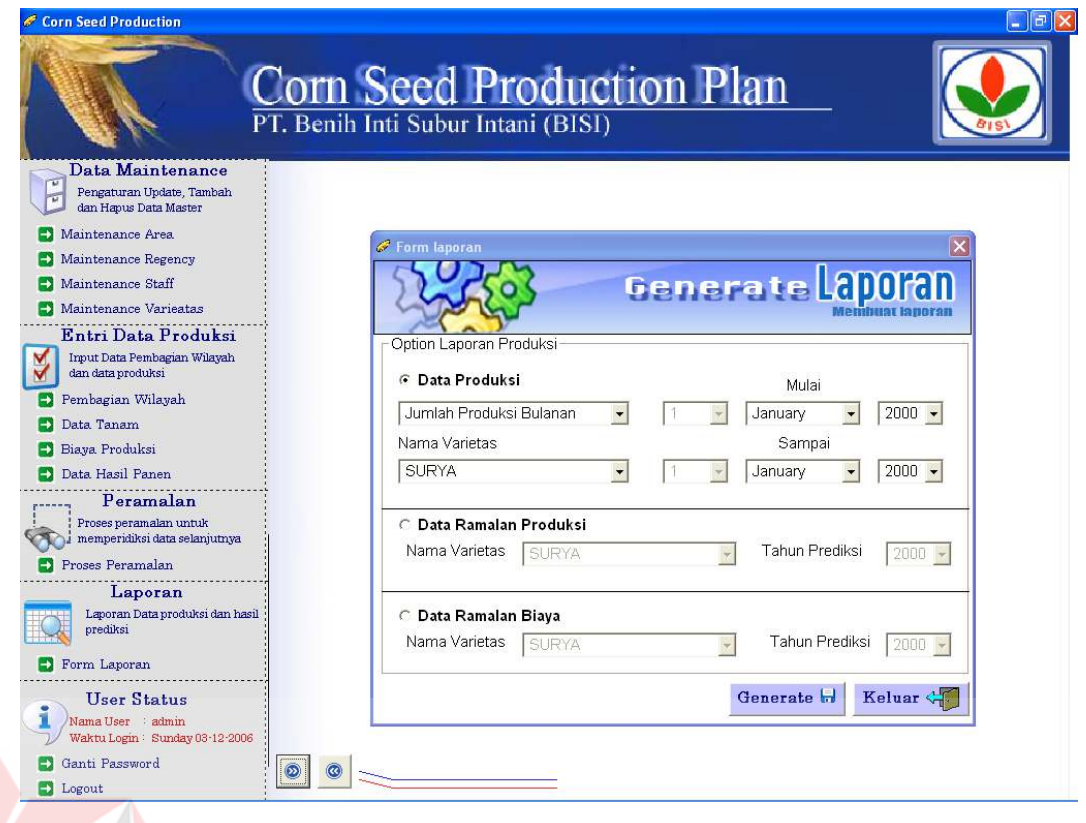

# Gambar 4.17 Form Laporan

Hasil dari Form Laporan diatas adalah sebagai berikut :

Laporan produksi menampilkan informasi data varietas, nama staff, area, jumlah lahan dan jumlah produksi. Laporan produksi ini bisa dilihat secara harian, bulanan dan tahunan. Informasi ini sangat berguna bagi bagian produksi karena akan digunakan untuk menentukan target produksi dan digunakan untuk bahan evaluasi pada produksi yang akan datang.

PT BENIH INTI SUBUR INTANI

Jl. Raya Pare - Wates Km. 9 Ds. Sumber Agung - Kec. Plosoklaten Kediri - Jawa Timur

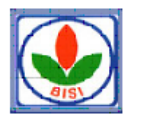

#### LAPORAN PRODUKSI PER BULAN

Nama Varietas : **SURYA** 

 ${\bf 2000}$ Tahun Produksi

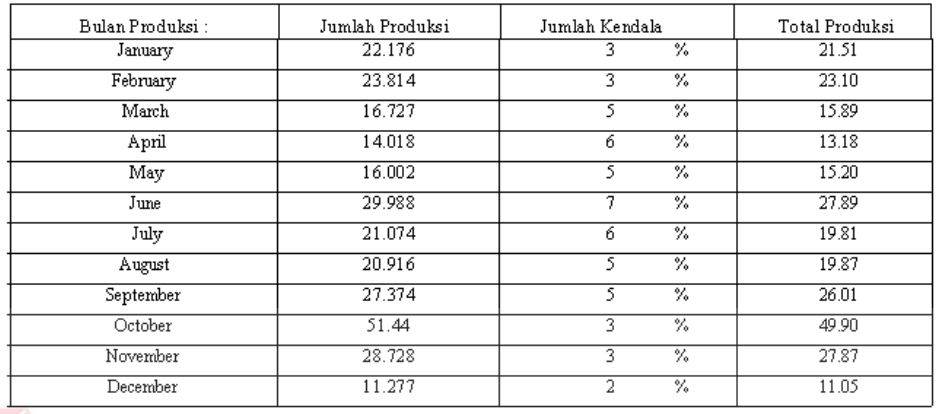

## Gambar 4.18 Laporan Data Produksi

Laporan Prediksi Tahun Depan memberikan informasi target produksi tahun berikutnya. Informasi Ini disebut Corn Seed Production Plan berdasarkan varietas dan isinya adalah target produksi, jumlah stock, pemenuhan stock, perencanaan tanam, panen (harvest) yang diharapkan. Informasi ini sangat membantu bagian produksi untuk merencanakan proses tanam (produksi) dan juga bisa memperkirakan jumlah hasil yang bisa dipanen

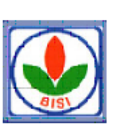

PT BENIH INTI SUBUR INTANI Jl. Raya Pare - Wates Km. 9 Ds. Sumber Agung - Kec. Plosoklaten Kedin - Jawa Timur

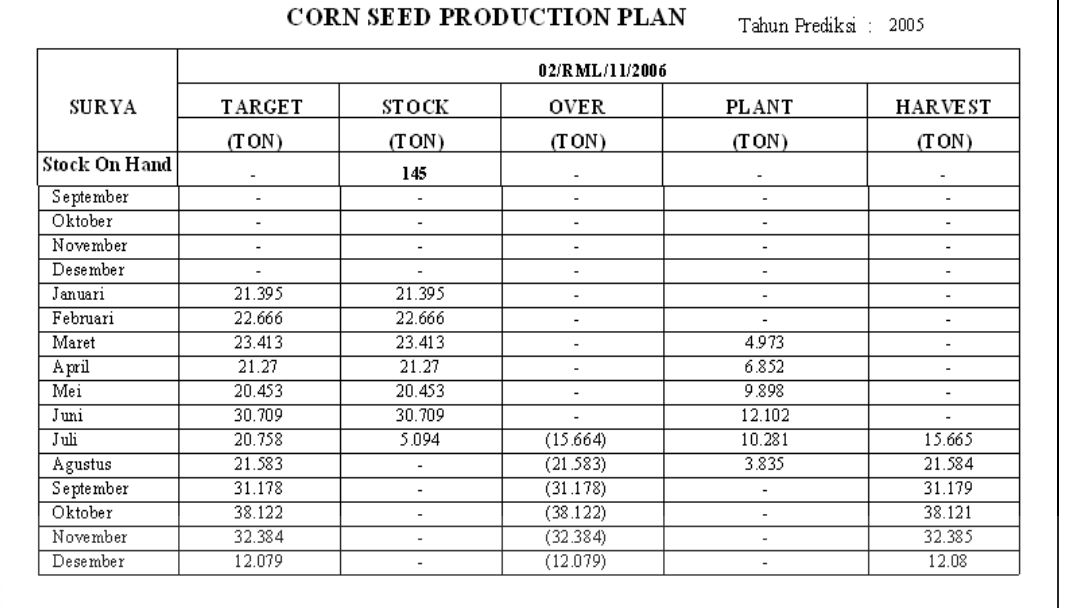

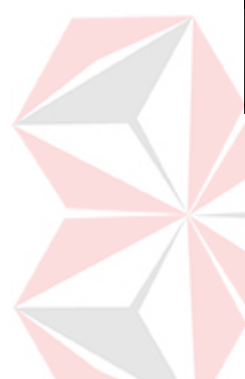

Gambar 4.19 Laporan Ramalan Produksi

Laporan Prediksi Biaya Tahun Depan adalah tindak lanjut dari laporan Corn Seed Production Plan dan memberikan informasi perencanaan biaya produksi per tahun. Informasi ini berguna bagi bagian produksi, karena bisa memperkirakan jumlah biaya yang harus dikeluarkan dalam proses produksi

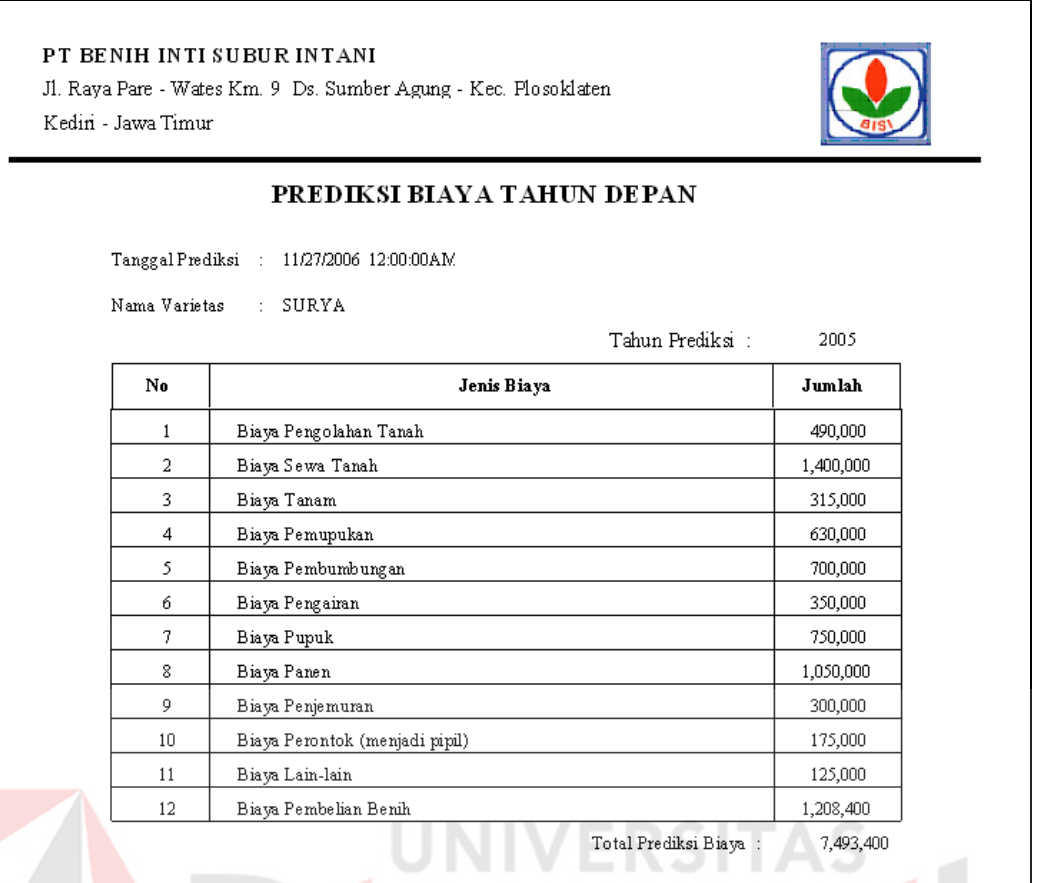

## Gambar 4.20 Laporan Prediksi Biaya

## **4.2 Uji coba dan Evaluasi Sistem**

Aplikasi untuk Corn Seed Production Plan dilakukan dengan menginputkan data sesuai dengan kebutuhan sistem meliputi master data yaitu master staff, master wilayah, dan master varietas serta data produksi, data panen, data biaya produksi dan data pendukung lainnya, untuk kemudian dievaluasi, sehingga diperoleh hasil evaluasi sebagai berikut :

- a. Sistem yang dibuat dapat memberikan informasi data produksi berdasarkan jenis varietas dan juga berdasarkan hari, bulan dan tahun.
- b. Sistem dapat melakukan proses peramalan untuk proses target produksi dan dapat memberikan informasi tentang Corn Seed Production Plan.

c. Corn Seed Production Plan digunakan untuk membantu memberikan informasi tentang perencanaan biaya produksi.

Dalam proses peramalan target produksi, evaluasi yang dilakukan adalah dengan melakukan analisa untuk mengukur kesesuaian metode peramalan terhadap suatu data, dengan menggunakan ukuran kesalahan yaitu Estimasi Kesalahan dan persentase kesalahan rata-rata (MPE).

Perhitungan estimasi merupakan perhitungan kesalahan peramalan dari setiap periode peramalan.

......................................................................... (2.9) Dimana : et = kesalahan peramalan pada periode *t tYYte<sup>t</sup>* 

- $Y_t$  =  $\blacksquare$  nilai sebenarnya pada periode *t*
- $\hat{\mathbf{Y}}_t$  = nilai peramalan pada periode *t*

Proses perhitungan estimasi pada metode dekomposisi ini dapat dilihat pada tabel dibawah ini :

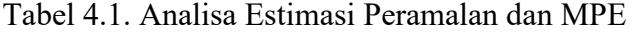

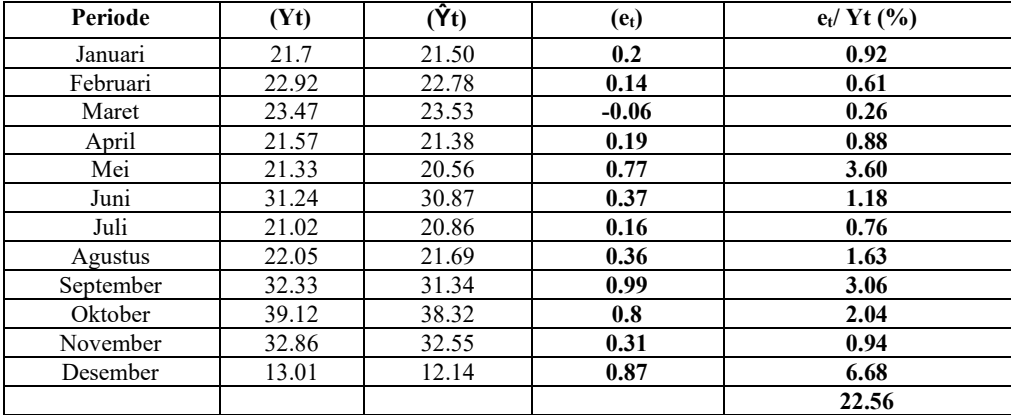

$$
MPE = \frac{\sum_{t=1}^{n} \frac{(Y_t - \hat{Y})}{Y_t}}{n}
$$
\n
$$
= \frac{22.56 \text{ %}}{12}
$$
\n
$$
= 1.88 \text{ % (1.10)}
$$
\n
$$
= 1.88 \text{ %}
$$
\n
$$
(2.10)
$$

83

Dengan menganalisa hasil estimasi setiap periode dan MPE yang sebesar 1.88 % menunjukkan bahwa teknik tersebut tidak bias karena nilainya mendekati nol. Karena nilainya yang mendekati nol maka perhitungan dari teknik tersebut tidak terlalu tinggi (overestimate) atau terlalu rendah (underestimate) dalam meramalkan jumlah produksi benih jagung. Metode Dekomposisi sesuai dengan pola data produksi benih jagung karena hasil peramalan yang dilakukan mempunyai kesalahan peramalan yang kecil sehingga perhitungan peramalan tersebut telah memenuhi uji kelayakan peramalan.

#### **BAB V**

#### **PENUTUP**

#### **5.1. Kesimpulan**

Dari hasil studi pustaka, analisa, desain, pengembangan, implementasi dan pengujian dapat diambil beberapa kesimpulan, yaitu :

- 1. Tingkat kesulitan menganalisa pola data dalam menentukan teknik peramalan dengan menggunakan koefisien otokorelasi. Pendekatan analisis otokorelasi menganalisa komponen trend, musiman dan ketidakberaturan. Pola data produksi benih jagung mempunyai pola trend karena data terkorelasi cukup kuat dengan nilai otokorelasinya tidak sama dengan nol dan mempunyai pola musiman karena koefisien otokorelasi terjadi pada suatu lag waktu yang cocok.
- 2. Penentuan target produksi benih jagung dengan menggunakan metode Dekomposisi sesuai dengan pola datanya. Hal ini dianalisa dengan menghitung nilai estimasi setiap periode dan MPE sebesar 1.88 %. menunjukkan bahwa metode tersebut tidak bias karena nilainya mendekati nol. Karena nilainya yang mendekati nol maka perhitungan dari teknik tersebut tidak terlalu tinggi (overestimate) atau terlalu rendah (underestimate) dalam meramalkan jumlah produksi benih jagung.
- 3. Aplikasi dapat dipergunakan oleh divisi yang mendukung proses Corn Seed Production Plan dan dapat dikembangkan sesuai dengan kebutuhan.

## **5.2. Saran**

Peningkatan daya guna dari Aplikasi Program Peramalan Target Produksi Untuk Menentukan Corn Seed Production Plan ini dapat dilakukan dengan cara sebagai berikut :

- 1. Pada penelitian ini metode peramalan dengan menggunakan metode Dekomposisi ini digunakan untuk mengimplementasikan target produksi. Untuk hasil yang lebih optimal, peramalan Dekomposisi ini dapat dikembangkan lagi dengan mengimplementasikan peramalan yang disertai dengan data-data pendukung lainnya dengan prosentase efisiensi produksi.
- 2. Sistem dikembangkan lebih lanjut menjadi sistem pakar yang memiliki kemampuan sebagai sistem pendukung keputusan dan sistem Informasi.

# NIVERSITAS

#### **DAFTAR PUSTAKA**

Arsyad, Lincolin, 2001. *Peramalan Bisnis*, Edisi Pertama, BPFE-Yogyakarta, Yogyakarta

HM, Jogiyanto, 2003. *Sistem Teknologi Informasi*, Penerbit Andi, Yogyakarta

Kadir, Abdul, 2003. *Pengenalan Sistem Informasi*, Penerbit Andi, Yogyakarta

Makridakis, Spyros, 1994. *Metode-metode Peramalan untuk Manajemen*, Edisi Kelima, Binarupa Aksara, Jakarta

Makridakis, Spyros, 1999. *Metode dan Aplikasi Peramalan*, Edisi Kedua, Erlangga, Jakarta

- Suryo Kusumo, Ario, 2001. *Pemrograman Database dengan Visual Basic 6.0*, PT Elex Media Komputindo, Jakarta
- Yuswanto, 2003. *Pemrograman Dasar Microsoft Visual Basic 6.0*, Prestasi Pustaka, Surabaya

Yuswanto, 2001. *Panduan Relajar Microsoft Visual Basic 6.0,* Prestasi Pustaka, Jakarta.